## **USER MANUAL**

# **DMC-14x5/6**

Manual Rev. 2.7

By Galil Motion Control, Inc.

Galil Motion Control, Inc. 270 Technology Way Rocklin, California 95765 Phone: (916) 626-0101

Fax: (916) 626-0102

Internet Address: support@galilmc.com

URL: www.galilmc.com

Rev 8/2011

## **Using This Manual**

This user manual provides information for proper operation of the DMC-1415, DMC-1416 and DMC-1425 controllers. A separate supplemental manual, the Command Reference, contains a description of the commands available for use with these controllers.

Your DMC-14XX motion controller has been designed to work with both servo and stepper type motors. Installation and system setup will vary depending upon whether the controller will be used with stepper motors or servo motors. To make finding the appropriate instructions faster and easier, icons will be next to any information that applies exclusively to one type of system. Otherwise, assume that the instructions apply to all types of systems. The icon legend is shown below.

Attention: Pertains to servo motor use.

Attention: Pertains to stepper motor use.

**WARNING:** Machinery in motion can be dangerous! It is the responsibility of the user to design effective error handling and safety protection as part of the machine. Galil shall <u>not</u> be liable or responsible for any incidental or consequential damages.

## **Contents**

| Using This Manual                                                           | ii    |
|-----------------------------------------------------------------------------|-------|
| Chapter 1 Overview                                                          | 1     |
| Introduction                                                                | 1     |
| Overview of Motor Types                                                     |       |
| Standard Servo Motors with +/- 10 Volt Command Signal                       |       |
| Brushless Servo Motor with Sinusoidal Commutation                           |       |
| Stepper Motor with Step and Direction Signals                               |       |
| DMC-14XX Functional Elements                                                |       |
| Microcomputer Section                                                       |       |
| Motor Interface                                                             |       |
| Communication                                                               |       |
| General I/O                                                                 |       |
| System Elements                                                             |       |
| Motor                                                                       |       |
| Amplifier (Driver)                                                          |       |
| Encoder                                                                     |       |
| Watch Dog Timer                                                             |       |
| Chapter 2 Getting Started                                                   | 7     |
| The DMC-141X Motion Controller                                              | 7     |
| Elements You Need                                                           |       |
| Installing the DMC-14XX Controller                                          | 9     |
| Step 1. Determine Overall Motor Configuration                               |       |
| Step 2. Configuring Jumpers on the DMC-14XX                                 |       |
| Step 3. Connecting DC power and the Serial Cable to the DMC-14XX            |       |
| Step 4. Installing the Communications Software                              |       |
| Step 5. Establishing Communication between the DMC-14XX and the host PC.    |       |
| Step 6. Set-up axis for sinusoidal commutation (DMC-1415 only)              |       |
| Step 7. Make connections to amplifier and encoder                           |       |
| Step 8a. Connect Standard Servo Motor                                       |       |
| Step 8b. Connect brushless motor for sinusoidal commutation (DMC- 1415 only | y).23 |
| Step 8c. Connect Step Motors                                                | 26    |
| Step 8d. Connect brush or brushless servo motor to DMC-1416                 | 26    |
| Step 9. Tune the Servo System                                               | 27    |
| Design Examples                                                             | 28    |
| Example 1 - System Set-up                                                   |       |
| Example 2 - Profiled Move                                                   | 28    |
| Example 3 - Position Interrogation                                          | 28    |
| Example 4 - Absolute Position                                               |       |
| Example 5 - Velocity Control (Jogging)                                      | 29    |
| Example 6 - Operation Under Torque Limit                                    | 29    |
| Example 7 - Interrogation                                                   | 30    |
| Example 8 - Operation in the Buffer Mode                                    | 30    |
| Example 9 - Motion Programs                                                 | 30    |

DMC-14x5/6

| Example 10 - Motion Programs with Loops                       |    |
|---------------------------------------------------------------|----|
| Example 11- Motion Programs with Trippoints                   | 31 |
| Example 12 - Control Variables                                | 31 |
| Example 13 - Control Variables and Offset                     | 32 |
| Chapter 3 Connecting Hardware                                 | 33 |
| Overview                                                      | 33 |
| Using Inputs                                                  | 33 |
| Limit Switch Input                                            |    |
| Home Switch Input                                             |    |
| Abort Input                                                   |    |
| Uncommitted Digital Inputs                                    |    |
| Amplifier Interface                                           |    |
| TTL Inputs                                                    |    |
| Analog Inputs                                                 |    |
| TTL Outputs                                                   |    |
| Chapter 4 Communication                                       | 39 |
| Introduction                                                  | 39 |
| RS232 Port.                                                   |    |
| RS232 - Port 1 DATATERM                                       |    |
| RS-232 Configuration                                          |    |
| Ethernet Configuration                                        |    |
| Communication Protocols                                       |    |
| Addressing                                                    |    |
| Communicating with Multiple Devices                           |    |
| Multicasting                                                  |    |
| Using Third Party Software                                    |    |
| Data Record                                                   |    |
| Data Record Map                                               |    |
| Explanation of Status Information and Axis Switch Information |    |
| Notes Regarding Velocity and Torque Information               |    |
| QZ Command                                                    |    |
| Controller Response to Commands                               |    |
| Unsolicited Messages Generated by Controller                  |    |
| Galil Software Tools and Libraries                            |    |
|                                                               |    |
| Chapter 5 Command Basics                                      | 49 |
| Introduction                                                  |    |
| Command Syntax - ASCII                                        |    |
| Coordinated Motion with more than 1 axis                      |    |
| Command Syntax - Binary                                       |    |
| Binary Command Format                                         |    |
| Binary Command Table                                          |    |
| Controller Response to DATA                                   |    |
| Interrogating the Controller                                  |    |
| Interrogation Commands                                        |    |
| Summary of Interrogation Commands                             |    |
| Interrogating Current Commanded Values                        |    |
| Operands                                                      |    |
| Command Summary                                               | 54 |
| Chapter 6 Programming Motion                                  | 55 |

ii • Contents DMC-14x5/6

|       | Overview                                              |      |
|-------|-------------------------------------------------------|------|
|       | Independent Axis Positioning                          | 56   |
|       | Command Summary - Independent Axis                    |      |
|       | Independent Jogging                                   |      |
|       | Command Summary - Jogging                             |      |
|       | Operand Summary - Independent Axis                    |      |
|       | Linear Interpolation Mode                             | 60   |
|       | Specifying Linear Segments                            |      |
|       | Command Summary - Linear Interpolation                | 62   |
|       | Operand Summary - Linear Interpolation                | 62   |
|       | Example - Linear Move                                 | 63   |
|       | Example - Multiple Moves                              | . 65 |
|       | Vector Mode: Linear and Circular Interpolation Motion | 65   |
|       | Specifying Vector Segments                            | 65   |
|       | Additional commands                                   | 66   |
|       | Command Summary - Coordinated Motion Sequence         | 67   |
|       | Operand Summary - Coordinated Motion Sequence         | 67   |
|       | Electronic Gearing                                    |      |
|       | Command Summary - Electronic Gearing                  | 69   |
|       | Electronic Cam                                        | 70   |
|       | Contour Mode                                          | 75   |
|       | Specifying Contour Segments                           | 75   |
|       | Additional Commands                                   | 76   |
|       | Command Summary - Contour Mode                        | 76   |
|       | Operand Summary - Contour Mode                        |      |
|       | Stepper Motor Operation                               |      |
|       | Specifying Stepper Motor Operation                    |      |
|       | Using an Encoder with Stepper Motors                  |      |
|       | Command Summary - Stepper Motor Operation             |      |
|       | Operand Summary - Stepper Motor Operation             |      |
|       | Aux Encoder/ Dual Loop (DMC-1415 and DMC-1416 only)   |      |
|       | Backlash Compensation                                 |      |
|       | Motion Smoothing                                      |      |
|       | Using the IT and VT Commands                          |      |
|       | Using the KS Command (Step Motor Smoothing)           |      |
|       | Homing                                                |      |
|       | High Speed Position Capture                           |      |
|       |                                                       |      |
| Chant | ter 7 Application Programming                         | 91   |
| onap. |                                                       |      |
|       | Overview                                              |      |
|       | Using the DMC-14XX Editor to Enter Programs           |      |
|       | Edit Mode Commands                                    |      |
|       | Program Format                                        |      |
|       | Using Labels in Programs                              |      |
|       | Special Labels                                        |      |
|       | Commenting Programs                                   |      |
|       | Executing Programs - Multitasking                     |      |
|       | Debugging Programs                                    |      |
|       | Program Flow Commands                                 |      |
|       | Event Triggers & Trippoints                           |      |
|       | Event Trigger Examples:                               | 100  |
|       | Conditional Jumps                                     |      |
|       | Using If, Else, and Endif Commands                    |      |
|       | Subroutines                                           | 106  |
|       | Stack Manipulation                                    | 106  |
|       |                                                       |      |

DMC-14x5/6 Contents • iii

|     | Auto-Start Routine                                                                                                    |                                        |
|-----|----------------------------------------------------------------------------------------------------|----------------------------------------|
|     | Automatic Subroutines for Monitoring Conditions                                                                                                    | 107                                    |
|     | Mathematical and Functional Expressions                                                                                                    |                                        |
|     | Mathematical Operators                                                                                                    |                                        |
|     | Bit-Wise Operators                                                                                                    |                                        |
|     | Functions                                                                                                    |                                        |
|     | Variables                                                                                                    |                                        |
|     |                                                                                                    |                                        |
|     | Programmable Variables                                                                                                    |                                        |
|     | Operands                                                                                                    |                                        |
|     | Special Operands (Keywords)                                                                                                    |                                        |
|     | Arrays                                                                                                    |                                        |
|     | Defining Arrays                                                                                                    |                                        |
|     | Assignment of Array Entries                                                                                                    |                                        |
|     | Automatic Data Capture into Arrays                                                                                                    |                                        |
|     | Deallocating Array Space                                                                                                    | 118                                    |
|     | Input of Data (Numeric and String)                                                                                                    | 118                                    |
|     | Input of Data                                                                                                    | 118                                    |
|     | Output of Data (Numeric and String)                                                                                                    | 119                                    |
|     | Sending Messages                                                                                                    | 119                                    |
|     | Displaying Variables and Arrays                                                                                                    |                                        |
|     | Interrogation Commands                                                                                                    |                                        |
|     | Formatting Variables and Array Elements                                                                                                    |                                        |
|     | Converting to User Units                                                                                                    |                                        |
|     | Programmable Hardware I/O                                                                                                    |                                        |
|     | Digital Outputs                                                                                                    |                                        |
|     | Digital Inputs                                                                                                    |                                        |
|     | Input Interrupt Function                                                                                                    |                                        |
|     | Example Applications                                                                                                    |                                        |
|     | • • • •                                                                                                    |                                        |
|     | Wire Cutter                                                                                                    |                                        |
|     | Y V Table Controller                                                                                                    | 127                                    |
|     | X-Y Table Controller                                                                                                    | 127                                    |
| Cha | apter 8 Hardware & Software Protection                                                                                                    | 127                                    |
| Cha | apter 8 Hardware & Software Protection                                                                                                    | 131                                    |
| Cha | apter 8 Hardware & Software Protection  Introduction                                                                                                    | <b>131</b>                             |
| Cha | apter 8 Hardware & Software Protection  Introduction                                                                                                    | <b>131</b> 131                         |
| Cha | apter 8 Hardware & Software Protection  Introduction  Hardware Protection  Output Protection Lines                                                                                                    | 131<br>131<br>131                      |
| Cha | Introduction                                                                                                    | 131<br>131<br>131<br>132               |
| Cha | Introduction  Hardware Protection  Output Protection Lines Input Protection Lines Software Protection                                                                                                    | 131<br>                                |
| Cha | Apter 8 Hardware & Software Protection  Introduction                                                                                                    | 131<br>                                |
| Cha | apter 8 Hardware & Software Protection  Introduction Hardware Protection Output Protection Lines Input Protection Lines Software Protection Programmable Position Limits Off-On-Error                                                                                                    | 131                                    |
| Cha | apter 8 Hardware & Software Protection  Introduction Hardware Protection Output Protection Lines Input Protection Lines Software Protection Programmable Position Limits Off-On-Error Automatic Error Routine                                                                                                    | 131                                    |
| Cha | apter 8 Hardware & Software Protection  Introduction Hardware Protection Output Protection Lines Input Protection Lines Software Protection Programmable Position Limits Off-On-Error                                                                                                    | 131                                    |
|     | apter 8 Hardware & Software Protection  Introduction Hardware Protection Output Protection Lines Input Protection Lines Software Protection Programmable Position Limits Off-On-Error Automatic Error Routine                                                                                                    | 131                                    |
|     | apter 8 Hardware & Software Protection  Introduction Hardware Protection Output Protection Lines Input Protection Lines Software Protection Programmable Position Limits Off-On-Error Automatic Error Routine Limit Switch Routine  apter 9 Troubleshooting                                                                                         | 131                                    |
|     | apter 8 Hardware & Software Protection  Introduction                                                                                                    | 131                                    |
|     | apter 8 Hardware & Software Protection  Introduction Hardware Protection Output Protection Lines Input Protection Lines Software Protection Programmable Position Limits Off-On-Error Automatic Error Routine Limit Switch Routine  apter 9 Troubleshooting Overview Installation                                                                   | 131                                    |
|     | apter 8 Hardware & Software Protection  Introduction Hardware Protection Output Protection Lines Input Protection Lines Software Protection Programmable Position Limits Off-On-Error Automatic Error Routine Limit Switch Routine  apter 9 Troubleshooting Overview Installation Communication                                                     | 131                                    |
|     | apter 8 Hardware & Software Protection  Introduction Hardware Protection Output Protection Lines Input Protection Lines Software Protection Programmable Position Limits Off-On-Error Automatic Error Routine Limit Switch Routine  apter 9 Troubleshooting  Overview Installation Communication Stability                                          | 131                                    |
|     | apter 8 Hardware & Software Protection  Introduction Hardware Protection Output Protection Lines Input Protection Lines Software Protection Programmable Position Limits Off-On-Error Automatic Error Routine Limit Switch Routine  apter 9 Troubleshooting Overview Installation Communication                                                     | 131                                    |
| Cha | apter 8 Hardware & Software Protection  Introduction Hardware Protection Output Protection Lines Input Protection Lines Software Protection Programmable Position Limits Off-On-Error Automatic Error Routine Limit Switch Routine  apter 9 Troubleshooting  Overview Installation Communication Stability                                          | 131                                    |
| Cha | apter 8 Hardware & Software Protection  Introduction Hardware Protection Output Protection Lines Input Protection Lines Software Protection Programmable Position Limits Off-On-Error Automatic Error Routine Limit Switch Routine  apter 9 Troubleshooting Overview Installation Communication. Stability. Operation  apter 10 Theory of Operation | 131                                    |
| Cha | apter 8 Hardware & Software Protection  Introduction                                                                                                    | 131                                    |
| Cha | apter 8 Hardware & Software Protection  Introduction                                                                                                    | 131                                    |
| Cha | apter 8 Hardware & Software Protection  Introduction                                                                                                    | 131  131  131  131  132  132  133  133 |

|     | Encoder                                                            | 143 |
|-----|--------------------------------------------------------------------|-----|
|     | DAC                                                                |     |
|     | Digital Filter                                                     |     |
|     | ZOH                                                                |     |
|     | System Analysis                                                    |     |
|     | System Design and Compensation                                     |     |
|     | The Analytical Method                                              |     |
| Арр | endices                                                            | 151 |
|     | Electrical Specifications                                          |     |
|     | Servo Control                                                      |     |
|     | Stepper Control                                                    |     |
|     | Input/Output                                                       |     |
|     | Power Requirements                                                 |     |
|     | Performance Specifications                                         |     |
|     | Fast Update Rate Mode                                              |     |
|     | Connectors for DMC-14XX                                            |     |
|     | J3 DMC-1415 General I/O; 37- PIN D-type                            |     |
|     | J3 DMC-1425 General I/O; 37- PIN D-type                            |     |
|     | J3 DMC-1416 General I/O; 37- PIN D-type                            |     |
|     | J4 DMC-1416 Encoders; 15-Pin D-type                                |     |
|     | J5 DMC-1416 Power; 5-Pin MOLEX; Brushless Config. (Standard Servo) |     |
|     | J1 RS232 Main port: DB-9 Pin Male:                                 |     |
|     | Pin-Out Description                                                |     |
|     | ICM-1460 Interconnect Module                                       |     |
|     | Opto-Isolation Option for ICM-1460 (rev F and above)               |     |
|     | 64 Extended I/O of the DMC-1415/1416/1425 Controller               |     |
|     | Configuring the I/O of the DMC-1415/1416/1425 with DB-14064        |     |
|     | Connector Description:                                             |     |
|     | IOM-1964 Opto-Isolation Module for Extended I/O Controllers        |     |
|     | Description:                                                       |     |
|     | Overview                                                           |     |
|     | Configuring Hardware Banks                                         |     |
|     | Digital Inputs                                                     |     |
|     | High Power Digital Outputs                                         |     |
|     | Standard Digital Outputs                                           |     |
|     | Electrical Specifications                                          |     |
|     | J5 80-pin Connector Pin out                                        |     |
|     | Screw Terminal Listing                                             |     |
|     | CB-50-80 Adapter Board                                             |     |
|     | Connectors:                                                        |     |
|     | CB-50-80 Drawing:                                                  |     |
|     | Coordinated Motion - Mathematical Analysis                         |     |
|     | List of Other Publications                                         |     |
|     | Training Seminars                                                  |     |
|     | Contacting Us                                                      |     |
|     | WARRANTY                                                           |     |
|     | ***************************************                            | 103 |

DMC-14x5/6 Contents • v

186

Index

## THIS PAGE LEFT BLANK INTENTIONALLY

vi • Contents DMC-14x5/6

# Chapter 1 Overview

## Introduction

The DMC-1400 series of motion controllers were developed specifically for one or two axis applications, allowing it to be smaller in size (1/2 size card) and lower in cost than the Optima series multi-axis controllers. This manual covers three Ethernet based stand-alone controllers in the DMC-1400 Econo series. The DMC-1415 is a state-of-the-art single axis motion controller that communicates via the Ethernet. The DMC-1425 is the identical controller configured for basic two axis applications. The DMC-1416 is a single axis Ethernet controller integrated with an internal brush or brushless power amplifier. Performance capability of these controllers includes: 12 MHz encoder input frequency, 16-bit motor command output DAC, +/-2 billion counts total travel per move, 250 µsec minimum sample rate and non-volatile memory for program and parameter storage. Designed for maximum flexibility, the DMC-14XX can be interfaced to a variety of motors and drives including step motors, brush and brushless servo motors and hydraulics. The DMC-1415 can also be configured to provide sinusoidal commutation for brushless motors.

The controller accepts feedback from a quadrature linear or rotary encoder with input frequencies up to 12 million quadrature counts per second. An additional encoder input is available on the DMC-1415 and DMC-1416 for gearing or cam applications, hand wheel inputs, or dual-loop operation. Modes of motion include jogging, point-to-point positioning, electronic cam, electronic gearing and contouring. Several motion parameters can be specified including acceleration and deceleration rates and slew speed. The DMC-14XX also provides motion smoothing to eliminate jerk.

For synchronization with outside events, the DMC-14XX provides uncommitted I/O. The DMC-1415 and DMC-1416 provide 7 digital inputs, 3 digital outputs and 2 analog inputs. The DMC-1425 provides up to 3 digital inputs, 3 digital outputs and 2 analog inputs. Committed digital inputs are provided for forward and reverse limits, abort, home, and definable input interrupts. Event triggers can automatically check for elapsed time, distance and motion complete.

The DMC-14XX is easy to program. Instructions are represented by two letter commands such as BG for Begin and SP for Speed. Conditional instructions, Jump statements and arithmetic functions are included for writing self-contained applications programs. An internal editor allows programs to be quickly entered and edited, and support software such as the WSDK allows quick system set-up and tuning. Commands may also be sent in Binary to decrease processing time.

To prevent system damage during machine operation, the DMC-14XX provides many error handling features. These include software and hardware limits, automatic shut-off on excessive error, abort input and user-definable error and limit routines.

The DMC-1415 and DMC-1425 are designed for stand-alone applications and provide non-volatile storage for programs, variables and array elements. The DMC-1416 provides an internal brush or brushless power amplifier for a standard DC servo motor.

## **Overview of Motor Types**

The DMC-14XX can provide the following types of motor control:

- 1. Standard servo motors with +/- 10 volt command signals
- 2. Brushless servo motors with sinusoidal commutation
- 3. Step motors with step and direction signals
- 4. Other actuators such as hydraulics For more information, contact Galil.

The user can configure each axis for any combination of motor types, providing maximum flexibility.

## Standard Servo Motors with +/- 10 Volt Command Signal

The DMC-14XX achieves superior precision through use of a 16-bit motor command output DAC and a sophisticated PID filter that features velocity and acceleration feedforward, an extra notch filter and integration limits.

The controller is configured by the factory for standard servo motor operation. In this configuration, the controller provides an analog signal (+/- 10Volt) to connect to a servo amplifier. This connection is described in Chapter 2. In the case of the DMC-1416, a brush or brushless servo amplifier is connected to the analog signal internally.

## **Brushless Servo Motor with Sinusoidal Commutation**

The DMC-1415 can provide sinusoidal commutation for brushless motors (BLM). In this configuration, the controller generates two sinusoidal signals for connection with amplifiers specifically designed for this purpose.

**Note:** The task of generating sinusoidal commutation may be accomplished in the brushless motor amplifier. If the amplifier generates the sinusoidal commutation signals, only a single command signal is required and the controller should be configured for a standard servo motor (described above).

Sinusoidal commutation in the controller can be used with linear and rotary BLMs. However, the motor velocity should be limited such that a magnetic cycle lasts at least 6 milliseconds\*. For faster motors, please contact the factory.

The controller provides a one-time, automatic set-up procedure. The parameters determined by this procedure can then be saved in non-volatile memory to be used whenever the system is powered on.

The DMC-1415 can control BLMs equipped with Hall sensors as well as without Hall sensors. If hall sensors are available, once the controller has been setup, the controller will estimate the commutation phase upon reset. This allows the motor to function immediately upon power up. The Hall effect sensors also provide a method for setting the precise commutation phase. Chapter 2 describes the proper connection and procedure for using sinusoidal commutation of brushless motors.

\* 6 Milliseconds per magnetic cycle assumes a servo update of 1 msec (default rate).

## **Stepper Motor with Step and Direction Signals**

The DMC-14XX can control stepper motors. In this mode, the controller provides two signals to connect to the stepper motor: Step and Direction. For stepper motor operation, the controller does not require an encoder and operates the stepper motor in an open loop. Chapter 2 describes the proper connection and procedure for using stepper motors.

**NOTE:** Hardware revisions A-D need factory reconfiguration in order to control steppers. Hardware revisions E or newer have jumpers for stepper configuration.

## **DMC-14XX Functional Elements**

The DMC-14XX circuitry can be divided into the following functional groups as shown in Figure 1.1 and discussed below.

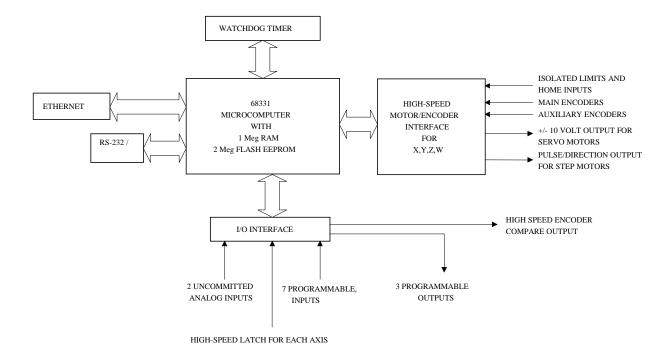

Figure 1.1 - DMC-14XX Functional Elements

## **Microcomputer Section**

The main processing unit of the DMC-14XX is a specialized 32-bit Motorola 68331 Series Microcomputer with 1 Meg RAM and 2 Meg Flash EEPROM. The RAM provides memory for variables, array elements and application programs. The flash EEPROM provides non-volatile storage of variables, programs, and arrays. It also contains the DMC-14XX firmware.

## **Motor Interface**

Galil's GL-1800 custom, sub-micron gate array performs quadrature decoding of each encoder at up to 12 MHz. For standard servo operation, the controller generates a +/-10 Volt analog signal (16 Bit DAC). For sinusoidal commutation operation, the controller uses two DACs to generate two +/-10Volt analog signals. For stepper motor operation, the controller generates a step and direction signal.

### Communication

The communication interface with the DMC-14XX consists of one RS-232 port (19.2 kbaud) and one 10base-T Ethernet port.

### General I/O

The DMC-1415 and DMC-1416 provide interface circuitry for 7 TTL inputs and 3 TTL outputs. In addition, the controller provides two 12-bit analog inputs. The general inputs can also be used for triggering a high speed positional latch for each axis.

**NOTE**: In order to accommodate 2 axes on the DMC-1425, many of the general I/O features become dedicated I/O for the second axis. The standard DMC-1425 will have 3 TTL inputs, 3 TTL outputs and 2 analog inputs.

## **System Elements**

As shown in Fig. 1.2, the DMC-14XX is part of a motion control system which includes amplifiers, motors and encoders. These elements are described below.

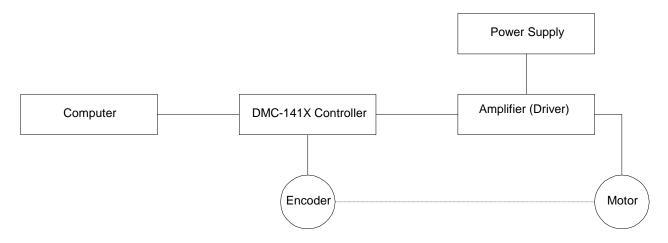

Figure 1.2 - Elements of Servo systems

#### Motor

A motor converts current into torque which produces motion. Each axis of motion requires a motor sized properly to move the load at the required speed and acceleration. (Galil's "Motion Component Selector" software can help you with motor sizing). Contact Galil for more information.

The motor may be a step or servo motor and can be brush-type or brushless, rotary or linear. For step motors, the controller is capable of controlling full-step, half-step, or microstep drives. An encoder is not required when step motors are used.

## **Amplifier (Driver)**

For each axis, the power amplifier converts a +/-10 Volt signal from the controller into current to drive the motor. For stepper motors, the amplifier converts step and direction signals into current. The amplifier should be sized properly to meet the power requirements of the motor. For brushless motors, an amplifier that provides electronic commutation is required or the controller must be configured to provide sinusoidal commutation. The amplifiers may be either pulse-width-modulated (PWM) or linear. They may also be configured for operation with or without a tachometer. For current amplifiers, the amplifier gain should be set such that a 10 Volt command generates the maximum required current. For example, if the peak motor current is 10A, the amplifier gain should be 1 A/V. For velocity mode amplifiers, 10 Volts should run the motor at the maximum speed.

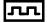

For step motors, the amplifiers should accept step and direction signals.

For the DMC-1416, the power amplifier is internal to the unit. The controller may be purchased with either a brush or brushless PWM amplifier. The amplifier requires a single external DC power supply from 20 to 60 Volts. The amplifier provides 6 amps continuous at 12 amps peak.

## **Encoder**

An encoder translates motion into electrical pulses which are fed back into the controller. The DMC-14XX accepts feedback from either a rotary or linear encoder. Typical encoders provide two channels in quadrature, known as CHA and CHB. This type of encoder is known as a quadrature encoder. Quadrature encoders may be either single-ended (CHA and CHB) or differential (CHA,CHA-, CHB,CHB-). The DMC-14XX decodes either type into quadrature states or four times the number of cycles. Encoders may also have a third channel (or index) for synchronization.

For stepper motors, the DMC-14XX can also interface to encoders with pulse and direction signals.

There is no limit on encoder line density; however, the input frequency to the controller must not exceed 3,000,000 full encoder cycles/second (12,000,000 quadrature counts/sec). For example, if the encoder line density is 10000 cycles per inch, the maximum speed is 300 inches/second. If higher encoder frequency is required, please consult the factory.

The standard voltage level is TTL (zero to five volts), however, voltage levels up to 12 Volts are acceptable. (If using differential signals, 12 Volts can be input directly to the DMC-14XX. Single-ended 12 Volt signals require a bias voltage input to the complementary inputs.)

The DMC-14XX can accept analog feedback instead of an encoder for any axis. For more information see description of analog feedback in Chapter 2 under the section titled "Test the encoder operation".

To interface with other types of position sensors such as resolvers or absolute encoders, Galil can customize the controller and command set. Please contact Galil to talk to one of our applications engineers about your particular system requirements.

## **Watch Dog Timer**

The DMC-14XX provides an internal watch dog timer which checks for proper microprocessor operation. The timer toggles the Amplifier Enable Output (AEN) which can be used to switch the amplifiers off in the event of a serious DMC-14XX failure. The AEN output is normally high. During power-up and if the microprocessor ceases to function properly, the AEN output will go low. The error light for each axis will also turn on at this stage. A reset is required to restore the DMC-14XX to normal operation. Consult the factory for a Return Materials Authorization (RMA) Number if your DMC-14XX is damaged.

## THIS PAGE LEFT BLANK INTENTIONALLY

# **Chapter 2 Getting Started**

## **The DMC-141X Motion Controller**

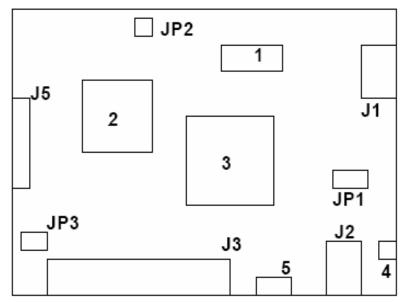

Figure 2.1 – Outline of the DMC-1415/DMC-1425

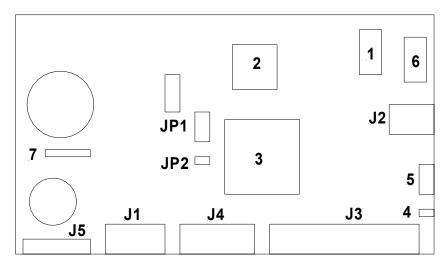

Figure 2.2 – Outline of the DMC-1416

|    | <u> </u>                                                                                          |     |                                                                                        |
|----|---------------------------------------------------------------------------------------------------|-----|----------------------------------------------------------------------------------------|
| 1  | DMC-141X Flash EEPROM                                                                             | J2  | 10Base-T Ethernet connection                                                           |
| 2  | Motorola 68331 microprocessor                                                                     | J3  | 37 Pin-D connection for controller signal break-<br>out                                |
| 3  | GL-1800 custom gate array                                                                         | J4  | 15 Pin-D connection for controller main encoder breakout (DMC-1416)                    |
| 4  | Reset switch                                                                                      | J5  | 6 Pin power connector for +5V, +12V and –12V input (DMC-1415/DMC-1425)                 |
|    |                                                                                                   |     | 5 Pin connector for 20 – 60V DC supply and motor connections (DMC-1416)                |
| 5  | Error LED's for active Ethernet connection, transmit/receive on Ethernet, error output and power. | JP1 | Master reset , upgrade and baud rate selection jumpers, Y step                         |
| 6  | Controller RAM                                                                                    | JP2 | Motor off as default jumper. Stepper motor jumper (DMC-1415/DMC-1425)                  |
| 7  | Fuse for DC-to-DC converter.                                                                      | JP3 | Jumper for selecting analog motor command or step and direction pin-out configuration. |
| J1 | RS232 Serial connection                                                                           |     |                                                                                        |

## **Elements You Need**

Before you start, you must get all the necessary system elements. These include:

- 1. DMC-1415, DMC-1425 or DMC-1416 Controller, and 37-pin cable (order Cable -37).
- 2. Servo motor(s) with Encoder or stepper motor.
- 3. Appropriate motor drive servo amp (Power Amplifier or AMP-1460) or stepper drive.
- 4. Power Supply for Amplifier
- 5.  $\pm$ 5V,  $\pm$ 12V supply for DMC-1415 or DMC-1425 card level
- 6. 20V to 60V DC supply for DMC-1416
- 7. Communication CD from Galil
- 8. WSDK Servo Design Software (not necessary, but strongly recommended)
- Interface Module ICM-1460 with screw-type terminals or integrated Interface Module/Amplifier, AMP-1460. (Note: An interconnect module is not necessary, but strongly recommended.)

The motors may be servo (brush or brushless type) or steppers. The driver (amplifier) should be suitable for the motor and may be linear or pulse-width-modulated and it may have current feedback or voltage feedback.

For servo motors, the drivers should accept an analog signal in the  $\pm$ 10 Volt range as a command. The amplifier gain should be set so that a  $\pm$ 10 V command will generate the maximum required current. For example, if the motor peak current is 10A, the amplifier gain should be 1 A/V. For velocity mode amplifiers, a command signal of 10 Volts should run the motor at the maximum required speed.

For step motors, the driver should accept step and direction signals. For start-up of a step motor system refer to Step 8c "Connecting Step Motors".

For the DMC-1416, the internal amplifier is a 20V to 60V PWM amplifier in either a brush or brushless configuration, so only a brush or brushless DC servo motor may be used.

The WSDK software is highly recommended for first time users of the DMC-14XX. It provides step-by-step instructions for system connection, tuning and analysis.

## **Installing the DMC-14XX Controller**

Installation of a complete, operational DMC-14XX system consists of 9 steps.

- Step 1. Determine overall motor configuration.
- Step 2. Configuring jumpers on the DMC-14XX.
- **Step 3.** Connect the DC power supply and serial cable to the DMC-14XX.
- **Step 4.** Install the communications software.
- **Step 5.** Establish communications between the DMC-14XX and the host PC.
- **Step 6.** Set-up axis for sinusoidal commutation (DMC-1415 only).
- **Step 7.** Make connections to amplifier and encoder.
- Step 8a. Connect standard servo motor.
- Step 8b. Connect brushless motor for sinusoidal commutation. (DMC-1415 only)
- Step 8c. Connect step motor.
- Step 8d. Connect brush or brushless servo motor to DMC-1416
- Step 9. Tune servo system.

## **Step 1. Determine Overall Motor Configuration**

Before setting up the motion control system, the user must determine the desired motor configuration. The DMC-141X can control standard brush or brushless servo motors, sinusoidally commutated brushless motors or stepper motors. For control of other types of actuators, such as hydraulics, please contact Galil. The following configuration information is necessary to determine the proper motor configuration:

#### **Standard Servo Motor Operation:**

The DMC-141X has been setup by the factory for standard servo motor operation providing an analog command signal of +/- 10 volt. The position of the jumpers at JP3 determines the type of output the controllers will provide, analog motor command or PWM output. The installation of these jumpers is discussed in the section "Configuring Jumpers on the DMC-14XX". Figure 2.3 shows how the jumpers are configured for the standard output mode.

The DMC-14XX controller will output the analog command signal to either brush or brushless servo amplifiers. Please note that if the brushless amplifier provides the sinusoidal commutation, the standard servo motor operation from the controller will be used. If the commutation is to be performed by the controller, please see below.

The DMC-1416 provides an internal PWM amplifier for connection directly to a brush or brushless motor. Either the brush or brushless amplifier must be specified at the time of purchase.

#### **Sinusoidal Commutation:**

### Please consult the factory before operating with sinusoidal commutation.

Sinusoidal commutation is configured through a single software command, BA. This setting causes the controller to reconfigure the control axis to output two commutated phases. The DMC-1415 requires two DAC outputs for a single axis of commutation. Therefore, sinusoidal commutation is not

available on the DMC-1425. In standard servo operation, the DMC-1415 has one DAC for the single axis. Issuing the BA command will enable the second DAC for commutation. Further instruction for sinusoidal commutation connections are discussed in Step 6.

#### **Stepper Motor Operation:**

To configure the DMC-141X for stepper motor operation, the controller requires that the command, MT, be given and jumpers placed to designate stepper motor. The installation of the stepper motor jumper is discussed in the following section entitled "Configuring Jumpers on the DMC-14XX". Further instructions for stepper motor connections are discussed in Step 8c.

## Step 2. Configuring Jumpers on the DMC-14XX

### Master Reset and Upgrade Jumper

JP1 contains two jumpers, MR and UP. The MR jumper is the Master Reset jumper. When MR is connected, the controller will perform a master reset upon PC power up or upon the reset input going low. Whenever the controller has a master reset, all programs, arrays, variables, and motion control parameters stored in EEPROM will be ERASED.

The UP jumper enables the user to unconditionally update the controller's firmware. This jumper is not necessary for firmware updates when the controller is operating normally, but may be necessary in cases of corrupted EEPROM. EEPROM corruption should never occur, however, it is possible if there is a power fault during a firmware update. If EEPROM corruption occurs, your controller may not operate properly. In this case, install the UP Jumper and use the update firmware function on the Galil Terminal to re-load the system firmware.

## 77

## Stepper Motor Jumpers - Hardware Rev A-D

If the DMC-14XX will be driving a stepper motor, special stepper mode jumpers must be connected. Location JP2 on the DMC-14XX contains the jumper SMX. If stepper motors are being used, this jumper must be installed.

In addition to the SMX jumper, the controller output must be configured for stepper output by the placement of jumpers at location JP3. This jumper location controls whether the controller will output the analog motor command signal (MC), or the step and direction signals (SD). Figure 2.3 shows how these jumpers should be configured for stepper mode.

Please note, the standard DMC-1425 only provides access to one axis when in stepper mode. For both axes as steppers order as DMC-1425-STEPPER.

Note: On the ICM-1460 the PULSE signal is output to pin 4 (ACMD) and the direction signal is output to pin 38 (ACMD2).

#### Stepper Motor Jumper Selection - Rev E or newer

The newest version of the DMC-1425 the controller is configurable for stepper or servo through jumpers instead of needing rework done by the factory. The configuration is as follows-

|                      | JP2 | JP2 | JP1    | JP3     | JP3        |
|----------------------|-----|-----|--------|---------|------------|
|                      | SMX | SMY | Y Step | SD      | MC         |
| X Servo , Y Servo    |     |     |        |         | Both       |
| X Servo, Y Stepper   |     | X   | X      | Top Row | Bottom Row |
| X Stepper, Y Stepper | X   | X   | X      | Both    |            |

Note1: When the Y axis is set for stepper mode the pulse output for the Y axis is on the same pin as the error output meaning that the red LED will be on. To permanently disable the red LED contact Galil.

Note2: When the controller is configured for X servo and Y stepper, the amp enable signal for the X axis is no longer available as it is used for Y sign.

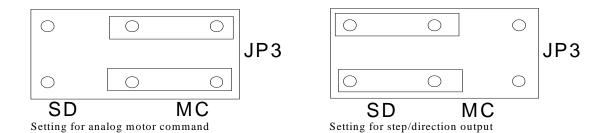

Figure 2.3 - Jumper settings for motor command output

#### Setting the Baud Rate on the DMC-14XX

The jumpers labeled "96" and "12" at JP1 allows the user to select the serial communication baud rate. The baud rate can be set using the following table:

| SWITCH SETTINGS |     | BAUD RATE |
|-----------------|-----|-----------|
| 96              | 12  |           |
| OFF             | OFF | 19200     |
| ON              | OFF | 9600      |
| OFF             | ON  | 1200      |

The default baud rate for the controller is 19.2K.

#### Selecting MO as default on the DMC-14XX

The default condition for the motor on the DMC-14XX is in the servo on (SH) state. This will enable the amplifiers upon power up of the controller. This state can be changed to the motor off (MO) default by placing a jumper at JP2 across the MO terminals. This will power up the controller with the amplifiers disabled and the motor command off. The SH command must then actively be given in order for the servos or steppers to operate.

## Step 3. Connecting DC power and the Serial Cable to the DMC-14XX

- 1. Insert 37-pin cable to J3.
- 2. If using serial communications, use the 9-pin RS232 ribbon cable to connect the SERIAL port of the DMC-14XX to your computer or terminal communications port. The DMC-14XX serial port is configured as DATASET. Your computer or terminal must be configured as a DATATERM for full duplex, no parity, 8 bits data, one start bit and one stop bit.

Your computer needs to be configured as a "dumb" terminal which sends ASCII characters as they are typed to the DMC-14XX.

Connections to the controller for Ethernet communication are covered in Step 5.

3. For the DMC-1415 and DMC-1425, apply ±12V, +5V power to the J5 connector. For the DMC-1416, apply a single, external DC supply from 20 to 60 volts to the 5-pin box connector at the locations V PWR+ and GND. This supply provides power for both the motion controller and the internal PWM amplifier.

**Warning:** Damage to the DMC-1416 will occur if a supply larger than 60V is connected to the controller.

4. Applying power will turn on the green LED power indicator.

## **Step 4. Installing the Communications Software**

After applying power to the computer, you should install the Galil software that enables communication between the controller and PC. **The CD-ROM used for the following installations is Version 11/01.** 

#### **Using DOS:**

Using the Galil Software CD-ROM, go to the directory, **July2000 CD/DMCDOS/DISK1**. Type **INSTALL** at the DOS prompt and follow the directions. Using Windows 3.x (16 bit versions):

**Explore** the Galil Software CD ROM and go to the directory, **July2000 CD/DMCWIN**. Run **DMCWIN16** and follow the directions. The Windows Servo Design Kit (**WSDK16**), which is useful for tuning servos and viewing useful controller information, can be downloaded off the CD as well. However, **WSDK16** is a purchase only software package and is password protected on the CD. Contact Galil for purchase information.

### Using Windows 95 or 98 First Edition:

The HTML page that opens automatically from the CD-ROM does not contain the necessary software for Windows 95 or Windows 98 First Edition. Instead, **Explore** the CD and go to the **July2000 CD** folder. To install the basic communications software click on **DMCTERM** and then run the application, **DMCTERM**. Another terminal software is called **DMCWIN32** and is located under **July2000 CD/DMCWIN**. The Windows Servo Design Kit (**WSDK32**), which is useful for tuning servos and viewing useful controller information, can be downloaded off the CD as well. However, **WSDK32** is a purchase only software package and is password protected on the CD. Contact Galil for purchase information.

#### Using Windows 98 Second Edition (SE), NT 4, ME, 2000 or XP:

The Galil Software CD-ROM will open an HTML page automatically as soon a Instead, **Explore** the CD and go to the **July2000 CD** folder. To install the basic communications software click on **DMCTERM** and then run the application, **DMCTERM**. The other basic terminal software is called **DMCWIN32** and is located under **July2000 CD/DMCWIN**. The Windows Servo Design Kit (**WSDK32**), which is useful for tuning servos and viewing useful controller information, can be downloaded off the CD as well. However, **WSDK32** is a purchase only software package and is password protected on the CD. Contact Galil for purchase information.

## Step 5. Establishing Communication between the DMC-14XX and the host PC Communicating through the RS-232 Serial Communications Port

Connect the DMC-14XX serial port to your computer via the Galil CABLE-9PIN-D (RS-232 Cable).

## **Using Galil Software for DOS**

To communicate with the DMC-14XX, type TALK2DMC at the prompt. Register the controller as a DMC-1412 and assign the proper baud rate and comm port. Once you have established communication, the terminal display should show a colon, :. If you do not receive a colon, press the carriage return. If a colon prompt is not returned, there is most likely an incorrect setting of the serial communications port. The user must ensure that the correct communication port and baud rate are specified when attempting to communicate with the controller. Please note that the serial port on the controller must be set for handshake mode for proper communication with Galil software. The user must also insure that the proper serial cable is being used, see appendix for pin-out of serial cable.

## Using Galil Software for Windows 3.x, 95 and 98 SE

In order for the windows software to communicate with a Galil controller, the controller must be registered in the Windows Registry. To register a controller, you must specify the model of the controller, the communication parameters, and other information. The registry is accessed through the Galil software, such as WSDK and DTERM (DTERM is installed with DMCWIN and installed as the icon "Galil Terminal"). From WSDK, the registry is accessed under the FILE menu. From the DTERM program, the registry is accessed from the REGISTRY menu.

The registry window is equipped with buttons to **Add**, **Change**, or **Delete** a controller. Pressing any of these buttons will bring up the Set Registry Information window.

Use the **Add** button to add a new entry to the Registry. You will need to supply the Galil Controller type. The controller model number must be entered and if you are changing an existing controller, this field will already have an entry. Pressing the down arrow to the right of this field will reveal a menu of valid controller types.

## Note: If you are communicating to the DMC-14XX controller via the RS232 connection, the controller must be registered as a DMC-1412.

The registry information will show a default Comm Port of 2 and a default Comm Speed of 9600 appears. This information should be changed as necessary to reflect the computers Comm Port and the baud rate set by the controller's baud rate jumpers. The registry entry also displays timeout and delay information. These are advanced parameters that should only be modified by advanced users (see software documentation for more information).

Once you have set the appropriate Registry information for your controller, Select OK and close the registry window. You will now be able to communicate with the DMC-14XX. Once the entry has been selected, click on the **OK** button. If the software has successfully established communications with the controller, the registry entry will be displayed at the top of the screen.

If you are not properly communicating with the controller, the program will pause for 3-15 seconds. The top of the screen will display the message "Status: not connected with Galil motion controller" and the following error will appear: "STOP - Unable to establish communication with the Galil controller. A time-out occurred while waiting for a response from the Galil controller." If this message appears, you must click OK. In this case, there is most likely an incorrect setting of the serial communications port. The user must ensure that the correct communication port and baud rate are specified when attempting to communicate with the controller. Please note that the serial port on the controller must be set for handshake mode for proper communication with Galil software. The user must also insure that the proper serial cable is being used, see appendix for pin-out of serial cable.

Once you establish communications, click on the menu for terminal and you will receive a colon prompt. Communicating with the controller is described in later sections.

# Using Galil Software for Windows 98 SE, NT 4, 2000, ME and XP

The registration process for the DMC-1415/1416/1425 controllers in these operating systems is very similar to the Windows 3.x/95/98 FE procedure.

In DMC Terminal or WSDK, the Galil registry is accessed in the File menu by selecting "Register Controller". In DMCWIN, just click on the Registry menu button. The Galil Registry Dialog is shown below.

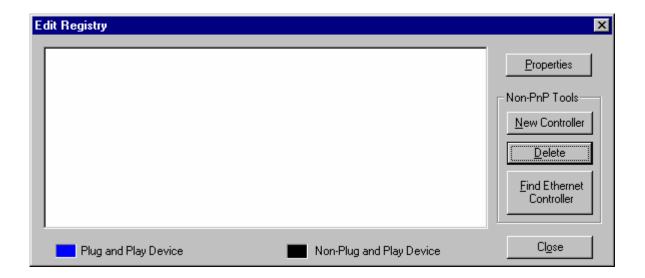

Select the button that says "New Controller" under the "Non-PnP Tools" and then select DMC-1415, DMC-1416 or DMC-1425 from the pull down menu. Make sure to select "Serial" as the "Connection Type".

The next step is to select the Comm Port being used on the PC and the Comm Speed for data transfer. Hardware handshaking will be selected by default. Select 'Next', and the controller will be entered into the registry. Connect to the controller by selecting the Terminal utility and choosing the controller from the registry list.

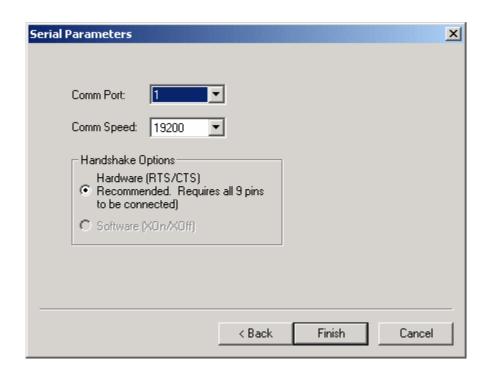

**Note:** Be sure to configure the Comm Speed jumpers for the same Comm Speed in the Galil Registry. No jumpers on the DMC-14XX indicates a Comm Speed of 19200 bits per second.

## **Using Non-Galil Communication Software**

The DMC-14XX serial port is configured as DATASET. Your computer or terminal must be configured as a DATATERM for full duplex, no parity, 8 data bits, one start bit and one stop bit.

Check to insure that the baud rate switches have been set to the desired baud rate as described above.

Your computer needs to be configured as a "dumb" terminal which sends ASCII characters as they are they are typed to the DMC-14XX. An example of a "dumb" terminal would by HyperTerminal that is available under the Start menu/Programs/Accessories/Communications in the Windows operating systems.

#### **Sending Test Commands to the Terminal:**

After you connect your terminal, press <carriage return> or the <enter> key on your keyboard. In response to carriage return (CR), the controller responds with a colon, :

Now type

TPX (CR)

This command directs the controller to return the current position of the X axis. The controller should respond with a number such as

0000000

Communicating through the Ethernet

## **Using DOS**

The Galil software in DOS does not support communication over Ethernet.

# Using Galil Software for Windows 3.x, 95, and 98 SE

The controller must be registered in the Windows registry for the host computer to communicate with it. The registry may be accessed via Galil software, such as WSDK or DTERM.

From WSDK, the registry is accessed under the FILE menu. From DTERM it is accessed under the REGISTRY menu. Use the *Add* button to add a new entry in the registry. Choose DMC-1415 as the controller type. Enter the IP address obtained from your system administrator. Select the button corresponding to the UDP or TCP protocol in which you wish to communicate with the controller. If the IP address has not been already assigned to the controller, click on **ASSIGN IP ADDRESS.** 

Note: When communicating via the Ethernet, both the DMC-1425 and DMC-1416 will be registered as DMC-1415 controllers.

**ASSIGN IP ADDRESS** will check the controllers that are linked to the network to see which ones do not have an IP address. The program will then ask you whether you would like to assign the IP address you entered to the controller with the specified serial number. Click on **YES** to assign it, **NO** to move to next controller, or **CANCEL** to not save the changes. If there are no controllers on the network that do not have an IP address assigned, the program will state this.

When done registering, click on **OK**. If you do not wish to save the changes, click on **CANCEL**.

Once the controller has been register, select the correct controller from the list and click on  $\mathbf{OK}$ . If the software successfully established communications with the controller, the registry entry will be displayed at the top of the screen.

If the above method is unsuccessful in assigning an IP address to a controller, the second option is connecting to the controller serially and using the IA command to assign the IP address. See the controller command reference for information on the IA command. Although the IP address can be assigned serially, the user must still register the controller as an Ethernet controller in order to

communicate it over Ethernet. Follow the steps above for registering an Ethernet controller but **do not** click the **ASSIGN IP ADDRESS** button. Just click **OK** once the IP address has been entered in the text box, and the controller will be entered into the Galil registry. Connect to the controller through the Terminal utility.

# Using Galil Software for Windows 98 SE, NT 4, 2000, ME and XP

The controller must be registered in the Windows registry for the host computer to communicate with it. The registry may be accessed via Galil software, such as WSDK, DMC Terminal or DTERM (DMCWIN).

From WSDK and DMC Terminal, the registry is accessed under the FILE menu. From DTERM it is accessed under the REGISTRY menu. Use the "New Controller" button under "Non-PnP tools" to add a new entry in the registry. Choose DMC-1415, DMC-1416, or DMC-1425 as the controller type. Select "Ethernet" under the "Connection Type" and then 'Next'. The following screen will allow the user to enter an IP address for the controller. This is a 4-byte number, each byte separated by periods. Also, select the Ethernet Protocol as either TCP or UDP. Galil recommends TCP because if information is lost during communication, it will be resent using this protocol. UDP is a more efficient protocol, but does not resend lost information. Enter the IP address obtained from your system administrator. Select the button corresponding to the UDP or TCP protocol in which you wish to communicate with the controller.

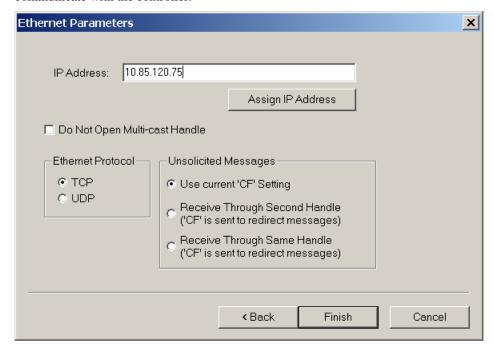

In the Ethernet Parameters window there are additional options under the Unsolicited Messages section to "Use current 'CF' Setting", "Receive Through Second Handle", and "Receive Through Same Handle". The default selection is "Use current 'CF' setting" which means that messages will be sent through the handle that's currently configured on the controller (i.e. no changes are made). If "Receive Through Second Handle" is selected, the controller will open a second TCP/UDP handle between the controller and computer over which unsolicited message are sent. A second thread listens for messages, which provides a faster response when compared to receiving messages through the same handle. If "Receive Through Same Handle" is selected, unsolicited message are sent back through the same handle that the terminal is using. Now the Galil software must poll to get these messages, which

slows the response time. For more information, contact Galil. Once all the Ethernet parameters are entered, select "Assign IP Address". The software will search for controllers that do not have IP addresses. Once the controller has been found and the IP address is assigned, select "Finish", and the controller will be entered in the Galil Registry. Connect to the controller through the Terminal.

Another method of connecting to an Ethernet Controller is using the DMCNET utility in the Registry. Select "Find Ethernet Controller" under "Non PnP Tools" and the DMCNET window will appear and search for all controllers on the network. Once DMCNET is finished searching, the user can highlight one of the listed controllers and give it an IP address by selecting the "Assign" button. From there, the user can add the controller to the Galil registry by selecting the "Register" button.

The "Connects..." button in DMCNET will provide a list of communication handles the controller maintains. Furthermore, the "Free Handles..." button frees all handles.

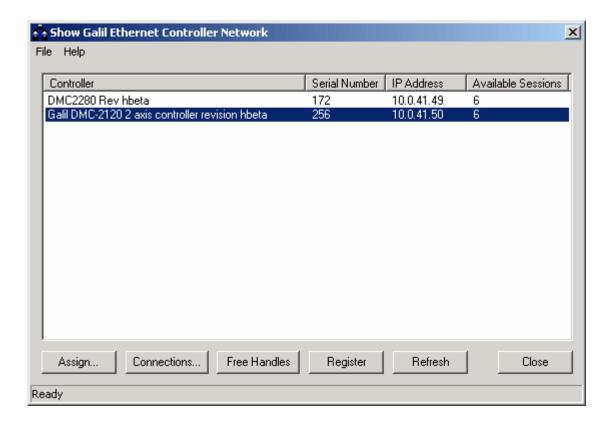

#### **DMCNET** Utility

If the two methods above are unsuccessful in assigning an IP address to a controller, the third option is connecting to the controller serially and using the IA command to assign the IP address. See the controller command reference for information on the IA command. Although the IP address can be assigned serially, the user must still register the controller as an Ethernet controller in order to communicate it over Ethernet. Follow the steps above for registering an Ethernet controller but don't click the "Assign IP Address" button. Just click "Finish" once the IP address has been entered in the text box, and the controller will be entered into the Galil registry. Connect to the controller through the Terminal.

When connecting to a controller via Ethernet, the user must be aware of the type of Ethernet cable being used, and the method of communication. To connect the controller directly to the PC, use a crossover or null-modem Ethernet cable. This type of cable allows for the crossing of signals between the PC and the controller. If instead the connection to the controller is through a network hub, a

straight through cable must be used. Hubs perform the signal crossing function of a null-modem cable. If the wrong cable is used, communication with the controller will not be possible.

Note: If an Ethernet controller is connected in a LAN, make sure the assigned IP address is allowed. Also, Galil strongly recommends the IP address selected cannot be accessed across the Gateway. The Gateway is an application that controls communication between an internal network and the outside world. Ask your network administrator for acceptable IP addresses.

### **Sending Test Commands to the Terminal:**

After you connect your terminal, press <return> or the <enter> key on your keyboard. In response to carriage return <return>, the controller responds with a colon, :

Now type

TPX <return>

This command directs the controller to return the current position of the X axis. The controller should respond with a number such as

0000000

## Step 6. Set-up axis for sinusoidal commutation (DMC-1415 only)

\* This step is only required when the controller will be used to control a brushless motor with sinusoidal commutation. Please consult the factory before operating with sinusoidal commutation.

The command BA is used to specify sinusoidal commutation mode for the DMC-1415. In this mode the controller will output two sinusoidal phases for the DACs. Once specified, follow the procedure outlined in Step 8b.

## Step 7. Make connections to amplifier and encoder

Once you have established communications between the software and the DMC-14XX, you are ready to connect the rest of the motion control system. The motion control system generally consists of an ICM-1460 Interface Module, a servo amplifier, and a motor to transform the current from the servo amplifier into torque for motion. Galil also offers the AMP-1460 Interface Module which is an ICM-1460 equipped with a servo amplifier for a DC motor.

A signal breakout board of some type is strongly recommended. If you are using a breakout board from a third party, consult the documentation for that board to insure proper system connection.

If you are using the ICM-1460 or AMP-1460 with the DMC-14XX, connect the 37-pin cable between the controller and interconnect module.

Here are the first steps for connecting a motion control system:

- **Step A.** Connect the motor to the amplifier *with no connection to the controller*. Consult the amplifier documentation for instructions regarding proper connections. Connect and turn on the amplifier power supply. If the amplifiers are operating properly, the motor should stand still even when the amplifiers are powered up.
- **Step B.** Connect the amplifier enable signal. Before making any connections from the amplifier to the controller, you need to verify that the ground level of the amplifier is either floating or at the same potential as earth.

WARNING: When the amplifier ground is not isolated from the power line or when it has a different potential than that of the computer ground, serious damage may result to the computer controller and amplifier.

If you are not sure about the potential of the ground levels, connect the two ground signals (amplifier ground and earth) by a 10 k $\Omega$  resistor and measure the voltage across

the resistor. Only if the voltage is zero, proceed to connect the two ground signals directly.

The amplifier enable signal is used by the controller to disable the motor. This signal is labeled AMPEN on the ICM-1460 and should be connected to the enable signal on the amplifier. Note that many amplifiers designate this signal as the INHIBIT signal. Use the command, MO, to disable the motor amplifiers - check to insure that the motor amplifiers have been disabled (often this is indicated by an LED on the amplifier).

This signal changes under the following conditions: the watchdog timer activates, the motor-off command, MO, is given, or the OE1 command (Enable Off-On-Error) is given and the position error exceeds the error limit. As shown in Figure 3.1, AEN can be used to disable the amplifier for these conditions.

The standard configuration of the AEN signal is TTL active high. In other words, the AEN signal will be high when the controller expects the amplifier to be enabled. The polarity and the amplitude can be changed if you are using the ICM-1460 interface board. To change the polarity from active high (5 volts = enable, zero volts = disable) to active low (zero volts = enable, 5 volts = disable), replace the 7407 IC with a 7406. Note that many amplifiers designate the enable input as 'inhibit'.

To change the voltage level of the AEN signal, note the state of jumper at location JP1 on the ICM-1460. When a jumper is placed across AEN and 5V, the output voltage is 0-5V. To change to 12 volts, pull the jumper and rotate it so that AEN is connected to +12V. If you remove the jumper, the output signal is an open collector, allowing the user to connect an external supply with voltages up to 24V.

#### **Step C.** Connect the encoders

For stepper motor operation, an encoder is optional.

For servo motor operation, if you have a preferred definition of the forward and reverse directions, make sure that the encoder wiring is consistent with that definition.

The DMC-14XX accepts single-ended or differential encoder feedback with or without an index pulse. If you are not using the AMP-1460 or the ICM-1460, you will need to consult the appendix for the encoder pin outs for connection to the motion controller. The AMP-1460 and the ICM-1460 can accept encoder feedback from a 10-pin ribbon cable or individual signal leads. For a 10-pin ribbon cable encoder, connect the cable to the protected header connector labeled JP2. For individual wires, simply match the leads from the encoder you are using to the encoder feedback inputs on the interconnect board. The signal leads are labeled CHA, CHB, and INDEX. These labels represent channel A, channel B, and the INDEX pulse, respectively. For differential encoders, the complement signals are labeled CHA-, CHB-, and INDEX-.

**Note:** When using pulse and direction encoders, the pulse signal is connected to CHA and the direction signal is connected to CHB. The controller must be configured for pulse and direction with the command CE. See the command summary for further information on the command CE.

## **Step D.** Verify proper encoder operation.

Once the encoder is connected as described above, turn the motor shaft and interrogate the position with the instruction TP <return>. The controller response will vary as the motor is turned.

At this point, if TP does not vary with encoder rotation, there are three possibilities:

- 1. The encoder connections are incorrect check the wiring as necessary.
- 2. The encoder has failed using an oscilloscope, observe the encoder signals. Verify that both channels A and B have a peak magnitude between 5 and 12 volts. Note that if only one encoder channel fails, the position reporting varies by one count only. If

the encoder failed, replace the encoder. If you cannot observe the encoder signals, try a different encoder.

3. There is a hardware failure in the controller - connect the same encoder to a different axis. If the problem disappears, you probably have a hardware failure. Consult the factory for help.

#### **Step E.** Connect Hall Sensors if available (sinusoidal commutation only)

Please consult factory before operating with sinusoidal commutation. Hall sensors are only used with sinusoidal commutation on the DMC-1415 and are not necessary for proper operation. The use of hall sensors allows the controller to automatically estimate the commutation phase upon reset and also provides the controller the ability to set a more precise commutation phase. Without hall sensors, the commutation phase must be determined manually.

The hall effect sensors are connected to the digital inputs of the controller. These inputs can be used with the general purpose inputs (bits 1 - 7).

Each set of inputs must use inputs that are in consecutive order. The input lines are specified with the command, BI. For example, if the Hall sensors are connected to inputs 5, 6 and 7, use the instruction:

BI5 <CR>

## Step 8a. Connect Standard Servo Motor

The following discussion applies to connecting the DMC-14XX controller to standard servo motor amplifiers:

The motor and the amplifier may be configured in the torque or the velocity mode. In the torque mode, the amplifier gain should be such that a 10 Volt signal generates the maximum required current. In the velocity mode, a command signal of 10 Volts should run the motor at the maximum required speed.

Step by step directions on servo system setup are also included on the WSDK (Windows Servo Design Kit) software offered by Galil. See section on WSDK for more details.

#### Check the Polarity of the Feedback Loop

It is assumed that the motor and amplifier are connected together and that the encoder is operating correctly (Step D). Before connecting the motor amplifiers to the controller, read the following discussion on setting Error Limits and Torque Limits.

## Step A. Set the Error Limit as a Safety Precaution

Usually, there is uncertainty about the correct polarity of the feedback. The wrong polarity causes the motor to run away from the starting position. Using a terminal program, such as DMCTERM, the following parameters can be given to avoid system damage:

Input the commands:

ER 2000 <CR> Sets error limit to be 2000 counts

OE 1 <CR> Disables amplifier when excess error exists

If the motor runs away and creates a position error of 2000 counts, the motor amplifier will be disabled.

**Note:** This function requires the AEN signal to be connected from the controller to the amplifier.

Step B. Setting Torque Limit as a Safety Precaution

To limit the maximum voltage signal to your amplifier, the DMC-141X controller has a torque limit command, TL. This command sets the maximum voltage output of the controller and can be used to avoid excessive torque or speed when initially setting up a servo system.

When operating an amplifier in torque mode, the voltage output of the controller will be directly related to the torque output of the motor. The user is responsible for determining this relationship using the documentation of the motor and amplifier. The torque limit can be set to a value that will limit the motors output torque.

When operating an amplifier in velocity or voltage mode, the voltage output of the controller will be directly related to the velocity of the motor. The user is responsible for determining this relationship using the documentation of the motor and amplifier. The torque limit can be set to a value that will limit the speed of the motor.

For example, the following command will limit the output of the controller to 1 volt:

TL 1 <CR> Sets torque limit to 1 Volt

Note: Once the correct polarity of the feedback loop has been determined, the torque limit should, in general, be increased to the default value of 9.99. The servo will not operate properly if the torque limit is below the normal operating range. See description of TL in the command reference.

#### **Step C.** Disable motor

Issue the motor off command to disable the motor.

MO <CR> Turns motor off

#### **Step D.** Connecting the Motor

Once the parameters have been set, connect the analog motor command signal (ACMD) to the amplifier input.

Issue the servo here command to turn the motors on. To test the polarity of the feedback, command a move with the instruction:

SH <CR> Servo Here to turn motors on PR 1000 <CR> Position relative 1000 counts

BG <CR> Begin motion

When the polarity of the feedback is wrong, the motor will attempt to run away. The controller should disable the motor when the position error exceeds 2000 counts. In this case, the polarity of the loop must be inverted.

#### **Inverting the Loop Polarity**

When the polarity of the feedback is incorrect, the user must invert the loop polarity and this may be accomplished by several methods. If you are driving a brush-type DC motor, the simplest way is to invert the two motor wires (typically red and black). For example, switch the M1 and M2 connections going from your amplifier to the motor. When driving a brushless motor, the polarity reversal may be done with the encoder. If you are using a single-ended encoder, interchange the signal CHA and CHB. If, on the other hand, you are using a differential encoder, interchange only CHA+ and CHA-. The loop polarity and encoder polarity can also be affected through software with the MT, and CE commands. For more details on the MT command or the CE command, see the Command Reference section.

Sometimes the feedback polarity is correct (the motor does not attempt to run away) but the direction of motion is reversed with respect to the commanded motion. If this is the case, reverse the motor leads AND the encoder signals.

If the motor moves in the required direction but stops short of the target, it is most likely due to insufficient torque output from the motor command signal ACMD. This can be alleviated by reducing system friction on the motors. The instruction:

#### TT <CR> Tell torque

reports the level of the output signal. It will show a non-zero value that is below the friction level.

Once you have established that you have closed the loop with the correct polarity, you can move on to the compensation phase (servo system tuning) to adjust the PID filter parameters, KP, KD and KI. It is necessary to accurately tune your servo system to ensure fidelity of position and minimize motion oscillation as described in the next section.

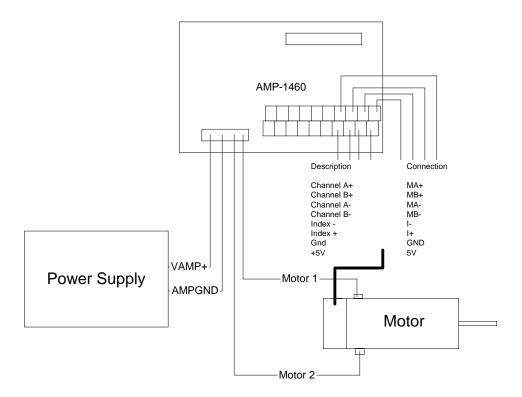

Figure 2.4 - System Connections with the AMP-1460 Amplifier

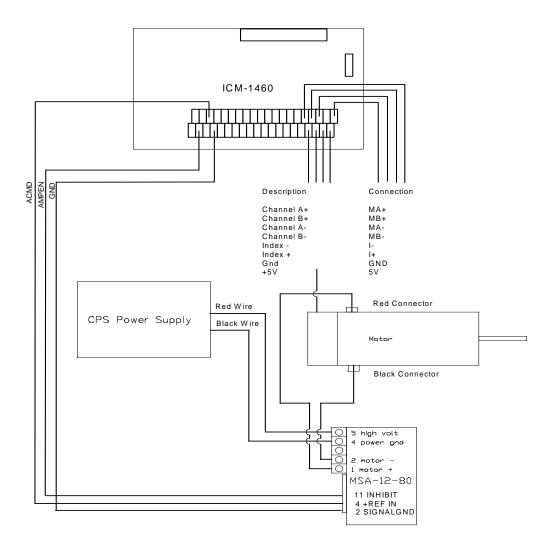

Figure 2.5 - System Connections with a separate amplifier (MSA 12-80). This diagram shows the connections for a standard DC Servo Motor and encoder.

## Step 8b. Connect brushless motor for sinusoidal commutation (DMC- 1415 only)

Please consult the factory before operating with sinusoidal commutation. The sinusoidal commutation option is available only on the DMC-1415. When using sinusoidal commutation, the parameters for the commutation must be determined and saved in the controllers non-volatile memory. The servo can then be tuned as described in Step 9.

**Step A.** Disable the motor amplifier

Use the command, MO, to disable the motor amplifiers.

**Step B.** Connect the motor amplifier to the controller.

The sinusoidal commutation amplifier requires 2 signals, usually denoted as Phase A & Phase B. These inputs should be connected to the two sinusoidal signals generated by the controller. The first signal is the main controller motor output, ACMD. The second signal utilizes the second DAC on the controller and is brought out on the ICM-1460 at pin 38 (ACMD2).

It is not necessary to be concerned with cross-wiring the 1<sup>st</sup> and 2<sup>nd</sup> signals. If this wiring is incorrect, the setup procedure will alert the user (Step D).

#### **Step C.** Specify the Size of the Magnetic Cycle.

Use the command, BM, to specify the size of the brushless motors magnetic cycle in encoder counts. For example, if you are using a linear motor where the magnetic cycle length is 62 mm, and the encoder resolution is 1 micron, the cycle equals 62,000 counts. This can be commanded with the command:

BM 62000 <CR>

On the other hand, if you are using a rotary motor with 4000 counts per revolution and 3 magnetic cycles per revolution (three pole pairs) the command is

BM 1333.333 <CR>

#### Step D. Test the Polarity of the DACs and Hall Sensor Configuration.

Use the brushless motor setup command, BS, to test the polarity of the output DACs. This command applies a certain voltage, V, to each phase for some time T, and checks to see if the motion is in the correct direction.

The user must specify the value for V and T. For example, the command

BS 2,700 <CR>

will test the brushless axis with a voltage of 2 volts, applying it for 700 millisecond for each phase. In response, this test indicates whether the DAC wiring is correct and will indicate an approximate value of BM. If the wiring is correct, the approximate value for BM will agree with the value used in the previous step.

Note: In order to properly conduct the brushless setup, the motor must be allowed to move a minimum of one magnetic cycle in both directions.

Note: When using Galil Windows software, the timeout must be set to a minimum of 10 seconds (time-out = 10000) when executing the BS command. This allows the software to retrieve all messages returned from the controller.

#### If Hall Sensors are Available:

Since the Hall sensors are connected randomly, it is very likely that they are wired in the incorrect order. The brushless setup command indicates the correct wiring of the Hall sensors. The hall sensor wires should be re-configured to reflect the results of this test.

The setup command also reports the position offset of the hall transition point and the zero phase of the motor commutation. The zero transition of the Hall sensors typically occurs at  $0^{\circ}$ ,  $30^{\circ}$  or  $90^{\circ}$  of the phase commutation. It is necessary to inform the controller about the offset of the Hall sensor and this is done with the instruction, BB.

### Step E. Save Brushless Motor Configuration

It is very important to save the brushless motor configuration in non-volatile memory. After the motor wiring and setup parameters have been properly configured, the burn command, BN, should be given.

#### If Hall Sensors are Not Available:

Without hall sensors, the controller will not be able to estimate the commutation phase of the brushless motor. In this case, the controller could become unstable until the commutation phase has been set using the BZ command (see next step). It is highly recommended that the motor off command be given before executing the BN command. In this case, the motor will be disabled upon power up or reset and the commutation phase can be set before enabling the motor.

### Step F. Set Zero Commutation Phase

When an axis has been defined as sinusoidally commutated, the controller must have an estimate for commutation phase. When hall sensors are used, the controller automatically estimates this value upon reset of the controller. If no hall sensors are used, the controller will not be able to make this estimate and the commutation phase must be set before enabling the motor.

#### If Hall Sensors are Not Available:

To initialize the commutation without Hall effect sensor use the command, BZ. This function drives the motor to a position where the commutation phase is zero, and sets the phase to zero.

The BZ command argument is a real number which represents the voltage to be applied to the amplifier during the initialization. When the voltage is specified by a positive number, the initialization process will end up in the motor off (MO) state. A negative number causes the process to end in the Servo Here (SH) state.

**Warning:** This command must move the motor to find the zero commutation phase. This movement is instantaneous and will cause the system to jerk. Larger applied voltages will cause more severe motor jerk. The applied voltage will typically be sufficient for proper operation of the BZ command. For systems with significant friction, this voltage may need to be increased and for systems with very small motors, this value should be decreased.

For example,

will drive the axis to zero, using a 2V signal. The controller will then leave the motor enabled. For systems that have external forces working against the motor, such as gravity, the BZ argument must provide a torque 10x the external force. If the torque is not sufficient, the commutation zero may not be accurate.

#### If Hall Sensors are Available:

The estimated value of the commutation phase is good to within 30°. This estimate can be used to drive the motor but a more accurate estimate is needed for efficient motor operation. There are 3 possible methods for commutation phase initialization:

- Method 1. Use the BZ command as described above.
- **Method 2.** Drive the motor close to commutation phase of zero and then use BZ command. This method decreases the amount of system jerk by moving the motor close to zero commutation phase before executing the BZ command. The controller makes an estimate for the number of encoder counts between the current position and the position of zero commutation phase. This value is stored in the operand \_BZx. Using this operand the controller can be commanded to move the motor. The BZ command is then issued as described above. For example, to initialize the X axis motor upon power or reset, the following commands may be given:

SH <CR> Enable X axis motor

PRX=-1\*( BZX) <CR> Move X motor close to zero commutation phase

BG <CR> Begin motion on X axis

AM <CR> Wait for motion to complete on X axis

BZX=-1 <CR> Drive motor to commutation phase zero and leave motor

on

Method 3. Use the command, BC. This command uses the hall transitions to determine the commutation phase. Ideally, the hall sensor transitions will be separated by exactly 60° and any deviation from 60° will affect the accuracy of this method. If the hall sensors are accurate, this method is recommended. The BC command monitors the hall sensors during a move and monitors the Hall sensors for a transition point. When

that occurs, the controller computes the commutation phase and sets it. For example, to initialize the motor upon power or reset, the following commands may be given:

SH <CR> Enable motor

BC <CR> Enable the brushless calibration command PR 50000 <CR> Command a relative position movement

BG <CR> Begin motion. When the hall sensors detect a phase

transition, the commutation phase is re-set.

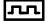

## **Step 8c. Connect Step Motors**

In Stepper Motor operation, the pulse output signal has a 50% duty cycle. Step motors operate open loop and do not require encoder feedback. When a stepper is used, the auxiliary encoder for the corresponding axis is unavailable for an external connection. If an encoder is used for position feedback, connect the encoder to the main encoder input corresponding to that axis. The commanded position of the stepper can be interrogated with RP or DE. The encoder position can be interrogated with TP.

The frequency of the step motor pulses can be smoothed with the filter parameter, KS. The KS parameter has a range between 0.5 and 8, where 8 implies the largest amount of smoothing. *See Command Reference regarding KS*.

The DMC-14XX profiler commands the step motor amplifier. All DMC-141X motion commands apply such as PR, PA, VP, CR and JG. The acceleration, deceleration, slew speed and smoothing are also used. Since step motors run open-loop, the PID filter does not function and the position error is not generated.

To connect step motors with the DMC-14XX6 you must follow this procedure:

#### **Step A.** Install SMX and SD jumpers

In order for the DMC-141X to operate in stepper mode, the corresponding stepper motor jumper installed. For a discussion of SM jumpers, see section *Step 2*. *Install jumpers on the DMC-141X*.

**Step B.** Connect step and direction signals from controller to motor amplifier

Connect the step and direction signals from the controller to respective signals on your step motor amplifier. (The step and direction signals are labeled ACMD (pwm) and ACMD2 (sign) respectively on the ICM-1460). Consult the documentation for your step motor amplifier.

**Step C.** Configure DMC-141X for motor type using MT command.

You can configure the DMC-141X for active high or active low pulses. Use the command MT 2 for active low step motor pulses and MT -2 for active high step motor pulses. *See description of the MT command in the Command Reference*.

## Step 8d. Connect brush or brushless servo motor to DMC-1416

The DMC-1416 provides an integrated brush or brushless amplifier and DC to DC converter to be used with DC brush or brushless motors.

**Warning:** The DMC-1416 is powered up in the motor on (SH) condition unless the MO jumper is selected. It is recommended that this jumper be installed (see Step 2. "Configuring Jumpers on the DMC-14XX") for the initial power up of the system. This will prevent runaway of the system due to positive feedback. This jumper can then be removed once polarity has been configured properly.

To connect the DC brush or brushless motor, follow this procedure:

#### Step A. Disconnect controller power

Unplug the 5-pin power connector (J5) from the front of the DMC-1416. This will power down the controller so that the motor may be connected.

#### **Step B.** Connect DC brush or brushless motor

If using the DMC-1416 with the brush amplifier, connect the motor leads to the corresponding screw terminals on the 5-pin power connector labeled M+ and M-.

If using the DMC-1416 with the brushless amplifier, connect the three phases to the respective screw terminals on the 5-pin power connector labeled A, B and C. In addition, the Hall effect sensors must be connected to the controller for proper phase initialization. These are connected to the corresponding pins on the 15 Pin-D connecter (J5) labeled Hall 1, Hall 2 and Hall 3.

It is assumed that the encoder is already connected to the ICM-1460 or the 15 Pin-D connector and verified operational.

#### Step C. Reconnect power to controller

Reconnect the 5-pin power connector to the DMC-1416 (20-60VDC). This will power the motor and allow communication with the controller. Test the communication by sending the TP command and receiving a valid response.

#### Step D. Test polarity of the feedback loop

With the hardware connections complete, the next step is to test the polarity of the feedback loop to limit a runaway situation. For this procedure, please refer to *Step 8a*. *Connect Standard Servo Motor* for the section *Check the Polarity of the Feedback Loop*. Note: Before the PR moves are issued in the tests, but after the error limits have been set, the SH command needs to be sent to turn on the servo motor.

## Step 9. Tune the Servo System

DMC-14x5/6

The system compensation provides fast and accurate response by adjusting the filter parameters. The following presentation suggests a simple and easy way for compensation. More advanced design methods are available with software design tools from Galil, such as the Windows Servo Design Kit (WSDK software).

If the torque limit was set as a safety precaution in the previous step, you may want to increase this value. See Step B of the above section "Setting Torque Limit as a Safety Precaution"

The filter has three parameters: the damping, KD; the proportional gain, KP; and the integrator, KI. The parameters should be selected in this order.

To start, set the integrator to zero with the instruction

KI 0 <CR> Integrator gain

and set the proportional gain to a low value, such as

KP 1 <CR> Proportional gain
KD 100 <CR> Derivative gain

For more damping, you can increase KD (maximum is 4095). Increase gradually and stop after the motor vibrates. A vibration is noticed by audible sound or by interrogation. If you send the command

TE <CR> Tell error

a few times, and get varying responses, especially with reversing polarity, it indicates system vibration. When this happens, simply reduce KD.

Next you need to increase the value of KP gradually (maximum allowed is 1023). You can monitor the improvement in the response with the Tell Error instruction

 $\begin{array}{ll} \mbox{KP 10 < CR>} & \mbox{Proportion gain} \\ \mbox{TE < CR>} & \mbox{Tell error} \end{array}$ 

As the proportional gain is increased, the error decreases.

Again, the system may vibrate if the gain is too high. In this case, reduce KP. Typically, KP should not be greater than KD/4.

Finally, to select KI, start with zero value and increase it gradually. The integrator eliminates the position error, resulting in improved accuracy. Therefore, the response to the instruction

<CR>

becomes zero. As KI is increased, its effect is amplified and it may lead to vibrations. If this occurs, simply reduce KI.

For a more detailed description of the operation of the PID filter and/or servo system theory, see Chapter 10 Theory of Operation.

## **Design Examples**

Here are a few examples for tuning and using your controller.

## Example 1 - System Set-up

This example assigns the system filter parameters, error limits and enables the automatic error shut-off.

| <u>Instruction</u> | <u>Interpretation</u> |
|--------------------|-----------------------|
| KP 10              | Set proportional gain |
| KD 100             | Set damping           |
| KI 1               | Set integral          |
| EO 1               | Set error off         |
| ER 1000            | Set error limit       |

## **Example 2 - Profiled Move**

Objective: Rotate a distance of 10,000 counts at a slew speed of 20,000 counts/sec and an acceleration and deceleration rates of 100,000 counts/s<sup>2</sup>.

| <u>Instruction</u> | <u>Interpretation</u> |
|--------------------|-----------------------|
| PR 10000           | Distance              |
| SP 20000           | Speed                 |
| DC 100000          | Deceleration          |
| AC 100000          | Acceleration          |
| BG                 | Start Motion          |

In response, the motor turns and stops.

## **Example 3 - Position Interrogation**

The position of the axis may be interrogated with the instruction

TP Tell position

which returns the position of the main encoder.

The position error, which is the difference between the commanded position and the actual position can be interrogated by the instructions

TE Tell error

### **Example 4 - Absolute Position**

Objective: Command motion by specifying the absolute position.

| <u>Instruction</u> | <u>Interpretation</u>              |
|--------------------|------------------------------------|
| DP 0               | Define the current position as 0   |
| PA 7000            | Sets the desired absolute position |
| BG                 | Start motion                       |

### **Example 5 - Velocity Control (Jogging)**

Objective: Drive the motor at specified speeds.

| <u>Instruction</u> | <u>Interpretation</u> |
|--------------------|-----------------------|
| JG 10000           | Set Jog Speed         |
| AC 100000          | Set acceleration      |
| DC 50000           | Set deceleration      |
| BG                 | Start motion          |
|                    |                       |

after a few seconds, command:

JG -40000 New speed and Direction

TV Returns speed

This causes velocity changes including direction reversal. The motion can be stopped with the instruction

ST Stop

# **Example 6 - Operation Under Torque Limit**

The magnitude of the motor command may be limited independently by the instruction TL. The following program illustrates that effect.

| <u>Instruction</u> | <u>Interpretation</u>         |
|--------------------|-------------------------------|
| TL 0.2             | Set output limit to 0.2 volts |
| JG 10000           | Set speed                     |
| BG                 | Start motion                  |

The motor will probably not move as the output signal is not sufficient to overcome the friction. If the motion starts, it can be stopped easily by a touch of a finger.

Increase the torque level gradually by instructions such as TL 1.0 Increase torque limit to 1 volt.

TL 9.98 Increase torque limit to maximum, 9.98 Volts.

The maximum level of 10 volts provides the full output torque.

### **Example 7 - Interrogation**

The values of the parameters may be interrogated using a ?. For example, the instruction

KP? Return gain

The same procedure applies to other parameters such as KI, KD, FA, etc.

### **Example 8 - Operation in the Buffer Mode**

The instructions may be buffered before execution as shown below.

| <u>Instruction</u> | <u>Interpretation</u>                                       |
|--------------------|-------------------------------------------------------------|
| PR 600000          | Distance                                                    |
| SP 10000           | Speed                                                       |
| WT 10000           | Wait 10000 milliseconds before reading the next instruction |
| BG                 | Start the motion                                            |

### **Example 9 - Motion Programs**

Motion programs may be edited and stored in the memory. They may be executed at a later time.

The instruction

ED Edit mode

moves the operation to the editor mode where the program may be written and edited. For example, in response to the first ED command, the Galil Windows software will open a simple editor window. From this window, the user can type in the following program:

#A Define label
PR 700 Distance
SP 2000 Speed
BG Start motion
EN End program

This program can be downloaded to the controller by selecting the File menu option download. Once this is done, close the editor.

Now the program may be executed with the command XQ #A Start the program running

# **Example 10 - Motion Programs with Loops**

Motion programs may include conditional jumps as shown below.

| <u>Instruction</u> | <u>Interpretation</u>           |
|--------------------|---------------------------------|
| #A                 | Label                           |
| DP 0               | Define current position as zero |
| V1=1000            | Set initial value of V1         |
| #Loop              | Label for loop                  |
| PA V1              | Move motor V1 counts            |
| BG                 | Start motion                    |
| AM                 | After motion is complete        |
| WT 500             | Wait 500 ms                     |
| TP                 | Tell position                   |

V1=V1+1000 Increase the value of V1
JP #Loop,V1<10001 Repeat if V1<10001

EN End

After the above program is entered, quit the Editor Mode, <cntrl>Q. To start the motion, command:

XQ #A Execute Program #A

# **Example 11- Motion Programs with Trippoints**

The motion programs may include trippoints as shown below.

| <u>Instruction</u>             | <u>Interpretation</u>   |  |
|--------------------------------|-------------------------|--|
| #B                             | Label                   |  |
| DP                             | Define initial position |  |
| PR 30000                       | Set target              |  |
| SP 5000                        | Set speed               |  |
| BG                             | Start motion            |  |
| AD 4000                        | Wait until X moved 4000 |  |
| TP                             | Tell position           |  |
| EN                             | End program             |  |
| To start the program, command: |                         |  |
| XQ #B                          | Execute Program #B      |  |

# **Example 12 - Control Variables**

XQ #A

Objective: To show how control variables may be utilized.

| <u>Instruction</u>            | <u>Interpretation</u>                  |  |
|-------------------------------|----------------------------------------|--|
| #A;DP0                        | Label; Define current position as zero |  |
| PR 4000                       | Initial position                       |  |
| SP 2000                       | Set speed                              |  |
| BG                            | Move                                   |  |
| AM                            | Wait until move is complete            |  |
| WT 500                        | Wait 500 ms                            |  |
| #B                            |                                        |  |
| $V1 = \_TP$                   | Determine distance to zero             |  |
| PR -V1/2                      | Command move 1/2 the distance          |  |
| BG                            | Start motion                           |  |
| AM                            | After motion                           |  |
| WT 500                        | Wait 500 ms                            |  |
| V1=                           | Report the value of V1                 |  |
| JP #C, V1=0                   | Exit if position=0                     |  |
| JP #B                         | Repeat otherwise                       |  |
| #C;EN                         | End                                    |  |
| To start the program, command |                                        |  |

Execute Program #A

This program moves the motor to an initial position of 1000 and returns it to zero on increments of half the distance. Note, \_TP is an internal variable which returns the value of the position. Internal variables may be created by preceding a DMC-141X instruction with an underscore, \_.

# **Example 13 - Control Variables and Offset**

Objective: Illustrate the use of variables in iterative loops and use of multiple instructions on one line.

| <u>Instruction</u> | Interpretation                               |
|--------------------|----------------------------------------------|
| #A                 | Set initial values                           |
| KI0                |                                              |
| DP0                |                                              |
| V1=8; V2=0         | Initializing variables to be used by program |
| #B                 | Program label #B                             |
| OF V1              | Set offset value                             |
| WT 200             | Wait 200 msec                                |
| V2=_TP             | Set variable V2 to the current position      |
| JP#C,@ABS[V2]<2    | Exit if error small                          |
| MG V2              | Report value of V2                           |
| V1=V1-1            | Decrease Offset                              |
| JP #B              | Return to top of program                     |
| #C;EN              | End                                          |

This program starts with a large offset and gradually decreases its value, resulting in decreasing error.

# **Chapter 3 Connecting Hardware**

### Overview

The DMC-1415 and DMC-1416 provide digital inputs for **forward limit**, **reverse limit**, **home** and **abort** signals. The controller also has **7 uncommitted**, **TTL inputs** (for general use), **3 TTL outputs** and **2 analog inputs** (**12-bit**).

The DMC-1425 provides digital inputs for X and Y forward limit, X and Y reverse limit, X and Y home input and abort input. The controller also has 3 uncommitted, TTL inputs, 3 TTL outputs and 2 analog inputs (12-bit).

This chapter describes the inputs and outputs and their proper connection.

# **Using Inputs**

### **Limit Switch Input**

The forward limit switch (FLSx) inhibits motion in the forward direction immediately upon activation of the switch. The reverse limit switch (RLSx) inhibits motion in the reverse direction immediately upon activation of the switch. If a limit switch is activated during motion, the controller will make a decelerated stop using the deceleration rate previously set with the DC command. The motor will remain on (in a servo state) after the limit switch has been activated and will hold motor position. To set the activation state of the limit switches refer to the command CN, configure, in the Command Reference.

When a forward or reverse limit switch is activated, the current application program that is running will be interrupted and the controller will automatically jump to the #LIMSWI subroutine if one exists. This is a subroutine which the user can include in any motion control program and is useful for executing specific instructions upon activation of a limit switch.

After a limit switch has been activated, further motion in the direction of the limit switch will not be possible until the logic state of the switch returns back to an inactive state. This usually involves physically opening the tripped switch. Any attempt at further motion before the logic state has been reset will result in the following error: "022 - Begin not possible due to limit switch" error.

The operands, \_LFx and \_LRx, return the state of the forward and reverse limit switches, respectively (x represents the axis, X or Y). The value of the operand is either a '0' or '1' corresponding to the logic state of the limit switch, active or inactive, respectively. If the limit switches are configured for active low (CN-1), no connection or a 5V input will be read as a '1', while grounding the switch will return a '0'. If the limit switches are configured for active high (CN1), the reading will be inverted and no connection or a 5V input will be read as a '0', while grounding the switch will return a '1'.

Using a terminal program, the state of a limit switch can be printed to the screen with the command, MG \_LFx or MG \_LRx. This prints the value of the limit switch operands for the 'x' axis. The logic state of the limit switches can also be interrogated with the TS command. For more details on TS, \_LFx, \_LRx, or MG, see the Command Reference.

### **Home Switch Input**

Homing inputs are designed to provide mechanical reference points for a motion control application. A transition in the state of a Home input alerts the controller that a particular reference point has been reached by a moving part in the motion control system. A reference point can be a point in space or an encoder index pulse.

The Home input detects any transition in the state of the switch and changes between logic states 0 and 1, corresponding to either 0V or 5V depending on the configuration set by the user (CN command). The CN command can be used to customize the homing routine to the user's application.

There are three homing routines supported by the DMC-14XX: Find Edge (FE), Find Index (FI), and Standard Home (HM).

The Find Edge routine is initiated by the command sequence: FEX <return>, BGX <return> (where X could be any axis on the controller, X or Y). The Find Edge routine will cause the motor to accelerate then slew at constant speed until a transition is detected in the logic state of the Home input. The direction of the FE motion is dependent on the state of the home switch. Refer to the CN command to set the correspondence between the Home Input voltage and motion direction. The motor will decelerate to a stop when a transition is seen on the input. The acceleration rate, deceleration rate and slew speed are specified by the user, prior to the movement, using the commands AC, DC, and SP. It is recommended that a high deceleration value be used so the motor will decelerate rapidly after sensing the Home switch.

The Find Index routine is initiated by the command sequence: FIX <return>, BGX <return> (where X could be any axis on the controller, X or Y). Find Index will cause the motor to accelerate to the user-defined slew speed (SP) at a rate specified by the user with the AC command and slew until the controller senses a change in the index pulse signal from low to high. The motor then decelerates to a stop at the rate previously specified by the user with the DC command. Although Find Index is an option for homing, it is not dependent upon a transition in the logic state of the Home input, but instead is dependent upon a transition in the level of the index pulse signal.

The Standard Homing routine is initiated by the sequence of commands HMX <return>, BGX <return> (where X could be any axis on the controller, X or Y). Standard Homing is a combination of Find Edge and Find Index homing. Initiating the standard homing routine will cause the motor to slew until a transition is detected in the logic state of the Home input. The motor will accelerate at the rate specified by the command, AC, up to the slew speed. After detecting the transition in the logic state on the Home Input, the motor will decelerate to a stop at the rate specified by the command DC. After the motor has decelerated to a stop, it switches direction and approaches the transition point at the speed of 256 counts/sec. When the logic state changes again, the motor moves forward (in the direction of increasing encoder count) at the same speed, until the controller senses the index pulse. After detection, it decelerates to a stop and defines this position as 0. The logic state of the Home input can be interrogated with the command MG HMX. This command returns a 0 or 1 if the logic state is low or high (dependent on the CN command). The state of the Home input can also be interrogated indirectly with the TS command.

For examples and further information about Homing, see command HM, FI, FE of the Command Reference and the section entitled 'Homing' in the Programming Motion Section of this manual.

# Abort Input

The function of the Abort input is to immediately stop the controller upon transition of the logic state.

**NOTE:** The response of the abort input is significantly different from the response of an activated limit switch. When the abort input is activated, the controller stops generating motion commands immediately, whereas the limit switch response causes the controller to make a decelerated stop.

**NOTE:** The effect of an Abort input is dependent on the state of the off-on-error function for each axis. If the Off-On-Error function is enabled for any given axis, the motor for that axis will be turned off when the abort signal is generated. This could cause the motor to 'coast' to a stop since it is no

longer under servo control. If the Off-On-Error function is disabled, the motor will decelerate to a stop as fast as mechanically possible and the motor will remain in a servo state.

All motion programs that are currently running are terminated when a transition in the Abort input is detected. For information on setting the Off-On-Error function, see the Command Reference, OE.

### **Uncommitted Digital Inputs**

The general use inputs are TTL and are accessible through the ICM-1460 or AMP-1460 as IN1 – IN7. The inputs can be accessed directly from the 37 Pin-D cable or connector on the controller, also. For a description of the pin outs, consult the appendix.

These inputs can be interrogated with the use of the command TI (Tell Inputs), the operand \_TI and the function @IN[n] (See Chapter 7, Mathematical Functions and Expressions).

**NOTE:** For systems using the ICM-1460 or AMP-1460 interconnect module, there is an option to provide opto-isolation on the inputs. In this case, the user provides an isolated power supply (+5V to +24V and ground). For more information, consult Galil.

# **Amplifier Interface**

The DMC-14XX analog command voltage, ACMD, ranges between +/-10V. This signal, along with GND, provides the input to the power amplifiers. The power amplifiers must be sized to drive the motors and load. For best performance, the amplifiers should be configured for a current mode of operation with no additional compensation. The gain should be set such that a 10 Volt input results in the maximum required current. If the controller is operating in stepper mode, the pulse and direction signals will be input into a stepper drive.

The DMC-14XX also provides an amplifier enable signal, AEN. This signal is activated under the following conditions: the watchdog timer activates, the motor-off command, MO, is given, or the OE1command (Enable Off-On-Error) is given and the position error exceeds the error limit. As shown in Figure 3.1, AEN can be used to disable the amplifier for these conditions.

The standard configuration of the AEN signal is TTL active high. In this configuration the AEN signal will be high when the controller expects the amplifier to be enabled. The polarity and the amplitude can be changed if you are using the ICM-1460 interface board. To change the polarity from active high (5 volts= enable, zero volts = disable) to active low (zero volts = enable, 5 volts= disable), replace the 7407 IC with a 7406. Note that many amplifiers designate the enable input as 'inhibit'.

To change the voltage level of the AEN signal, note the state of the jumper on the ICM/AMP-1460. When JP4 has a jumper from "AEN" to "5V" (default setting), the output voltage is 0-5V. To change to 12 volts, pull the jumper out and rotate it so that it connects the pins marked "AEN" and "+12V". If the jumper is removed entirely, the output is an open collector, allowing the user to connect an external supply with voltages up to 24V.

To connect an external 24V supply, remove the jumper JP4 from the interconnect board. Connect a  $2.2k\Omega$  resistor in series between the +24V of the supply and the amplifier enable terminal on the interconnect (AMPEN). Then wire the AMPEN to the enable pin on the amplifier. Connect the -24V to the ground, GND, of the interconnect and connect the GND of the interconnect to the GND of the amplifier.

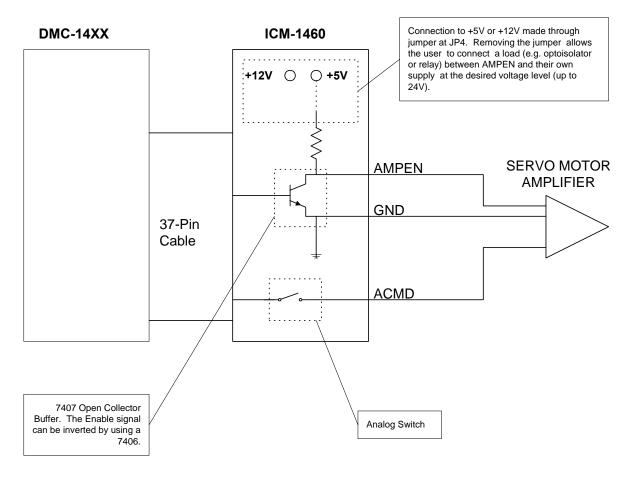

Figure 3.1 - Connecting AEN to the motor amplifier

# **TTL Inputs**

As previously mentioned, the DMC-14XX has 7 uncommitted TTL level inputs. The command @IN, or TI will read the state of the inputs. For more information on these commands refer to the Command Reference.

The reset input is also a TTL level, non-isolated signal and is used to locally reset the DMC-14XX without resetting the PC.

# **Analog Inputs**

The DMC-14XX has 2 analog inputs configured for the range between –10V and +10V. The inputs are decoded by a 12-bit ADC giving a voltage resolution of approximately .005V. The impedance of these inputs is 10Kohms. The analog inputs are specified as @AN[n] where n is the number 1 or 2.

# **TTL Outputs**

The DMC-14XX provides three general use outputs, an output compare and 4 status outputs.

The general use outputs are TTL and are accessible through the ICM-1460 as OUT1 thru OUT3. These outputs can be turned On and Off with the commands, SB (Set Bit), CB (Clear Bit), OB (Output Bit), and OP (Output Port). For more information about these commands, see the Command

Reference. The value of the outputs can be checked with the operand \_OP and the function @OUT[] (see Chapter 7, Mathematical Functions and Expressions).

The output compare signal is TTL and is available on the ICM-1460 as CMP. Output compare is controlled by the position of any of the main encoders on the controller. The output can be programmed to produce an active low pulse (1usec) based on an incremental encoder value or to activate once when an axis position has been passed. For further information, see the command OC in the Command Reference.

There are four status LEDs on the controller which indicate operating and error conditions on the controller. Below is a list of those LEDs and their functions.

- Green Power LED The green status LED indicates that the +5V power has been applied properly to the controller.
- Red Status/Error LED The red error LED will flash on initially at power up, and stay lit for approximately 1 8 seconds. After this initial power up condition, the LED will illuminate for the following reasons:
  - 1. At least one axis has a position error greater than the error limit. The error limit is set by using the command ER.
  - 2. The reset line on the controller is held low or is being affected by noise.
  - 3. There is a failure on the controller and the processor is resetting itself.
  - 4. There is a failure with the output IC which drives the error signal.
- Green Link LED The second green LED is lit when there is an Ethernet connection to the controller. This LED tests only for the physical connection, not for an active or enabled link.
- Yellow Activity LED The yellow LED indicates traffic across the Ethernet connection. This LED will show both transmit and receive activity across the connection. If there is no Ethernet connection or IP address assigned, the LED will flash at regular intervals to show that the BOOTP packets are being broadcast.

### THIS PAGE LEFT BLANK INTENTIONALLY

# **Chapter 4 Communication**

### Introduction

The DMC-14XX has one RS232 port and one Ethernet port. The RS-232 port is the data set. The Ethernet port is a 10Base-T link. The RS-232 is a standard serial link with communication baud rates up to 19.2kbaud.

### **RS232 Port**

The DMC-14XX has a single RS232 connection for sending and receiving commands from a PC or other terminal. The pin-outs for the RS232 connection are as follows.

#### RS232 - Port 1 DATATERM

1 CTS – output 6 CTS – output 2 Transmit Data - output 7 RTS – input 3 Receive Data - input 8 CTS – output

4 RTS – input 9 No connect (Can connect to +5V or sample clock)

5 Ground

# **RS-232 Configuration**

Configure your PC for 8-bit data, one start-bit, one stop-bit, full duplex and no parity. The baud rate for the RS232 communication can be selected by selecting the proper jumper configuration on the DMC-14XX according to the table below.

#### **Baud Rate Selection**

| JUMPER SETTINGS |     | BAUD RATE |
|-----------------|-----|-----------|
| 96              | 12  |           |
| OFF             | OFF | 19200     |
| ON              | OFF | 9600      |
| OFF             | ON  | 1200      |

#### **Handshaking Modes**

The RS232 port is configured for hardware handshaking. In this mode, the RTS and CTS lines are used. The CTS line will go high whenever the DMC-14XX is not ready to receive additional characters. The RTS line will inhibit the DMC-14XX from sending additional characters. Note: The

RTS line goes high for inhibit. This handshake procedure ensures proper communication especially at higher baud rates.

# **Ethernet Configuration**

### **Communication Protocols**

The Ethernet is a local area network through which information is transferred in units known as packets. Communication protocols are necessary to dictate how these packets are sent and received. The DMC-14XX supports two industry standard protocols, TCP/IP and UDP/IP. The controller will automatically respond in the format in which it is contacted.

TCP/IP is a "connection" protocol. The master must be connected to the slave in order to begin communicating. Each packet sent is acknowledged when received. If no acknowledgement is received, the information is assumed lost and is resent.

Unlike TCP/IP, UDP/IP does not require a "connection". This protocol is similar to communicating via RS232. If information is lost, the controller does not return a colon or question mark. Because the protocol does not provide for lost information, the sender must re-send the packet.

Although UDP/IP is more efficient and simple, Galil recommends using the TCP/IP protocol. TCP/IP insures that if a packet is lost or destroyed while in transit, it will be resent.

Ethernet communication transfers information in 'packets'. The packets must be limited to 470 data bytes or less. Larger packets could cause the controller to lose communication.

**NOTE:** In order not to lose information in transit, Galil recommends that the user wait for an acknowledgement of receipt of a packet before sending the next packet.

### Addressing

There are three levels of addresses that define Ethernet devices. The first is the Ethernet or hardware address. This is a unique and permanent 6 byte number. No other device will have the same Ethernet address. The DMC-14XX Ethernet address is set by the factory and the last two bytes of the address are the serial number of the controller.

The second level of addressing is the IP address. This is a 32-bit (or 4 byte) number. The IP address is constrained by each local network and must be assigned locally. Assigning an IP address to the controller can be done in a number of ways.

The first method is to use the BOOT-P utility via the Ethernet connection (the DMC-14XX must be connected to network and powered). For a brief explanation of BOOT-P, see the section: *Third Party Software*. Either a BOOT-P server on the internal network or the Galil terminal software may be used. To use the Galil BOOT-P utility, select the registry in the terminal emulator. **NOTE: Select the DMC-1415 controller.** Once the controller has been selected, enter the IP address and select either TCP/IP or UDP/IP as the protocol. When done, click on the ASSIGN IP ADDRESS. The Galil Terminal Software will respond with a list of all controllers on the network that do not currently have IP addresses. The user selects the controller and the software will assign the controller the specified IP address. Then enter the terminal and type in BN to save the IP address to the controller's non-volatile memory.

CAUTION: Be sure that there is only one BOOT-P server running. If your network has DHCP or BOOT-P running, it may automatically assign an IP address to the controller upon linking it to the network. In order to ensure that the IP address is correct, please contact your system administrator before connecting the controller to the Ethernet network.

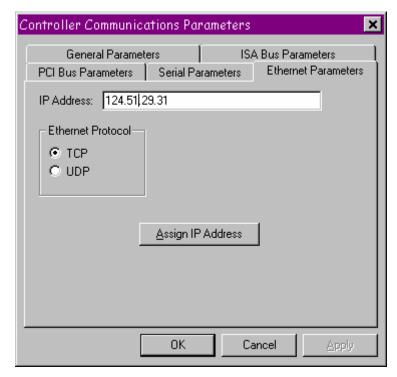

Ethernet Parameters Tab in Win 95/98

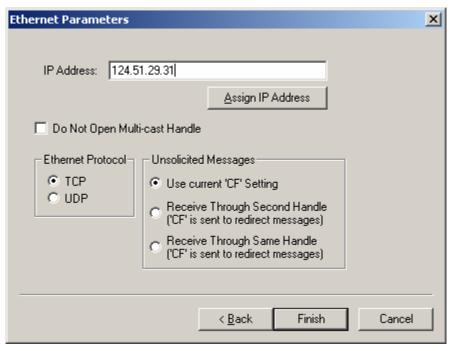

Ethernet Parameters Window in Win 98SE/2000/ME/NT 4/XP

The second method for setting an IP address is to send the IA command through the DMC-14XX main RS-232 port. The IP address you want to assign may be entered as a 4 byte number delimited by commas (industry standard uses periods) or a signed 32 bit number (Ex. IA 124,51,29,31 or IA 2083724575). Type in BN to save the IP address to the controller's non-volatile memory.

**NOTE:** Galil strongly recommends that the IP address selected is not one that can be accessed across the Gateway. The Gateway is an application that controls communication between an internal network and the outside world.

The third level of Ethernet addressing is the UDP or TCP port number. The Galil controller does not require a specific port number. The port number is established by the client or master each time it connects to the controller.

### **Communicating with Multiple Devices**

The DMC-14XX is capable of supporting multiple masters and slaves. The masters may be multiple PC's that send commands to the controller. The slaves are typically peripheral I/O devices that receive commands from the controller.

**NOTE:** The term "Master" is equivalent to the internet "client". The term "Slave" is equivalent to the internet "server".

An Ethernet handle is a communication resource within a device. The DMC-14XX can have a maximum of 6 Ethernet handles open at any time. When using TCP/IP, each master or slave uses an individual Ethernet handle. In UDP/IP, one handle may be used for all the masters, but each slave uses one. (Pings and ARPs do not occupy handles.) If all 6 handles are in use and a 7<sup>th</sup> master tries to connect, it will be sent a "reset packet" that generates the appropriate error in its windows application.

**NOTE:** There are a number of ways to reset the controller. Hardware reset (push reset button or power down controller) and software resets (through Ethernet or RS232 by entering RS). The only reset that will not cause the controller to disconnect is a software reset via the Ethernet.

When the Galil controller acts as the master, the IH command is used to assign handles and connect to its slaves. The IP address may be entered as a 4 byte number separated with commas (industry standard uses periods) or as a signed 32 bit number. A port number may also be specified, but if it is not, it will default to 1000. The protocol (TCP/IP or UDP/IP) to use must also be designated at this time. Otherwise, the controller will not connect to the slave. (Ex. IHB=151,25,255,9<179>2 This will open handle #2 and connect to the IP address 151.25.255.9, port 179, using TCP/IP)

An additional protocol layer is available for speaking to I/O devices. Modbus is an RS-485 protocol that packages information in binary packets that are sent as part of a TCP/IP packet. In this protocol, each slave has a 1 byte slave address. The DMC-14XX can use a specific slave address or default to the handle number.

The Modbus protocol has a set of commands called function codes. The DMC-14XX supports the 10 major function codes:

| Function Code | Definition                                 |
|---------------|--------------------------------------------|
| 01            | Read Coil Status (Read Bits)               |
| 02            | Read Input Status (Read Bits)              |
| 03            | Read Holding Registers (Read Words)        |
| 04            | Read Input Registers (Read Words)          |
| 05            | Force Single Coil (Write One Bit)          |
| 06            | Preset Single Register (Write One Word)    |
| 07            | Read Exception Status (Read Error Code)    |
| 15            | Force Multiple Coils (Write Multiple Bits) |
| 16            | Preset Multiple Registers (Write Words)    |
| 17            | Report Slave ID                            |

The DMC-14XX provides three levels of Modbus communication. The first level allows the user to create a raw packet and receive raw data. It uses the MBh command with a function code of -1. The format of the command is

```
MBh = -1,len,array[] where len is the number of bytes array[] is the array with the data
```

The second level incorporates the Modbus structure. This is necessary for sending configuration and special commands to an I/O device. The formats vary depending on the function code that is called. For more information refer to the Command Reference.

The third level of Modbus communication uses standard Galil commands. Once the slave has been configured, the commands that may be used are @IN[], @AN[], SB, CB, OB, and AO. For example, AO 2020,8.2 would tell I/O number 2020 to output 8.2 volts.

If a specific slave address is not necessary, the I/O number to be used can be calculated with the following:

```
I/O Number = (HandleNum*1000) + ((Module-1)*4) + (BitNum-1)
```

Where HandleNum is the handle number from 1 (A) to 6 (F). Module is the position of the module in the rack from 1 to 16. BitNum is the I/O point in the module from 1 to 4.

If an explicit slave address is to be used, the equation becomes:

```
I/O Number = (SlaveAddress*10000) + (HandleNum*1000) + ((Module-1)*4) + (Bitnum-1)
```

To view an example procedure for communicating with an OPTO-22 rack, refer to the appendix.

Which devices receive what information from the controller depends on a number of things. If a device queries the controller, it will receive the response unless it explicitly tells the controller to send it to another device. If the command that generates a response is part of a downloaded program, the response will route to whichever port is specified as the default by the CF command. To designate a specific destination for the information, add {Eh} to the end of the command. (Ex. MG{EC}"Hello" will send the message "Hello" to handle #3. TP,,?{EF} will send the z axis position to handle #6.)

### **Multicasting**

A multicast may only be used in UDP/IP and is similar to a broadcast (where everyone on the network gets the information) but specific to a group. In other words, all devices within a specified group will receive the information that is sent in a multicast. There can be many multicast groups on a network and are differentiated by their multicast IP address. To communicate with all the devices in a specific multicast group, the information can be sent to the multicast IP address rather than to each individual device IP address. All Galil controllers belong to a default multicast address of 239.255.19.56. The controller's multicast IP address can be changed by using the IA> u command.

# **Using Third Party Software**

Galil supports ARP, BOOT-P, and Ping, which are utilities for establishing Ethernet connections. ARP is an application that determines the Ethernet (hardware) address of a device at a specific IP address. BOOT-P is an application that determines which devices on the network do not have an IP address and assigns the IP address you have chosen to it. Ping is used to check the communication between the device at a specific IP address and the host computer.

The DMC-14XX can communicate with a host computer through any application that can send TCP/IP or UDP/IP packets. A good example of this is Telnet, a utility that comes with most Windows systems.

# **Data Record**

The DMC-14x5 provide a block of status information with the use of a single command, QR. This command, along with the QZ command can be very useful for accessing complete controller status. The QR command will return 4 bytes of header information and specific blocks of information as specified by the command arguments:

#### QR ABCDEFGHST

Each argument corresponds to a block of information according to the Data Record Map below. If no argument is given, the entire data record map will be returned. Note that the data record size will depend on the number of axes.

### **Data Record Map**

| DATA TYPE | ITEM                                          | BLOCK   |
|-----------|-----------------------------------------------|---------|
| UB        | 1 <sup>st</sup> byte of header                | Header  |
| UB        | 2 <sup>nd</sup> byte of header                | Header  |
| UB        | 3 <sup>rd</sup> byte of header                | Header  |
| UB        | 4 <sup>rth</sup> byte of header               | Header  |
| UW        | sample number                                 | I block |
| UB        | general input 0                               | I block |
| UB        | general input 1                               | I block |
| UB        | general input 2                               | I block |
| UB        | general input 3                               | I block |
| UB        | general input 4                               | I block |
| UB        | general input 5                               | I block |
| UB        | general input 6                               | I block |
| UB        | general input 7                               | I block |
| UB        | general input 8                               | I block |
| UB        | general input 9                               | I block |
| UB        | general output 0                              | I block |
| UB        | general output 1                              | I block |
| UB        | general output 2                              | I block |
| UB        | general output 3                              | I block |
| UB        | general output 4                              | I block |
| UB        | general output 5                              | I block |
| UB        | general output 6                              | I block |
| UB        | general output 7                              | I block |
| UB        | general output 8                              | I block |
| UB        | general output 9                              | I block |
| UB        | error code                                    | I block |
| UB        | general status                                | I block |
| UW        | segment count of coordinated move for S plane | S block |
| UW        | coordinated move status for S plane           | S block |
|           |                                               |         |

| SL | distance traveled in coordinated move for S plane | S block |
|----|---------------------------------------------------|---------|
| UW | segment count of coordinated move for T plane     | T block |
| UW | coordinated move status for T plane               | T block |
| SL | distance traveled in coordinated move for T plane | T block |
| UW | a axis status                                     | A block |
| UB | a axis switches                                   | A block |
| UB | a axis stop code                                  | A block |
| SL | a axis reference position                         | A block |
| SL | a axis motor position                             | A block |
| SL | a axis position error                             | A block |
| SL | a axis auxiliary position                         | A block |
| SL | a axis velocity                                   | A block |
| SW | a axis torque                                     | A block |
| SW | a axis analog                                     | A block |
| UW | b axis status                                     | B block |
| UB | b axis switches                                   | B block |
| UB | b axis stop code                                  | B block |
| SL | b axis reference position                         | B block |
| SL | b axis motor position                             | B block |
| SL | b axis position error                             | B block |
| SL | b axis auxiliary position                         | B block |
| SL | b axis velocity                                   | B block |
| SW | b axis torque                                     | B block |
| SW | b axis analog                                     | B block |

NOTE: UB = Unsigned Byte, UW = Unsigned Word, SW = Signed Word, SL = Signed Long Word

# **Explanation of Status Information and Axis Switch Information**

#### **Header Information - Byte 0, 1 of Header:**

| BIT 15 | BIT 14 | BIT 13 | BIT 12 | BIT 11 | BIT 10                                  | BIT 9                                   | BIT 8                                   |
|--------|--------|--------|--------|--------|-----------------------------------------|-----------------------------------------|-----------------------------------------|
| 1      | N/A    | N/A    | N/A    | N/A    | I Block<br>Present<br>in Data<br>Record | T Block<br>Present<br>in Data<br>Record | S Block<br>Present<br>in Data<br>Record |
| BIT 7  | BIT 6  | BIT 5  | BIT 4  | BIT 3  | BIT 2                                   | BIT 1                                   | BIT 0                                   |
| N/A    | N/A    | N/A    | N/A    | N/A    | N/A                                     | B Block<br>Present<br>in Data<br>Record | A Block<br>Present<br>in Data<br>Record |

#### Bytes 2, 3 of Header:

Bytes 2 and 3 make a word which represents the Number of bytes in the data record, including the header.

#### Byte 2 is the low byte and byte 3 is the high byte

NOTE: The header information of the data records is formatted in little endian.

#### **General Status Information (1 Byte)**

|        | BIT 7                         | BIT<br>6                     | BIT E                   | BIT BIT                                                  | BIT 2                                   | В                            | BIT 1 E                                | BIT 0                     |
|--------|-------------------------------|------------------------------|-------------------------|----------------------------------------------------------|-----------------------------------------|------------------------------|----------------------------------------|---------------------------|
|        | Program<br>Running            | N/A                          | N/A N                   | /A N/A                                                   | Waiting input fr                        | om IN                        | race On E                              | cho On                    |
| Axis S | witch Infor                   | mation (1                    | Byte)                   |                                                          |                                         |                              |                                        |                           |
|        | BIT 7                         | BIT 6                        | BIT 5                   | BIT 4                                                    | BIT 3                                   | BIT 2                        | BIT 1                                  | BIT 0                     |
|        | Latch<br>Occurred             | State of<br>Latch<br>Input   | N/A                     | N/A                                                      | State of<br>Forward<br>Limit            | State of<br>Reverse<br>Limit | State of<br>Home<br>Input              | SM<br>Jumper<br>Installed |
| Axis S | tatus Infori                  | nation (2 I                  | Byte)                   |                                                          |                                         |                              |                                        |                           |
|        | BIT 15                        | BIT 14                       | BIT 13                  | BIT 12                                                   | BIT 11                                  | BIT 10                       | BIT 9                                  | BIT 8                     |
|        | Move in<br>Progress           | Mode of<br>Motion            | Mode of<br>Motion       | (FE)<br>Find                                             | Home (HM) in                            | 1st Phase<br>of HM           | 2 <sup>nd</sup> Phase of HM            | Mode of<br>Motion         |
|        |                               | PA or<br>PR                  | PA only                 | Edge in<br>Progress                                      | Progress                                | complete                     | complete<br>or FI<br>command<br>issued | Coord.<br>Motion          |
|        | BIT 7                         | BIT 6                        | BIT 5                   | BIT 4                                                    | BIT 3                                   | BIT 2                        | BIT 1                                  | BIT 0                     |
|        | Negative<br>Direction<br>Move | Mode of<br>Motion<br>Contour | Motion<br>is<br>slewing | Motion is<br>stopping<br>due to ST<br>or Limit<br>Switch | Motion is<br>making<br>final<br>decel.  | Latch is armed               | Off-On-<br>Error<br>armed              | Motor<br>Off              |
| Coord  | inated Mot                    | ion Status                   | Information             | for S or T p                                             | lane (2 Byte                            | e)                           |                                        |                           |
|        | BIT 15                        | BIT<br>14                    | BIT 13                  | BIT 12                                                   | BIT 11                                  | BIT<br>10                    | BIT 9                                  | BIT 8                     |
|        | Move in Progress              | N/A                          | N/A                     | N/A                                                      | N/A                                     | N/A                          | N/A                                    | N/A                       |
|        | BIT 7                         | BIT 6                        | BIT 5                   | BIT 4                                                    | BIT 3                                   | BIT 2                        | BIT 1                                  | BIT 0                     |
|        | N/A                           | N/A                          | Motion is slewing       | Motion is<br>stopping due<br>to ST or<br>Limit<br>Switch | Motion i<br>e making<br>final<br>decel. | is N/A                       | N/A                                    | N/A                       |

# **Notes Regarding Velocity and Torque Information**

The velocity information that is returned in the data record is 64 times larger than the value returned when using the command TV (Tell Velocity). See command reference for more information about TV.

The Torque information is represented as a number in the range of  $\pm$ 32767. Maximum negative torque is -32767. Maximum positive torque is 32767. Zero torque is 0.

### **QZ** Command

The QZ command can be very useful when using the QR command, since it provides information about the controller and the data record. The QZ command returns the following 4 bytes of information.

| BYTE# | INFORMATION                                              |
|-------|----------------------------------------------------------|
| 0     | Number of axes present                                   |
| 1     | number of bytes in general block of data record          |
| 2     | number of bytes in coordinate plane block of data record |
| 3     | Number of Bytes in each axis block of data record        |

# **Controller Response to Commands**

Most DMC-14x5 instructions are represented by two characters followed by the appropriate parameters. Each instruction must be terminated by a carriage return or semicolon.

Instructions are sent in ASCII, and the DMC-14x5 decodes each ASCII character (one byte) one at a time. It takes approximately 0.5 msec for the controller to decode each command.

After the instruction is decoded, the DMC-14x5 returns a response to the port from which the command was generated. If the instruction was valid, the controller returns a colon (:) or a question mark (?) if the instruction was not valid. For example, the controller will respond to commands which are sent via the main RS-232 port back through the RS-232 port, and to commands which are sent via the Ethernet port back through the Ethernet port.

For instructions that return data, such as Tell Position (TP), the DMC-14x5 will return the data followed by a carriage return, line feed and:

It is good practice to check for: after each command is sent to prevent errors. An echo function is provided to enable associating the DMC-2x00 response with the data sent. The echo is enabled by sending the command EO 1 to the controller.

# **Unsolicited Messages Generated by Controller**

When the controller is executing a program, it may generate responses which will be sent via the main RS-232 port or Ethernet port. This response could be generated as a result of messages using the MG or IN command <u>OR</u> as a result of a command error. These responses are known as unsolicited messages since they are not generated as the direct response to a command.

Messages can be directed to a specific port using the specific Port arguments - see MG and IN commands described in the Command Reference. If the port is not explicitly given, unsolicited messages will be sent to the default port. The default port is determined by the state of the USB/Ethernet dip switch when the system is reset.

The controller has a special command, CW, which can affect the format of unsolicited messages. This command is used by Galil Software to differentiate response from the command line and unsolicited messages. The command, CW1 causes the controller to set the high bit of ASCII characters to 1 of all unsolicited characters. This may cause characters to appear garbled to some terminals. This function can be disabled by issuing the command, CW2. For more information, see the CW command in the Command Reference.

When hardware handshaking is used, characters which are generated by the controller are placed in a single character buffer before they are sent out of the controller. When this buffer becomes full, the controller must either stop executing commands or ignore additional characters generated for output. The command CW,1 causes the controller to ignore all output from the controller while the FIFO is full. The command, CW,0 causes the controller to stop executing new commands until more room is made available in the FIFO. This command can be very useful when hardware handshaking is being used and the communication line between controller and terminal will be disconnected. In this case, characters will continue to build up in the controller until the FIFO is full. For more information, see the CW command in the Command Reference.

# **Galil Software Tools and Libraries**

API (Application Programming Interface) software is available from Galil. The API software is written in C and is included in the Galil CD-ROM. They can be used for development under Windows environments. With the API's, the user can incorporate already existing library functions directly into a C program.

Galil has also developed an Axtive-X Toolkit. This provides 32-bit OCXs for handling all of the DMC-14x5 communications. These objects install directly into Visual Basic and are part of the runtime environment.

# **Chapter 5 Command Basics**

### Introduction

The DMC-14XX provides over 100 commands for specifying motion and machine parameters. Commands are included to initiate action, interrogate status and configure the digital filter. These commands can be sent in ASCII or binary.

In ASCII, the DMC-14XX instruction set is BASIC-like and easy to use. Instructions consist of two uppercase letters that correspond phonetically with the appropriate function. For example, the instruction BG begins motion, and ST stops the motion. In binary, commands are represented by a binary code ranging from 80 to FF.

ASCII commands can be sent "live" over the bus for immediate execution by the DMC-14XX, or an entire group of commands can be downloaded into the DMC-14XX memory for execution at a later time. Combining commands into groups for later execution is referred to as Applications Programming and is discussed in the following chapter. Binary commands cannot be used in Applications programming.

This section describes the DMC-14XX instruction set and syntax. A summary of commands as well as a complete listing of all DMC-14XX instructions is included in the *Command Reference*.

# **Command Syntax - ASCII**

DMC-14XX instructions are represented by two ASCII upper case characters followed by applicable arguments. A space may be inserted between the instruction and arguments. A semicolon or <enter> is used to terminate the instruction for processing by the DMC-14XX command interpreter. Note: If you are using a Galil terminal program, commands will not be processed until an <enter> command is given. This allows the user to separate many commands on a single line and not begin execution until the user gives the <enter> command.

### IMPORTANT: All DMC-14XX commands are sent in upper case.

For example, the command

PR 4000 <enter> Position relative

PR is the two-character instruction for position relative. 4000 is the argument which represents the length of the move in counts. The <enter> terminates the instruction. The space between PR and 4000 is optional.

When specifying data for the X and Y axes on the DMC-1425, commas are used to separate the axis' parameters. If no data is specified for an axis, a comma is still needed as a place holder - see below. If no data is specified for an axis, the previous value is maintained. The space between the data and instruction is optional.

To view the current values for each command, type the command followed by a ? for each axis requested. This is interrogation. Not all commands can be interrogated. Refer to the Command Reference to determine whether or not a command can be interrogated.

PR 1000 Specify X only as 1000 PR ,2000 Specify Y only as 2000

PR 2000, 4000 Specify X and Y

PR ?,? Request X and Y values
PR ,? Request Y value only

The DMC-14XX provides an alternative method for specifying data. Here data is specified individually using a single axis specifier such as X or Y. An equals sign is used to assign data to that axis. For example:

PRX=1000 Specify a position relative movement for the X axis of 1000

ACY=200000 Specify acceleration for the Y axis as 200000

Instead of data, some commands request action to occur on an axis or group of axes. For example, STXY stops motion on both the X and Y axes. Commas are not required in this case since the particular axis is specified by the appropriate letter X or Y. If no parameters follow the instruction, action will take place on all axes. Here are some examples of syntax for requesting action:

BG X Begin X only
BG Y Begin Y only
BG XY Begin all axes
BG Begin all axes

#### **Coordinated Motion with more than 1 axis**

When requesting action for coordinated motion, the letter S is used to specify the coordinated motion. S refers to the coordinate system that can be used on the card. For example:

BG S Begin coordinated sequence on S coordinate system

# **Command Syntax - Binary**

Some commands have an equivalent binary value. Binary communication mode can be executed much faster than ASCII commands. Binary format can only be used when commands are sent from the PC and cannot be embedded in an application program.

# **Binary Command Format**

All binary commands have a 4 byte header and are followed by data fields. The 4 bytes are specified in hexadecimal format.

#### **Header Format:**

**Byte 1** specifies the command number between 80 and FF. The complete binary command number table is listed below.

Byte 2 specifies the # of bytes in each field as 0,1,2,4 or 6 as follows:

No datafields (i.e. SH or BG)
One byte per field
One word (2 bytes per field)
One long word (4 bytes) per field
Galil real format (4 bytes integer and 2 bytes fraction)

Byte 3 specifies whether the command applies to a coordinated move as follows:

- No coordinated motion movement
- 01 Coordinated motion movement

For example, the command STS designates motion to stop on a vector motion. The third byte for the equivalent binary command would be 01.

Byte 4 specifies the axis # or data field as follows

```
Bit 1 = B axis or 2^{nd} data field
Bit 0 = A axis or 1^{st} data field
```

#### **Datafields Format**

Datafields must be consistent with the format byte and the axes byte. For example, the command PR 1000,500 would be

```
A7 02 00 03 03 E8 FE 0C
```

where A7 is the command number for PR

02 specifies 2 bytes for each data field

00 S is not active for PR

03 specifies bit 0 is active for A axis and bit 1 is active for B axis  $(2^0 + 2^1 = 3)$ 

03 E8 represents 1000

FE OC represents -500

#### Example

The command STS would be

A1 00 01

where A1 is the command number for ST

00 specifies 0 data fields

01 specifies stop the coordinated axes S

# **Binary Command Table**

| Command  | No. | Command  | No. | Command  | No. |
|----------|-----|----------|-----|----------|-----|
| reserved | 80  | reserved | AB  | reserved | D6  |
| KP       | 81  | reserved | AC  | reserved | D7  |
| KI       | 82  | reserved | AD  | RP       | D8  |
| KD       | 83  | reserved | AE  | TP       | D9  |
| DV       | 84  | reserved | AF  | TE       | DA  |
| AF       | 85  | LM       | B0  | TD       | DB  |
| KS       | 86  | LI       | B1  | TV       | DC  |
| reserved | 87  | VP       | B2  | RL       | DD  |
| ER       | 88  | CR       | A3  | TT       | DE  |
| IL       | 89  | TN       | B4  | TS       | DF  |
| TL       | 8A  | LE, VE   | B5  | TI       | E0  |
| MT       | 8B  | VT       | B6  | SC       | E1  |
| CE       | 8C  | VA       | B7  | reserved | E2  |
| OE       | 8D  | VD       | B8  | reserved | E3  |
| FL       | 8E  | VS       | B9  | reserved | E4  |
| BL       | 8F  | VR       | BA  | TM       | E5  |
| AC       | 90  | reserved | BB  | CN       | E6  |
| DC       | 91  | reserved | BC  | LZ       | E7  |
| SP       | 92  | CM       | BD  | OP       | E8  |
| IT       | 93  | CD       | BE  | OB       | E9  |
| FA       | 94  | DT       | BF  | SB       | EA  |
| FV       | 95  | ET       | C0  | СВ       | EB  |
| GR       | 96  | EM       | C1  | II       | EC  |
| DP       | 97  | EP       | C2  | reserved | ED  |
| DE       | 98  | EG       | C3  | AL       | EE  |
| OF       | 99  | EB       | C4  | reserved | EF  |
| GM       | 9A  | EQ       | C5  | reserved | F0  |
| reserved | 9B  | EC       | C6  | reserved | F1  |
| reserved | 9C  | reserved | C7  | reserved | F2  |
| reserved | 9D  | AM       | C8  | reserved | F3  |
| reserved | 9E  | MC       | C9  | reserved | F4  |
| reserved | 9F  | TW       | CA  | reserved | F5  |
| BG       | A0  | MF       | СВ  | reserved | F6  |
| ST       | A1  | MR       | CC  | reserved | F7  |
| AB       | A2  | AD       | CD  | reserved | F8  |
| HM       | A3  | AP       | CE  | reserved | F9  |
| FE       | A4  | AR       | CF  | reserved | FA  |
| FI       | A5  | AS       | D0  | reserved | FB  |
| PA       | A6  | AI       | D1  | reserved | FC  |
| PR       | A7  | AT       | D2  | reserved | FD  |
| JG       | A8  | WT       | D3  | reserved | FE  |
| MO       | A9  | WC       | D4  | reserved | FF  |
| SH       | AA  | reserved | D5  |          |     |

# **Controller Response to DATA**

The DMC-14XX returns a: for valid commands.

The DMC-14XX returns a ? for invalid commands.

For example, if the command BG is sent in lower case, the DMC-14XX will return a?.

:bg <enter> invalid command, lower case
? DMC-14XX returns a ?

When the controller receives an invalid command the user can request the error code. The error code will specify the reason for the invalid command response. To request the error code type the command: TC1 For example:

TC1 <enter> Tell Code command
1 Unrecognized command Returned response

There are many reasons for receiving an invalid command response. The most common reasons are: unrecognized command (such as typographical entry or lower case), command given at improper time (such as during motion), or a command out of range (such as exceeding maximum speed). A complete listing of all codes can be found in the Command Reference under TC.

# **Interrogating the Controller**

### **Interrogation Commands**

The DMC-14XX has a set of commands that directly interrogate the controller. When the command is entered, the requested data is returned in decimal format on the next line followed by a carriage return and line feed. The format of the returned data can be changed using the Position Format (PF), Variable Format (VF) and Leading Zeros (LZ) command. See Chapter 7 and the Command Reference.

# **Summary of Interrogation Commands**

| RP    | Report Command Position       |
|-------|-------------------------------|
| RL    | Report Latch                  |
| ^R ^V | Firmware Revision Information |
| SC    | Stop Code                     |
| ТВ    | Tell Status                   |
| TC    | Tell Error Code               |
| TD    | Tell Dual Encoder             |
| TE    | Tell Error                    |
| TI    | Tell Input                    |
| TP    | Tell Position                 |
| TR    | Trace                         |
| TS    | Tell Switches                 |
| TT    | Tell Torque                   |
| TV    | Tell Velocity                 |

For example, the following example illustrates how to display the current position of the X axis:

TP X <enter> Tell position X

0000000000 Controllers Response
TP XY <enter> Tell position X and Y
0000000000,0000000000
Controllers Response

### **Interrogating Current Commanded Values.**

Most commands can be interrogated by using a question mark (?) as the axis specifier. Type the command followed by a ? for each axis requested.

PR ?,? Request X,Y values
PR ,? Request Y value only

The controller can also be interrogated with operands.

# **Operands**

Most DMC-14XX commands have corresponding operands that can be used for interrogation. Operands must be used inside of valid DMC expressions. For example, to display the value of an operand, the user could use the command:

MG 'operand' where 'operand' is a valid DMC operand

All of the command operands begin with the underscore character ( \_ ). For example, the value of the current position on the X axis can be assigned to the variable 'V' with the command:

V = TPX

The Command Reference denotes all commands which have an equivalent operand as "Used as an Operand". Also, see description of operands in Chapter 7.

### **Command Summary**

For a complete command summary, see the DMC-1400 Series Command Reference.

# **Chapter 6 Programming Motion**

# **Overview**

The DMC-14XX provides several modes of motion, including independent positioning and jogging, coordinated motion, electronic cam motion, and electronic gearing. Each one of these modes is discussed in the following sections.

The DMC-1415 and DMC-1416 are single axis controllers and use X-axis motion only. The DMC-1425 is a two axis controller and uses both X and Y.

The example applications described below will help guide you to the appropriate mode of motion. In these examples the DMC-1415 and DMC-1416 may perform single moves only, while the DMC-1425 is capable of performing multiple axis moves.

| Example Application                                                                                      | Mode of Motion               | Commands                               |
|----------------------------------------------------------------------------------------------------|------------------------------|----------------------------------------|
| Absolute or relative positioning where each axis is independent and follows prescribed velocity profile. | Independent Axis Positioning | PA,PR<br>SP,AC,DC                      |
| Velocity control where no final endpoint is prescribed. Motion stops on Stop command.                    | Independent Jogging          | JG<br>AC,DC<br>ST                      |
| Motion Path described as incremental position points versus time.                                        | Contour Mode                 | CM<br>CD<br>DT<br>WC                   |
| 2 axis coordinated motion where path is described by linear segments.                                    | Linear Interpolation         | LM<br>LI,LE<br>VS,VR<br>VA,VD          |
| 2-D motion path consisting of arc segments and linear segments, such as engraving or quilting.           | Coordinated Motion           | VM<br>VP<br>CR<br>VS,VR<br>VA,VD<br>VE |

| Third axis must remain tangent to 2-D motion path,                                           | Coordinated motion with tangent axis | VM             |
|----------------------------------------------------------------------------------------------|--------------------------------------|----------------|
| such as knife cutting.                                                                       | specified                            | VP             |
| -                                                                                            |                                      | CR             |
|                                                                                              |                                      | VS,VA,VD       |
|                                                                                              |                                      | TN             |
|                                                                                              |                                      | VE             |
| Electronic gearing where slave axes are scaled to                                            | Electronic Gearing                   | GA             |
| master axis which can move in both directions.                                               | Electronic Gearing                   | GR             |
|                                                                                              |                                      | GM (if gantry) |
| Master/slave where slave axes must follow a                                                  | Electronic Gearing                   | GA             |
| master such as conveyer speed.                                                               | Licettonic Gearing                   | GR             |
| • •                                                                                          | C , M I                              |                |
| Moving along arbitrary profiles or mathematically prescribed profiles such as sine or cosine | Contour Mode                         | CM<br>CD       |
| trajectories.                                                                                |                                      | DT             |
| •                                                                                            |                                      | WC             |
|                                                                                              |                                      | 1              |
| Teaching or Record and Play Back                                                             | Contour Mode with Automatic Array    | CM             |
|                                                                                              | Capture                              | CD             |
|                                                                                              |                                      | DT             |
|                                                                                              |                                      | WC             |
|                                                                                              |                                      | RA             |
|                                                                                              |                                      | RD             |
|                                                                                              |                                      | RC             |
| Backlash Correction                                                                          | Dual Loop                            | DV             |
| Following a trajectory based on a master encoder                                             | Electronic Cam                       | EA             |
| position                                                                                     |                                      | EM             |
|                                                                                              |                                      | EP             |
|                                                                                              |                                      | ET             |
|                                                                                              |                                      | EB             |
|                                                                                              |                                      | EG             |
|                                                                                              |                                      | EQ             |
| Smooth motion while operating in independent axis positioning                                | Independent Motion Smoothing         | IT             |
| Smooth motion while operating in vector or linear interpolation positioning                  | Vector Smoothing                     | VT             |
| Smooth motion while operating with stepper motors                                            | Stepper Motor Smoothing              | KS             |
| Gantry - two axes are coupled by gantry                                                      | Gantry Mode                          | GR             |
| 1 7 6- 7                                                                                     |                                      | GM             |

# **Independent Axis Positioning**

In this mode, motion between the specified axes is independent, and each axis follows its own profile. The user specifies the desired absolute position (PA) or relative position (PR), slew speed (SP), acceleration ramp (AC), and deceleration ramp (DC), for each axis. On begin (BG), the DMC-14XX profiler generates the corresponding trapezoidal or triangular velocity profile and position trajectory. The controller determines a new command position along the trajectory every sample period until the specified profile is complete. Motion is complete when the last position command is sent by the DMC-14XX profiler. Note: The actual motor motion may not be complete when the profile has been completed, however, the next motion command may be specified.

The Begin (BG) command can be issued for all axes either simultaneously or independently. X or Y axis specifiers are required to select the axes for motion. When no axes are specified, this causes motion to begin on all axes.

The speed (SP) and the acceleration (AC) can be changed at any time during motion, however, the deceleration (DC) and position (PR or PA) cannot be changed until motion is complete. Remember, motion is complete (AM) when the profiler is finished, not when the actual motor is in position. The Stop command (ST) can be issued at any time to decelerate the motor to a stop before it reaches its final position.

An incremental position movement (IP) may be specified during motion as long as the additional move is in the same direction. Here, the user specifies the desired position increment, n. The new target is equal to the old target plus the increment, n. Upon receiving the IP command, a revised profile will be generated for motion towards the new end position. The IP command does not require a begin. Note: If the motor is not moving, the IP command is equivalent to the PR and BG command combination.

### **Command Summary - Independent Axis**

| Command | Description                                    |
|---------|------------------------------------------------|
| PR x,y  | Specifies relative distance                    |
| PA x,y  | Specifies absolute position                    |
| SP x,y  | Specifies slew speed                           |
| AC x,y  | Specifies acceleration rate                    |
| DC x,y  | Specifies deceleration rate                    |
| BG XY   | Starts motion                                  |
| ST XY   | Stops motion before end of move                |
| IP x,y  | Changes position target                        |
| IT x,y  | Time constant for independent motion smoothing |
| AM XY   | Trippoint for profiler complete                |
| MC XY   | Trippoint for "in position"                    |

The lower case specifiers (x,y) represent position values for each axis.

The DMC-14XX also allows use of single axis specifiers such as PRY=2000

#### **Operand Summary - Independent Axis**

| Operand | Description                                                     |
|---------|-----------------------------------------------------------------|
| _ACx    | Return acceleration rate for the axis specified by 'x'          |
| _DCx    | Return deceleration rate for the axis specified by 'x'          |
| _SPx    | Returns the speed for the axis specified by 'x'                 |
| _PAx    | Returns the last command position at which motion stopped       |
| _PRx    | Returns current incremental distance specified for the 'x' axis |

#### **Example - Absolute Position Movement**

PA 10000,20000 Specify absolute X,Y position AC 1000000,1000000 Acceleration for X,Y

DC 1000000,1000000 Deceleration for X,Y
SP 50000,30000 Speeds for X,Y
BG XY Begin motion

### **Example - Multiple Move Sequence**

Required Motion Profiles:

| X-Axis | 2000 counts                    | Position     |
|--------|--------------------------------|--------------|
|        | 15000 count/sec                | Speed        |
|        | $500000 \text{ counts/sec}^2$  | Acceleration |
| Y-Axis | 100 counts                     | Position     |
|        | 5000 count/sec                 | Speed        |
|        | 500000 counts/sec <sup>2</sup> | Acceleration |

This example will specify a relative position movement on X and Y axes. The movement on each axis will be separated by 40 msec. Fig. 6.1 shows the velocity profiles for the X and Y axes.

| Instruction      | Interpretation                                                                  |
|------------------|---------------------------------------------------------------------------------|
| #A               | Begin Program                                                                   |
| PR 2000,100      | Specify relative position movement of 2000 and 100 counts for the X and Y axes. |
| SP 15000,5000    | Specify speed of 15000 and 5000 counts / sec                                    |
| AC 500000,500000 | Specify acceleration of 500000 counts / sec <sup>2</sup> for all axes           |
| DC 500000,500000 | Specify deceleration of 500000 counts / sec <sup>2</sup> for all axes           |
| BG X             | Begin motion on the X axis                                                      |
| WT 40            | Wait 40 msec                                                                    |
| BG Y             | Begin motion on the Y axis                                                      |
| EN               | End Program                                                                     |

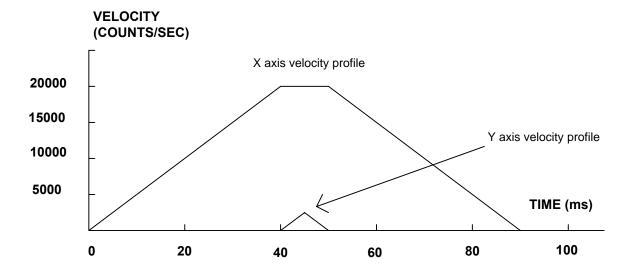

Figure 6.1 - Velocity Profiles of XY

Notes on fig 6.1: The X axis has a 'trapezoidal' velocity profile, while the Y axis has a 'triangular' velocity profile. The X axis accelerates to the specified speed, moves at this constant speed, and then decelerates such that the final position agrees with the commanded position, PR. The Y axis accelerates, but before the specified speed is achieved, must begin deceleration such that the axis will stop at the commanded position. Both axes have the same acceleration and deceleration rate, hence, the slope of the rising and falling edges of both velocity profiles are the same.

# **Independent Jogging**

The jog mode of motion is very flexible because speed, direction and acceleration can be changed during motion. The user specifies the jog speed (JG), acceleration (AC), and the deceleration (DC) rate for each axis. The direction of motion is specified by the sign of the JG parameters. When the begin command is given (BG), the motor accelerates up to speed and continues to jog at that speed until a new speed or stop (ST) command is issued. If the jog speed is changed during motion, the controller will make an accelerated (or decelerated) change to the new speed.

An instant change to the motor position can be made with the use of the IP command. Upon receiving this command, the controller commands the motor to a position which is equal to the specified increment plus the current position. This command is useful when trying to synchronize the position of two motors while they are moving.

Note that the controller operates as a closed-loop position controller while in the jog mode. The DMC-14XX converts the velocity profile into a position trajectory and a new position target is generated every sample period. This method of control results in precise speed regulation with phase lock accuracy.

### **Command Summary - Jogging**

| Command   | Description                                    |
|-----------|------------------------------------------------|
| AC x,y    | Specifies acceleration rate                    |
| BG XY     | Begins motion                                  |
| DC x,y    | Specifies deceleration rate                    |
| IP x,y    | Increments position instantly                  |
| IT x,y    | Time constant for independent motion smoothing |
| JG +/-x,y | Specifies jog speed and direction              |
| ST XY     | Stops motion                                   |

Parameters can be set with individual axis specifiers such as JGY=2000 (set jog speed for Y axis to 2000) or ACXY=400000 (set acceleration for X and Y axes to 400000).

# **Operand Summary - Independent Axis**

| Operand | Description                                                                      |
|---------|----------------------------------------------------------------------------------|
| _ACx    | Return acceleration rate for the axis specified by 'x'                           |
| _DCx    | Return deceleration rate for the axis specified by 'x'                           |
| _SPx    | Returns the jog speed for the axis specified by 'x'                              |
| _TVx    | Returns the actual velocity of the axis specified by 'x' (averaged over .25 sec) |

#### Example - Jog in X only

Jog X motor at 50000 count/s. After X motor is at its jog speed, begin jogging Z in reverse direction at 25000 count/s.

| <u>Instruction</u> | <u>Interpretation</u>                            |
|--------------------|--------------------------------------------------|
| #A                 | Label                                            |
| AC 20000,20000     | Specify X,Y acceleration of 20000 cts / sec      |
| DC 20000,20000     | Specify X,Y deceleration of 20000 cts / sec      |
| JG 50000,-25000    | Specify jog speed and direction for X and Y axis |

| BG X | Begin X motion           |
|------|--------------------------|
| AS X | Wait until X is at speed |
| BG Y | Begin Y motion           |
| FN   |                          |

# **Linear Interpolation Mode**

The DMC-14XX provides a linear interpolation mode for 2 axes. In linear interpolation mode, motion between the axes is coordinated to maintain the prescribed vector speed, acceleration, and deceleration along the specified path. The motion path is described in terms of incremental distances for each axis. An unlimited number of incremental segments may be given in a continuous move sequence, making the linear interpolation mode ideal for following a piece-wise linear path. There is no limit to the total move length.

The LM command selects the Linear Interpolation mode and axes for interpolation. For example, LM XY selects the X and Y axes for linear interpolation.

When using the linear interpolation mode, the LM command only needs to be specified once unless the axes for linear interpolation change.

### **Specifying Linear Segments**

The command LI x,y specifies the incremental move distance for each axis. This means motion is prescribed with respect to the current axis position. Up to 255 incremental move segments may be given prior to the Begin Sequence (BGS or BGT) command. Once motion has begun, additional LI segments may be sent to the controller.

The clear sequence (CS) command can be used to remove LI segments stored in the buffer prior to the start of the motion. To stop the motion, use the instructions STS, STT, or AB. The command, ST, causes a decelerated stop. The command, AB, causes an instantaneous stop and aborts the program, and the command AB1 aborts the motion only.

The Linear End (LE) command must be used to specify the end of a linear move sequence. This command tells the controller to decelerate to a stop following the last LI command. If an LE command is not given, an Abort AB1 must be used to abort the motion sequence.

It is the responsibility of the user to keep enough LI segments in the DMC-14XX sequence buffer to ensure continuous motion. If the controller receives no additional LI segments and no LE command, the controller will stop motion instantly at the last vector. There will be no controlled deceleration. LM? or \_LM returns the available spaces for LI segments that can be sent to the buffer. 255 returned means the buffer is empty and 255 LI segments can be sent. A zero means the buffer is full and no additional segments can be sent. As long as the buffer is not full, additional LI segments can be sent at PC bus speeds.

The instruction \_CS returns the number of the segment being processed. As the segments are processed, \_CS increases, starting at zero. This function allows the host computer to determine which segment is being completed.

#### **Additional Commands**

The commands VS n, VA n, and VD n are used to specify the vector speed, acceleration, and deceleration. The DMC-14XX computes the vector speed based on the axes specified in the LM mode. For example, LM XY designates linear interpolation for the X and Y axes. The vector speed for this example would be computed using the equation:

 $VS^2 = XS^2 + YS^2$ , where XS and YS are the speed of the X and Y axes.

The controller computes the vector speed with the axis specifications from LM.

VT is used to set the smoothing constant for coordinated moves. The command AV n is the 'After Vector' trippoint, which halts program execution until the vector distance of n has been reached.

#### An Example of Linear Interpolation Motion:

| Instruction | <u>Interpretation</u>                                          |
|-------------|----------------------------------------------------------------|
| #LMOVE      | Label                                                          |
| DP 0,0      | Define position of X and Y axes to be 0                        |
| LMXY        | Define linear mode between X and Y axes.                       |
| LI 5000,0   | Specify first linear segment                                   |
| LI 0,5000   | Specify second linear segment                                  |
| LE          | End linear segments                                            |
| VS 4000     | Specify vector speed                                           |
| BGS         | Begin motion sequence                                          |
| AV 4000     | Set trippoint to wait until vector distance of 4000 is reached |
| VS 1000     | Change vector speed                                            |
| AV 5000     | Set trippoint to wait until vector distance of 5000 is reached |
| VS 4000     | Change vector speed                                            |
| EN          | Program end                                                    |

In this example, the XY system is required to perform a  $90^{\circ}$  turn. In order to slow the speed around the corner, we use the AV 4000 trippoint, which slows the speed to 1000 count/s. Once the motors reach the corner, the speed is increased back to 4000 cts / s.

#### **Specifying Vector Speed for Each Segment**

The instruction VS has an immediate effect and, therefore, must be given at the required time. In some applications, such as CNC, it is necessary to attach various speeds to different motion segments. This can be done with two functions: < n and > m

For example: LI x.v < n > m

The first command, < n, is equivalent to commanding VSn at the start of the given segment and will cause an acceleration toward the new commanded speed, subject to the other constraints.

The second function, > m, requires the vector speed to reach the value m at the end of the segment. Note that the function > m may start the deceleration within the given segment or during previous segments, as needed to meet the final speed requirement, under the given values of VA and VD.

Note, however, that the controller works with one > m command at a time. As a consequence, one function may be masked by another. For example, if the function >100000 is followed by >5000, and the distance for deceleration is not sufficient, the second condition will not be met. The controller will attempt to lower the speed to 5000.

As an example, consider the following program.

| <u>Instruction</u>         | <u>Interpretation</u>                                                        |
|----------------------------|------------------------------------------------------------------------------|
| #ALT                       | Label for alternative program                                                |
| DP 0,0                     | Define Position of X and Y axis to be 0                                      |
| LMXY                       | Define linear mode between X and Y axes.                                     |
| LI 4000,0 <4000 >1000      | Specify first linear segment with a vector speed of 4000 and end speed 1000  |
| LI 1000,1000 < 4000 > 1000 | Specify second linear segment with a vector speed of 4000 and end speed 1000 |
| LI 0,5000 < 4000 > 1000    | Specify third linear segment with a vector speed of 4000 and end speed 1000  |
| LE                         | End linear segments                                                          |
| BGS                        | Begin motion sequence                                                        |
| EN                         | Program end                                                                  |

#### **Changing Feedrate:**

The command VR n allows the feedrate, VS, to be scaled between 0 and 10 with a resolution of .0001. This command takes effect immediately and causes VS to be scaled. VR also applies when the vector speed is specified with the '<' operator. This is a useful feature for feedrate override. VR does not ratio the accelerations. For example, VR .5 results in the specification VS 2000 to be divided in half.

**Command Summary - Linear Interpolation** 

| Command    | Description                                                                                                    |
|------------|----------------------------------------------------------------------------------------------------|
| LM xy      | Specify axes for linear interpolation                                                                                               |
| LM?        | Returns number of available spaces for linear segments in DMC-14XX sequence buffer. Zero means buffer full. 255 means buffer empty. |
| LI x,y < n | Specify incremental distances relative to current position, and assign vector speed n.                                              |
| VS n       | Specify vector speed                                                                                                    |
| VA n       | Specify vector acceleration                                                                                                    |
| VD n       | Specify vector deceleration                                                                                                    |
| VR n       | Specify the vector speed ratio                                                                                                    |
| BGS        | Begin Linear Sequence (on S coordinate system)                                                                                      |
| CS         | Clear sequence                                                                                                    |
| LE         | Linear End- Required at end of LI command sequence                                                                                  |
| LE?        | Returns the length of the vector (resets after 2147483647)                                                                          |
| AMS or AMT | Trippoint for After Sequence complete (on S or T coordinate system)                                                                 |
| AV n       | Trippoint for After Relative Vector distance, n                                                                                     |
| VT         | Motion smoothing constant for vector moves                                                                                          |

# **Operand Summary - Linear Interpolation**

| Operand | Description                                                                                                    |
|---------|----------------------------------------------------------------------------------------------------|
| _AV     | Return distance traveled                                                                                                    |
| _CS     | Segment counter - returns number of the segment in the sequence being processed, starting at zero.                                  |
| _LE     | Returns length of vector (resets after 2147483647)                                                                                  |
| _LM     | Returns number of available spaces for linear segments in DMC-14XX sequence buffer. Zero means buffer full. 255 means buffer empty. |
| _VPx    | Return the absolute coordinate of the last data point along the trajectory. (x=X,Y,Z or W)                                          |

To illustrate the ability to interrogate the motion status, consider the first motion segment of our example, #LMOVE, where the X axis moves toward the point X=5000. Suppose that when X=3000, the controller is interrogated using the command 'MG\_AV'. The returned value will be 3000. The value of \_CS, \_VPX and \_VPY will be zero.

Now suppose that the interrogation is repeated at the second segment when Y=2000. The value of \_AV at this point is 7000, \_CS equals 1, \_VPX=5000 and \_VPY=0.

# **Example - Linear Move**

Make a coordinated linear move in the XY plane. Move to coordinates 40000,30000 counts at a vector speed of 1000000 counts/sec and vector acceleration of 1000000 counts/sec<sup>2</sup>.

| <u>Instruction</u> | <u>Interpretation</u>                 |
|--------------------|---------------------------------------|
| LM XY              | Specify axes for linear interpolation |
| LI40000,30000      | Specify XY distances                  |
| LE                 | Specify end move                      |
| VS 100000          | Specify vector speed                  |
| VA 1000000         | Specify vector acceleration           |
| VD 1000000         | Specify vector deceleration           |
| BGS                | Begin sequence                        |
|                    |                                       |

Note that the above program specifies the vector speed, VS, and not the actual axis speeds VX and VY the axis speeds are determined by the DMC-14XX from:

$$VS = \sqrt{VX^2 + VY^2}$$

The resulting profile is shown in Figure 6.2.

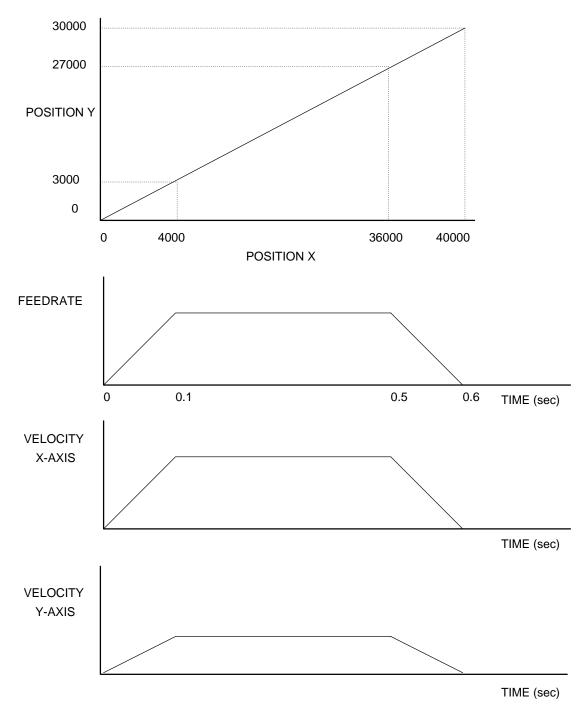

Figure 6.2 - Linear Interpolation

### **Example - Multiple Moves**

This example makes a coordinated linear move in the XY plane. The Arrays VX and VY are used to store 750 incremental distances which are filled by the program #LOAD.

InstructionInterpretation#LOADLoad ProgramDM VX [750],VY [750]Define ArrayCOUNT=0Initialize Counter

N=10 Initialize position increment

#LOOP LOOP

VX [COUNT]=N Fill Array VX
VY [COUNT]=N Fill Array VY
N=N+10 Increment position
COUNT=COUNT+1 Increment counter
JP #LOOP,COUNT<750 Loop if array not full

#A Label

LM XY

COUNT=0

#LOOP2;JP#LOOP2,\_LM=0

JS#C,COUNT=250

Specify linear mode for XY

Initialize array counter

If sequence buffer full, wait

Begin motion on 250th segment

LI VX[COUNT], VY[COUNT]

COUNT=COUNT+1

Increment array counter

JP #LOOP2, COUNT<750

Repeat until array done

LE

End Linear Move

AMS After Move sequence done

MG "DONE" Send Message
EN End program

#C;BGS;EN Begin Motion Subroutine

# **Vector Mode: Linear and Circular Interpolation Motion**

The DMC-14XX allows a long 2-D path consisting of linear and arc segments to be prescribed. Motion along the path is continuous at the chosen vector speed even at transitions between linear and circular segments. The DMC-14XX performs all the complex computations of linear and circular interpolation, freeing the host PC from this time intensive task.

The coordinated motion mode is similar to the linear interpolation mode. Any pair of two axes may be selected for coordinated motion consisting of linear and circular segments. Note that only one pair of axes can be specified for coordinated motion at any given time.

### **Specifying Vector Segments**

The motion segments are described by two commands; VP for linear segments and CR for circular segments. Once a set of linear segments and/or circular segments have been specified, the sequence is ended with the command VE. This defines a sequence of commands for coordinated motion. Immediately prior to the execution of the first coordinated movement, the controller defines the current

position to be zero for all movements in a sequence. Note: This 'local' definition of zero does not affect the absolute coordinate system or subsequent coordinated motion sequences.

The command, VP x,y specifies the coordinates of the end points of the vector movement with respect to the starting point. The command, CR r, $\theta$ , $\delta$  define a circular arc with a radius r, starting angle of  $\theta$ , and a traversed angle  $\delta$ . The notation for  $\theta$  is that zero corresponds to the positive horizontal direction, and for both  $\theta$  and  $\delta$ , the counter-clockwise (CCW) rotation is positive.

Up to 255 segments of CR or VP may be specified in a single sequence and must be ended with the command VE. The motion can be initiated with a Begin Sequence (BGS or BGT) command. Once motion starts, additional segments may be added.

The Clear Sequence (CS) command can be used to remove previous VP and CR commands which were stored in the buffer prior to the start of the motion. To stop the motion, use the instructions STS or AB1. ST stops motion at the specified deceleration. AB1 aborts the motion instantaneously.

The Vector End (VE) command must be used to specify the end of the coordinated motion. This command tells the controller to decelerate to a stop following the last motion in the sequence. If a VE command is not given, an Abort (AB1) must be used to abort the coordinated motion sequence.

The user must keep enough motion segments in the DMC-14XX sequence buffer to ensure continuous motion. If the controller receives no additional motion segments and no VE command, the controller will stop motion instantly at the last vector. There will be no controlled deceleration. LM? or \_LM returns the available spaces for motion segments that can be sent to the buffer. 255 returned means the buffer is empty and 255 segments can be sent. A zero means the buffer is full and no additional segments can be sent. As long as the buffer is not full, additional segments can be sent at the PCI bus speed.

The operand \_CS can be used to determine the value of the segment counter.

#### Additional commands

The commands VS n, VA n and VD n are used for specifying the vector speed, acceleration, and deceleration.

VT is the motion smoothing constant used for coordinated motion.

### **Specifying Vector Speed for Each Segment:**

The vector speed may be specified by the immediate command VS. It can also be attached to a motion segment with the instructions

CR r,
$$\theta$$
, $\delta$  < n >m

The first parameter, <n, is equivalent to commanding VSn at the start of the given segment and will cause an acceleration toward the new commanded speeds, subjects to the other constraints.

The second parameter, > m, requires the vector speed to reach the value m at the end of the segment. Note that the function > m may start the deceleration within the given segment or during previous segments, as needed to meet the final speed requirement, under the given values of VA and VD.

Note, however, that the controller works with one > m command at a time. As a consequence, one function may be masked by another. For example, if the function >100000 is followed by >5000, and the distance for deceleration is not sufficient, the second condition will not be met. The controller will attempt to lower the speed to 5000, but will reach that at a different point.

#### **Changing Feedrate:**

The command VR n allows the feedrate, VS, to be scaled from 0 and 10 times with a resolution of .0001. This command takes effect immediately and causes VS scaled. VR also applies when the

vector speed is specified with the '<' operator. This is a useful feature for feedrate override. VR does not ratio the accelerations. For example, VR .5 results in the specification VS 2000 act as VS 1000. **Compensating for Differences in Encoder Resolution:** 

By default, the DMC-14XX uses a scale factor of 1:1 for the encoder resolution when used in vector mode. If this is not the case, the command, ES can be used to scale the encoder counts. The ES command accepts two arguments which represent the ratio of the encoder resolutions. For more information refer to ES in the Command Reference.

### **Trippoints:**

The AV n command is the After Vector trippoint, which waits for the vector relative distance of n to occur before executing the next command in a program.

### **Command Summary - Coordinated Motion Sequence**

| Command  | Description                                                                                                    |
|----------|----------------------------------------------------------------------------------------------------|
| VM m,n   | Specifies the axes for the planar motion where m and n represent the planar axes.                                                                     |
| VP m,n   | Return coordinate of last point, where m=X,Y,Z or W.                                                                                                  |
| CR r,θ,δ | Specifies arc segment where r is the radius, $\theta$ is the starting angle and $\delta$ is the travel angle. Positive direction is CCW.              |
| VS n     | Specify vector speed or feedrate of sequence.                                                                                                    |
| VA n     | Specify vector acceleration along the sequence.                                                                                                    |
| VD n     | Specify vector deceleration along the sequence.                                                                                                    |
| VR n     | Specify vector speed ratio                                                                                                    |
| BGS      | Begin motion sequence on S coordinate system.                                                                                                    |
| CS       | Clear sequence.                                                                                                    |
| AV n     | Trippoint for After Relative Vector distance, n.                                                                                                    |
| AMS      | Holds execution of next command until Motion Sequence is complete.                                                                                    |
| ES m,n   | Ellipse scale factor.                                                                                                    |
| VT       | Smoothing constant for coordinated moves                                                                                                    |
| LM?      | Return number of available spaces for linear and circular segments in DMC-14XX sequence buffer. Zero means buffer is full. 255 means buffer is empty. |

### **Operand Summary - Coordinated Motion Sequence**

| Operand | Description                                                                                                    |
|---------|----------------------------------------------------------------------------------------------------|
| _VPM    | The absolute coordinate of the axes at the last intersection along the sequence.                                                               |
| _AV     | Distance traveled.                                                                                                    |
| _LM     | Number of available spaces for linear and circular segments in DMC-14XX sequence buffer. Zero means buffer is full. 255 means buffer is empty. |
| _CS     | Segment counter - Number of the segment in the sequence, starting at zero.                                                                     |
| _VE     | Vector length of coordinated move sequence.                                                                                                    |

When AV is used as an operand, \_AV returns the distance traveled along the sequence.

The operands \_VPX and \_VPY can be used to return the coordinates of the last point specified along the path.

### **Example:**

Traverse the path shown in Fig. 6.3. Feedrate is 20000 counts/sec. Plane of motion is XY

| <u>Instruction</u> | <u>Interpretation</u>       |
|--------------------|-----------------------------|
| VM XY              | Specify motion plane        |
| VS 20000           | Specify vector speed        |
| VA 1000000         | Specify vector acceleration |
| VD 1000000         | Specify vector deceleration |
| VP -4000,0         | Segment AB                  |
| CR 1500,270,-180   | Segment BC                  |
| VP 0,3000          | Segment CD                  |
| CR 1500,90,-180    | Segment DA                  |
| VE                 | End of sequence             |
| BGS                | Begin Sequence              |

The resulting motion starts at the point A and moves toward points B, C, D, A. Suppose that we interrogate the controller when the motion is halfway between the points A and B.

The value of \_AV is 2000

The value of \_CS is 0

\_VPX and \_VPY contain the absolute coordinate of the point A

Suppose that the interrogation is repeated at a point, halfway between the points C and D.

The value of \_AV is  $4000+1500\pi+2000=10,712$ 

The value of \_CS is 2

\_VPX,\_VPY contain the coordinates of the point C

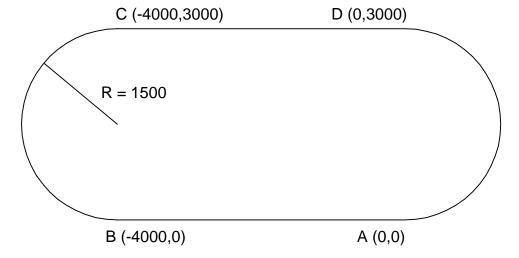

Figure 6.3 - The Required Path

# **Electronic Gearing**

This mode allows multiple axes to be electronically geared to some master axes. With the DMC-1415 or DMC-1416, the master is always the auxiliary encoder. With the DMC-1425, the master will be the

X or Y axis. The masters may rotate in both directions and the geared axes will follow at the specified gear ratio. The gear ratio may be different for each axis and changed during motion.

The command GA specifies the master axes for the DMC-1425. The GA command is unnecessary for the DMC-1415 or DMC-1416, as the auxiliary encoder is automatically used. GR x,y specifies the gear ratios for the slaves where the ratio may be a number between +/-127.9999 with a fractional resolution of .0001. There are two modes: standard gearing and gantry mode. The gantry mode is enabled with the command GM. GR 0,0 turns off gearing in both modes. A limit switch or ST command disables gearing in the standard mode but not in the gantry mode.

The command GM x,y selects the axes to be controlled under the gantry mode. The parameter 1 enables gantry mode, and 0 disables it.

GR causes the specified axes to be geared to the actual position of the master. The master axis is commanded with motion commands such as PR. PA. or JG.

When the master axis is driven by the controller in the jog mode or an independent motion mode, it is possible to define the master as the command position of that axis, rather than the actual position. The designation of the commanded position master is by the letter C. For example, GA, CX indicates that the gearing is the commanded position of X.

Electronic gearing allows the geared motor to perform a second independent or coordinated move in addition to the gearing. For example, when a geared motor follows a master at a ratio of 1:1, it may be advanced an additional distance with PR, JG, VP, or LI commands.

### **Command Summary - Electronic Gearing**

| Command | Description                                                                         |
|---------|-------------------------------------------------------------------------------------|
| GA n    | Specifies master axes for gearing where:  N = X,Y or A,B for main encoder as master |
|         | N = CX,CY <b>or</b> CA, CB for commanded position.                                  |
| GR x,y  | Sets gear ratio for slave axes. 0 disables electronic gearing for specified axis.   |
| GR a,b  | Sets gear ratio for slave axes. 0 disables electronic gearing for specified axis.   |
| GM a,b  | X = 1 sets gantry mode, 0 disables gantry mode                                      |
| MR x,y  | Trippoint for reverse motion past specified value. Only one field may be used.      |
| MF x,y  | Trippoint for forward motion past specified value. Only one field may be used.      |

#### **Example - Electronic Gearing DMC-1415 or DMC-1416**

Objective: Run a geared motor at a speed of 1.132 times the speed of an external master. The master is driven at speeds between 0 and 1800 RPM (2000 counts/rev encoder), and is connected through the auxiliary encoder inputs.

Solution: Use a DMC-1415 controller, where the X-axis auxiliary is the master and X-axis main is the geared axis.

GR 1.132 Specify gear ratio

Now suppose the gear ratio of the X-axis is to change on-the-fly to 2. This can be achieved by commanding:

GR 2 Specify gear ratio for X axis to be 2

**Example – Electronic Gearing DMC-1425** 

Objective: Gear an X-axis slave motor at a speed of 2.5 times the speed of the Y-axis master.

GAY Specify Y-axis as the master for X

GR2.5 Specify gear ratio for X to be 2.5 times the Y axis master.

#### **Example - Gantry Mode**

In applications where both the master and the follower are controlled by the DMC-1425 controller, it may be desired to synchronize the follower with the commanded position of the master, rather than the actual position. This eliminates the possibility of an oscillation on the master passing the oscillation on to the slave.

For example, assume that a gantry is driven by two axes, X and Y, one on each side. This requires the gantry mode for strong coupling between the motors. The X-axis is the master and the Y-axis is the follower. To synchronize Y with the commanded position of X, use the instructions:

GA, CX Specify the commanded position of X as master for Y.

GR,1 Set gear ratio for Y as 1:1

GM,1 Set gantry mode
PR 3000 Command X motion
BG X Start motion on X axis

You may also perform profiled position corrections in the electronic gearing mode. Suppose, for example, that you need to advance the slave 10 counts. Simply command

IP ,10 Specify an incremental position movement of 10 on the Y axis.

Under these conditions, this IP command is equivalent to:

PR,10 Specify position relative movement of 10 on the Y axis

BGY Begin motion on the Y axis

Often the correction is quite large. Such requirements are common when synchronizing cutting knives or conveyor belts.

Example - Synchronize two conveyor belts with trapezoidal velocity correction.

| <u>Instruction</u> | <u>Interpretation</u>              |
|--------------------|------------------------------------|
| GA,X               | Define X as the master axis for Y. |
| GR,2               | Set gear ratio 2:1 for Y           |
| PR,300             | Specify correction distance        |
| SP,5000            | Specify correction speed           |
| AC,100000          | Specify correction acceleration    |
| DC,100000          | Specify correction deceleration    |
| BGY                | Start correction                   |

### **Electronic Cam**

The electronic cam is a motion control mode which enables the periodic synchronization of several axes of motion. Similar to the gearing mode, the DMC-1425 uses only X and Y main axes as the master or slave, while the DMC-1415 and DMC-1416 use the auxiliary encoder as the master axis.

The electronic cam is a more general type of electronic gearing which allows a table-based relationship between the axes. It allows synchronizing all the controller axes.

To illustrate the procedure of setting the cam mode, consider the cam relationship shown in Figure 6.4.

Step 1. Selecting the master axis. (DMC-1425 only)

The first step in the electronic cam mode is to select the master axis. This is done with the instruction

EAp where 
$$p = X, Y$$
  
p is the selected master axis

In this example x axis will be the master. Thus we specify EAX

Step 2. Specify the master cycle and the change in the slave axes.

In the electronic cam mode, the position of the master is always expressed within one cycle. In this example, the position of x is always expressed in the range between 0 and 6000. Similarly, the slave position is also redefined such that it starts at zero and ends at 1500. At the end of a cycle when the master is 6000 and the slave is 1500, the positions of both x and y are redefined as zero. To specify the master cycle and the slave cycle change, we use the instruction EM.

EM x,y

where x,y specify the cycle of the master and the total change of the slaves over one cycle. On the DMC-1415 and DMC-1416, x will always be the slave cycle, and y will be the master cycle

The cycle of the master is limited to 8,388,607 whereas the slave change per cycle is limited to 2,147,483,647. If the change is a negative number, the absolute value is specified. For the given example, the cycle of the master is 6000 counts and the change in the slave is 1500. Therefore, we use the instruction:

EM 6000,1500 (DMC-1425) EM 1500,6000 (DMC-1415/1416)

Step 3. Specify the master interval and starting point.

Next we need to construct the ECAM table. The table is specified at uniform intervals of master positions. Up to 256 intervals are allowed. The size of the master interval and the starting point are specified by the instruction:

EP m,n

where m is the interval width in counts, and n is the starting point.

For the given example, we can specify the table by specifying the position at the master points of 0, 2000, 4000 and 6000. We can specify that by

EP 2000,0

Step 4. Specify the slave positions.

Next, we specify the slave positions with the instruction

ET[n]=x,y (DMC-1425) ET[n]=x (DMC-1415/1416) where n indicates the order of the point.

The value, n, starts at zero and may go up to 256. The parameters x,y indicate the corresponding slave position. For this example, the table may be specified by

This specifies the ECAM table.

Step 5. Enable the ECAM

To enable the ECAM mode, use the command

EB n

where n=1 enables ECAM mode and n=0 disables ECAM mode.

Step 6. Engage the slave motion

To engage the slave motion, use the instruction

EG x,y

where x,y are the master positions at which the corresponding slaves must be engaged.

If the value of any parameter is outside the range of one cycle, the cam engages immediately. When the cam is engaged, the slave position is redefined, modulo one cycle.

Step 7. Disengage the slave motion

To disengage the cam, use the command

EQ x,y

where x,y are the master positions at which the corresponding slave axes are disengaged.

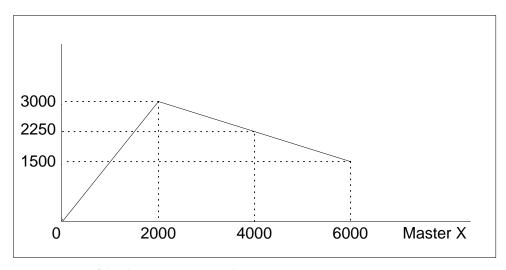

Figure 6.4 - Electronic Cam Example

This disengages the slave axis at a specified master position. If the parameter is outside the master cycle, the stopping is instantaneous.

To illustrate the complete process, consider the cam relationship described by the equation:

$$Y = 0.5 * X + 100 \sin(0.18 * X)$$

where X is the master, with a cycle of 2000 counts.

The cam table can be constructed manually, point by point, or automatically by a program. The following program includes the set-up.

The instruction EAX defines X as the master axis. The cycle of the master is 2000. Over that cycle, Y varies by 1000. This leads to the instruction EM 2000,1000.

Suppose we want to define a table with 100 segments. This implies increments of 20 counts each. If the master points are to start at zero, the required instruction is EP 20,0.

The following routine computes the table points. As the phase equals 0.18X and X varies in increments of 20, the phase varies by increments of  $3.6^{\circ}$ . The program then computes the values of Y according to the equation and assigns the values to the table with the instruction ET[N] = Y.

| <u>Instruction</u> | <u>Interpretation</u> |
|--------------------|-----------------------|
| #SETUP             | Label                 |
| EAX                | Select X as master    |
| EM 2000,1000       | Cam cycles            |

| EP 20,0           | Master position increments            |
|-------------------|---------------------------------------|
| N = 0             | Index                                 |
| #LOOP             | Loop to construct table from equation |
| P = N*3.6         | Note $3.6 = 0.18*20$                  |
| S = @SIN [P] *100 | Define sine position                  |
| Y = N *10+S       | Define slave position                 |
| ET [N] =, Y       | Define table                          |
| N = N+1           |                                       |
| JP #LOOP, N<=100  | Repeat the process                    |
| EN                |                                       |

Now suppose that the slave axis is engaged with a start signal, input 1, but that both the engagement and disengagement points must be done at the center of the cycle: X = 1000 and Y = 500. This implies that Y must be driven to that point to avoid a jump.

This is done with the program:

| <u>Instruction</u> | Interpretation        |
|--------------------|-----------------------|
| #RUN               | Label                 |
| EB1                | Enable cam            |
| PA,500             | Y starting position   |
| SP,5000            | Y speed               |
| BGY                | Move Y motor          |
| AM                 | After Y moved         |
| AI1                | Wait for start signal |
| EG,1000            | Engage slave          |
| AI - 1             | Wait for stop signal  |
| EQ,1000            | Disengage slave       |
| EN                 | End                   |

The following example illustrates a cam program with a master axis, X, and a single slave Y.

| <u>Instruction</u> | <u>Interpretation</u>                       |
|--------------------|---------------------------------------------|
| #A;V1=0            | Label; Initialize variable                  |
| PA 0,0;BGXY;AMXY   | Go to position 0,0 on X and Y axes          |
| EA X               | Z axis as the Master for ECAM               |
| EM 4000,0          | Change for X is 4000, zero for Y            |
| EP400,0            | ECAM interval is 400 counts with zero start |
| ET[0]=,0           | When master is at 0 position; 1st point.    |
| ET[1]=,20          | 2nd point in the ECAM table                 |
| ET[2]=,60          | 3rd point in the ECAM table                 |
| ET[3]=,120         | 4th point in the ECAM table                 |
| ET[4]=,140         | 5th point in the ECAM table                 |
| ET[5]=,140         | 6th point in the ECAM table                 |
| ET[6]=,140         | 7th point in the ECAM table                 |

ET[7]=,120 8th point in the ECAM table
ET[8]=,60 9th point in the ECAM table
ET[9]=,20 10th point in the ECAM table
ET[10]=,0 Starting point for next cycle

EB 1 Enable ECAM mode

JGX=4000 Set Z to jog at 4000

EG ,0 Engage both X and Y when Master = 0

BGX Begin jog on Z axis

#LOOP;JP#LOOP,V1=0 Loop until the variable is set

EQ,2000 Disengage Y when Master = 2000

MF2000 Wait until the Master goes to 2000

ST X Stop the Z axis motion
EB 0 Exit the ECAM mode
EN End of the program

### **Contour Mode**

The DMC-14XX also provides a contouring mode. This mode allows any arbitrary position curve to be prescribed for any motion axes. This is ideal for following computer generated paths such as parabolic, spherical or user-defined profiles. The path is not limited to straight line and arc segments and the path length may be infinite.

### **Specifying Contour Segments**

The Contour Mode is specified with the command, CM. For example, CMXY specifies contouring on the X and Y axes. Any axes that are not being used in the contouring mode may be operated in other modes.

A contour is described by position increments which are described with the command, CD x,y over a

time interval, DT n. The parameter, n, specifies the time interval. The time interval is defined as 2<sup>n</sup> ms, where n is a number between 1 and 8. The controller performs linear interpolation between the specified increments, where one point is generated for each millisecond.

Consider, for example, the trajectory shown in Fig. 6.5. The position X may be described by the points:

 Point 1
 X=0 at T=0ms

 Point 2
 X=48 at T=4ms

 Point 3
 X=288 at T=12ms

 Point 4
 X=336 at T=28ms

The same trajectory may be represented by the increments

When the controller receives the command to generate a trajectory along these points, it interpolates linearly between the points. The resulting interpolated points include the position 12 at 1 msec, position 24 at 2 msec, etc.

The programmed commands to specify the above example are:

| Instruction | Description                                       |
|-------------|---------------------------------------------------|
| #A          | Label                                             |
| CMX         | Specifies X axis for contour mode                 |
| DT 2        | Specifies first time interval, 2 <sup>2</sup> ms  |
| CD 48;WC    | Specifies first position increment                |
| DT 3        | Specifies second time interval, 2 <sup>3</sup> ms |
| CD 240;WC   | Specifies second position increment               |
| DT 4        | Specifies the third time interval, 24 ms          |
| CD 48;WC    | Specifies the third position increment            |
| DT0;CD0     | Exits contour mode                                |
| EN          |                                                   |

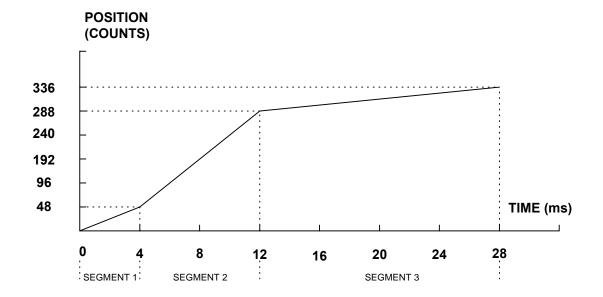

Figure 6.5 - The Required Trajectory

### **Additional Commands**

The command, WC, is used as a trippoint "When Complete" or "Wait for Contour Data". This allows the DMC-14XX to use the next increment only when it is finished with the previous one. Zero parameters for DT followed by zero parameters for CD exit the contour mode.

If no new data record is found and the controller is still in the contour mode, the controller waits for new data. No new motion commands are generated while waiting. If bad data is received, the controller responds with a ?.

### **Command Summary - Contour Mode**

| · ·     |             |
|---------|-------------|
| Command | Description |

| CM XY  | Specifies which axes for contouring mode. Any non-contouring axes may be operated in other modes.                                                                                                    |
|--------|----------------------------------------------------------------------------------------------------|
| CD x,y | Specifies position increment over time interval. Range is +/-32,000. Zero ends contour mode.                                                                                                    |
| DT n   | Specifies time interval 2 <sup>n</sup> msec for position increment, where n is an integer between 1 and 8. Zero ends contour mode. If n does not change, it does not need to be specified with each CD. |
| WC     | Waits for previous time interval to be complete before next data record is processed.                                                                                                    |

### **Operand Summary - Contour Mode**

| Operand | Description           |  |
|---------|-----------------------|--|
| _CS     | Return segment number |  |

#### **General Velocity Profiles**

The Contour Mode is ideal for generating an arbitrary velocity profile. The velocity profile can be specified as a mathematical function or as a collection of points.

The design includes two parts: Generating an array with data points and running the program.

#### Generating an Array - An Example

Consider the velocity and position profiles shown in Fig. 6.6. The objective is to rotate a motor a distance of 6000 counts in 120 ms. The velocity profile is sinusoidal to reduce the jerk and the system vibration. If we describe the position displacement in terms of A counts in B milliseconds, we can describe the motion in the following manner:

$$\mathbf{\omega} = (A/B) [1 - \cos(2\pi T/B)]$$

 $X = (AT/B) - (A/2\pi)\sin(2\pi T/B)$ 

Note:  $\omega$  is the angular velocity; **X** is the position; and T is the variable, time, in milliseconds.

In the given example, A=6000 and B=120, the position and velocity profiles are:

$$\mathbf{X} = 50\text{T} - (6000/2\pi) \sin(2\pi \text{ T}/120)$$

Note that the velocity,  $\omega$ , in count/ms, is

$$\omega = 50 [1 - \cos 2\pi T/120]$$

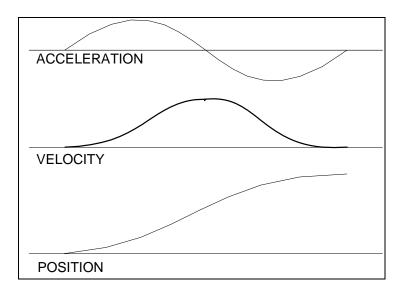

Figure 6.6 - Velocity Profile with Sinusoidal Acceleration

The DMC-14XX can compute trigonometric functions. However, the argument must be expressed in degrees. Using our example, the equation for X is written as:

$$X = 50T - 955 \sin 3T$$

A complete program to generate the contour movement in this example is given below. To generate an array, we compute the position value at intervals of 8 ms. This is stored at the array POS. Then, the difference between the positions is computed and is stored in the array DIF. Finally the motors are run in the contour mode.

#### **Contour Mode Example**

<u>Instruction</u> <u>Interpretation</u>

#POINTS Program defines X points

DM POS[16] Allocate memory

DM DIF[15]

C=0 Set initial conditions, C is index

T=0 T is time in ms

#A

V1=50\*T

V2=3\*T Argument in degrees
V3=-955\*@SIN[V2]+V1 Compute position
V4=@INT[V3] Integer value of V3
POS[C]=V4 Store in array POS

T=T+8

C=C+1

JP #A,C<16

#B Program to find position differences

C=0 #C D=C+1

DIF[C]=POS[D]-POS[C] Compute the difference and store

C=C+1 JP #C,C<15

EN End first program

#RUN Program to run motor

CMX Contour Mode

DT3 4 millisecond intervals

C=0 #E

CD DIF[C] Contour Distance is in DIF

WC Wait for completion

C=C+1 JP #E,C<15 DT0

CD0 Stop Contour EN End the program

#### Teach (Record and Play-Back)

Several applications require teaching the machine a motion trajectory. Teaching can be accomplished using the DMC-14XX automatic array capture feature to capture position data. The captured data may then be played back in the contour mode. The following array commands are used:

DM C[n] Dimension array

RA C[] Specify array for automatic record (up to 4)

RD \_TPX Specify data for capturing (such as \_TPX or \_TPY)

RC n,m Specify capture time interval where n is 2n msec, m is number of records to be

captured

RC? or \_RC Returns a 1 if recording

### **Record and Playback Example:**

InstructionInterpretation#RECORDBegin Program

DM XPOS[501] Dimension array with 501 elements

RA XPOS[] Specify automatic record

RD \_TPX Specify X position to be captured

MOX Turn X motor off

RC2 Begin recording; 4 msec interval #A;JP#A,\_RC=1 Continue until done recording

#COMPUTE Compute DX

DM DX[500] Dimension Array for DX

C=0 Initialize counter

#L Label

D=C+1

DELTA=XPOS[D]-XPOS[C] Compute the difference DX[C]=DELTA Store difference in array

C=C+1 Increment index
JP #L,C<500 Repeat until done
#PLAYBCK Begin Playback
CMX Specify contour mode
DT2 Specify time increment
I=0 Initialize array counter

#B Loop counter

CD XPOS[I];WC Specify contour data I=I+1 Increment array counter JP #B,I<500 Loop until

done

DT 0;CD0 End contour mode EN End program

For additional information about automatic array capture, see Chapter 7, Arrays.

# **Stepper Motor Operation**

When configured for stepper motor operation, several commands are interpreted differently than from servo mode. The following describes operation with stepper motors.

### **Specifying Stepper Motor Operation**

In order to command stepper motor operation, the appropriate stepper mode jumpers must be installed. See chapter 2 for this installation.

Stepper motor operation is specified by the command MT. The argument for MT is as follows:

- 2 specifies a stepper motor with active low step output pulses
- -2 specifies a stepper motor with active high step output pulses
- 2.5 specifies a stepper motor with active low step output pulses and reversed direction
- -2.5 specifies a stepper motor with active high step output pulse and reversed direction **Stepper Motor Smoothing**

The command, KS, provides stepper motor smoothing. The effect of the smoothing can be thought of as a simple Resistor-Capacitor (single pole) filter. The filter occurs after the motion profiler and has the effect of smoothing out the spacing of pulses for a more smooth operation of the stepper motor. Use of KS is most applicable when operating in full step or half step operation. KS will cause the step pulses to be delayed in accordance with the time constant specified.

When operating with stepper motors, you will always have some amount of stepper motor smoothing, KS. Since this filtering effect occurs after the profiler, the profiler may be ready for additional moves before all of the step pulses have gone through the filter. It is important to consider this effect since steps may be lost if the controller is commanded to generate an additional move before the previous move has been completed. See the discussion below, *Monitoring Generated Pulses vs. Commanded Pulses*.

The general motion smoothing command, IT, can also be used. The purpose of the command, IT, is to smooth out the motion profile and decrease 'jerk' due to acceleration.

#### Monitoring Generated Pulses vs. Commanded Pulses

For proper controller operation, it is necessary to make sure that the controller has completed generating all step pulses before making additional moves. This is most particularly important if you are moving back and forth. For example, when operating with servo motors, the trippoint AM (After Motion) is used to determine when the motion profiler is complete and is prepared to execute a new motion command. However when operating in stepper mode, the controller may still be generating step pulses when the motion profiler is complete. This is caused by the stepper motor smoothing filter, KS. To understand this, consider the steps the controller executes to generate step pulses:

First, the controller generates a motion profile in accordance with the motion commands.

Second, the profiler generates pulses as prescribed by the motion profile. The pulses that are generated by the motion profiler can be monitored by the command, RP (Reference Position). RP gives the absolute value of the position as determined by the motion profiler. The command, DP, can be used to set the value of the reference position. For example, DP 0, defines the reference position of the X axis to be zero.

Third, the output of the motion profiler is filtered by the stepper smoothing filter. This filter adds a delay in the output of the stepper motor pulses. The amount of delay depends on the parameter which is specified by the command, KS. As mentioned earlier, there will always be some amount of stepper motor smoothing. The default value for KS is 2 which corresponds to a time constant of 6 sample periods.

Fourth, the output of the stepper smoothing filter is buffered and is available for input to the stepper motor driver. The pulses which are generated by the smoothing filter can be monitored by the command, TD (Tell Dual). TD gives the absolute value of the position as determined by actual output of the buffer. The command, DP sets the value of the step count register as well as the value of the reference position. For example, DP 0, defines the reference position of the X axis to be zero.

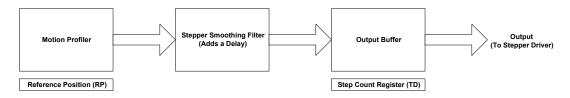

### **Motion Complete Trippoint**

When used in stepper mode, the MC command will hold up execution of the proceeding commands until the controller has generated the same number of steps out of the step count register as specified in the commanded position. The MC trippoint (Motion Complete) is generally more useful than the AM trippoint (After Motion) since the step pulses can be delayed from the commanded position due to stepper motor smoothing.

### **Using an Encoder with Stepper Motors**

An encoder may be used on a stepper motor to check the actual motor position with the commanded position. The position of the encoder can be interrogated by using the command TP. The position value can be defined by using the command DE.

Note: Closed loop operation with a stepper motor is not possible outside of the application level.

**Command Summary - Stepper Motor Operation** 

| Command                                            | Description                                          |  |
|----------------------------------------------------|------------------------------------------------------|--|
| DE Define Encoder Position (When using an encoder) |                                                      |  |
| DP                                                 | Define Reference Position and Step Count Register    |  |
| IT                                                 | Motion Profile Smoothing - Independent Time Constant |  |
| KS                                                 | Stepper Motor Smoothing                              |  |
| MT                                                 | Motor Type (2,-2,2.5 or -2.5 for stepper motors)     |  |
| RP                                                 | Report Commanded Position                            |  |
| TD                                                 | Report number of step pulses generated by controller |  |
| TP                                                 | Tell Position of Encoder                             |  |

**Operand Summary - Stepper Motor Operation** 

| Operand | Description                                                                 |
|---------|-----------------------------------------------------------------------------|
| _DEx    | Contains the value of the step count register for the 'x' axis              |
| _DPx    | Contains the value of the encoder for the 'x' axis                          |
| _ITx    | Contains the value of the Independent Time constant for the 'x' axis        |
| _KSx    | Contains the value of the Stepper Motor Smoothing Constant for the 'x' axis |
| _MTx    | Contains the motor type value for the 'x' axis                              |
| _RPx    | Contains the commanded position generated by the profiler for the 'x' axis  |
| _TDx    | Contains the value of the step count register for the 'x' axis              |
| _TPx    | Contains the value of the main encoder for the 'x' axis                     |

# Aux Encoder/ Dual Loop (DMC-1415 and DMC-1416 only)

The DMC-141X provides an interface for a second encoder except when the controller is configured for stepper motor operation. When used, the second encoder is typically mounted on the motor or the load, but may be mounted in any position. The most common use for the second encoder is backlash compensation, described below.

The second encoder may be of the standard quadrature type, or it may be of the pulse and direction type. The controller also offers the provision for inverting the direction of the encoder rotation. The main and auxiliary encoders are configured with the CE command. The command form is CE x where x equals the sum of n and m below.

| m= | Main Encoder              | n= | Second Encoder             |
|----|---------------------------|----|----------------------------|
| 0  | Normal quadrature         | 0  | Normal quadrature          |
| 1  | Pulse & direction         | 4  | Pulse & direction          |
| 2  | Reverse quadrature        | 8  | Reversed quadrature        |
| 3  | Reverse pulse & direction | 12 | Reversed pulse & direction |

For example, to configure the main encoder for reversed quadrature, m=2, and a second encoder of pulse and direction, n=4, the total is 6, and the command is

CE 6

#### Additional Commands for the Auxiliary Encoder

The DE command can be used to define the position of the auxiliary encoders. For example,

**DEO** 

sets the initial value.

The positions of the auxiliary encoders may be interrogated with DE?. For example

DE?

returns the value of the auxiliary encoder.

The auxiliary encoder position may be assigned to variables with the instructions

V1 = DE

The current position of the auxiliary encoder may also be interrogated with the TD command.

### **Backlash Compensation**

The dual loop methods can be used for backlash compensation. This can be done by two approaches:

- 1. Continuous dual loop
- 2. Sampled dual loop

To illustrate the problem, consider a situation in which the coupling between the motor and the load has a backlash. To compensate for the backlash, position encoders are mounted on both the motor and the load.

The continuous dual loop combines the two feedback signals to achieve stability. This method requires careful system tuning, and depends on the magnitude of the backlash. However, once successful, this method compensates for the backlash continuously.

The second method, the sampled dual loop, reads the load encoder only at the end point and performs a correction. This method is independent of the size of the backlash. However, it is effective only in point-to-point motion systems which require position accuracy only at the endpoint.

#### **Continuous Dual Loop - Example**

Connect the load encoder to the main encoder port and connect the motor encoder to the dual encoder port. The dual loop method splits the filter function between the two encoders. It applies the KP (proportional) and KI (integral) terms to the position error, based on the load encoder, and applies the KD (derivative) term to the motor encoder. This method results in a stable system.

Note: It is recommended that the resolution of the rotary encoder be greater than the effective resolution of the load encoder for stability.

The dual loop method is activated with the instruction DV (Dual Velocity), where

DV 1

activates the dual loop for the four axes and

DV (

disables the dual loop.

Note that the dual loop compensation depends on the backlash magnitude, and in extreme cases will not stabilize the loop. The proposed compensation procedure is to start with KP=0, KI=0 and to maximize the value of KD under the condition DV1. Once KD is found, increase KP gradually to a maximum value, and finally, increase KI, if necessary.

#### **Sampled Dual Loop - Example**

In this example, we consider a linear slide that is run by a rotary motor via a lead screw. Since the lead screw has a backlash, it is necessary to use a linear encoder to monitor the position of the slide. For stability reasons, it is best to use a rotary encoder on the motor.

Connect the rotary encoder to the main encoders input and connect the linear encoder to the auxiliary encoder input. Let the required motion distance be one inch, and assume that this corresponds to 40,000 counts of the rotary encoder and 10,000 counts of the linear encoder.

The design approach is to drive the motor a distance, which corresponds to 40,000 rotary counts. Once the motion is complete, the controller monitors the position of the linear encoder and performs position corrections.

This is done by the following program.

| <u>Instruction</u> | <u>Interpretation</u>      |
|--------------------|----------------------------|
| #DUALOOP           | Label                      |
| CE 0               | Configure encoder          |
| DE0                | Set initial value          |
| PR 40000           | Main move                  |
| BG                 | Start motion               |
| #Correct           | Correction loop            |
| AM                 | Wait for motion completion |
| V1=10000DE         | Find linear encoder error  |
| V2=TE/4+V1         | Compensate for motor error |
| JP#END,@ABS[V2]<2  | Exit if error is small     |
| PR V2*4            | Correction move            |
| BG                 | Start correction           |
| JP#Correct         | Repeat                     |
| #END               |                            |
| EN                 |                            |

# **Motion Smoothing**

The DMC-14XX controller allows the smoothing of the velocity profile to reduce mechanical vibrations in the system.

Trapezoidal velocity profiles have acceleration rates which change abruptly from zero to maximum value. The discontinuous acceleration results in jerk which causes vibration. The smoothing of the acceleration profile leads to a continuous acceleration profile and reduces the mechanical shock and vibration.

### **Using the IT and VT Commands**

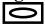

When operating with servo motors, motion smoothing can be accomplished with the IT and VT commands. These commands filter the acceleration and deceleration functions to produce a smooth velocity profile. The resulting velocity profile, has continuous acceleration and results in reduced mechanical vibrations.

The smoothing function is specified by the following commands:

IT x,y Independent time constant
VT n Vector time constant

The command IT is used for smoothing independent moves of the type JG, PR, PA and the command VT is used to smooth vector moves of the type VM and LM.

The smoothing parameters x,y and n are numbers between 0 and 1 and determine the degree of filtering. The maximum value of 1 implies no filtering, resulting in trapezoidal velocity profiles. Smaller values of the smoothing parameters imply heavier filtering and smoother moves.

The following example illustrates the effect of smoothing. Fig. 6.7 shows the trapezoidal velocity profile and the modified acceleration and velocity.

Note that the smoothing process results in longer motion time.

#### **Example - Smoothing**

| <u>Instruction</u> | <b>Interpretation</b> |
|--------------------|-----------------------|
| PR 20000           | Position              |
| AC 100000          | Acceleration          |
| DC 100000          | Deceleration          |
| SP 5000            | Speed                 |
| IT .5              | Filter value          |
| BG X               | Begin                 |

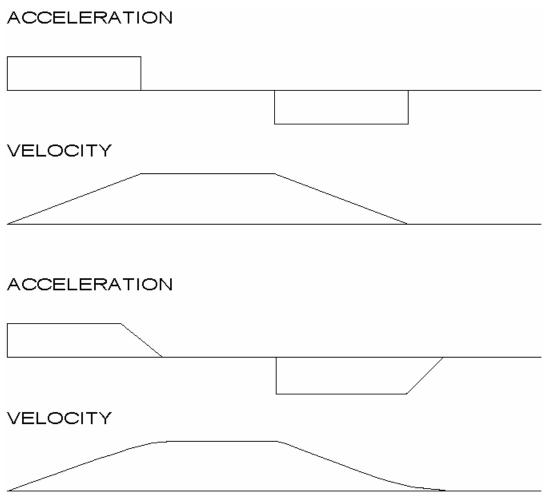

Figure 6.7 – Trapezoidal velocity and smooth velocity profiles

### **Using the KS Command (Step Motor Smoothing)**

When operating with step motors, motion smoothing can be accomplished with the command, KS. The KS command smoothes the frequency of step motor pulses. Similar to the commands IT and VT this produces a smooth velocity profile.

The step motor smoothing is specified by the following command:

KS x,y where x,y is an integer from 0.5 to 8 and represents the amount of smoothing

The command, IT, is used for smoothing independent moves of the type JG, PR, PA and the command, VT, is used to smooth vector moves of the type VM and LM.

The smoothing parameters, x,y and n are numbers between 0.5 and 8 and determine the degree of filtering. The minimum value of 0.5 implies no filtering, resulting in trapezoidal velocity profiles. Larger values of the smoothing parameters imply heavier filtering and smoother moves.

Note that KS is valid only for step motors.

77

# **Homing**

The Find Edge (FE) and Home (HM) instructions may be used to home the motor to a mechanical reference. This reference is connected to the Home input line. The HM command initializes the motor to the encoder index pulse in addition to the Home input. The configure command (CN) is used to define the polarity of the home input.

The Find Edge (FE) instruction is useful for initializing the motor to a home switch. The home switch is connected to the Homing Input. When the Find Edge command and Begin is used, the motor will accelerate up to the slew speed and slew until a transition is detected on the Homing line. The motor will then decelerate to a stop. A high deceleration value must be input before the find edge command is issued for the motor to decelerate rapidly after sensing the home switch. The Home (HM) command can be used to position the motor on the index pulse after the home switch is detected. This allows for finer positioning on initialization. The HM command and BG command causes the following sequence of events to occur.

### Stage 1:

Upon begin, the motor accelerates to the slew speed specified by the JG or SP commands. The direction of its motion is determined by the state of the homing input. If \_HMX reads 1 initially, the motor will go in the reverse direction first (direction of decreasing encoder counts). If \_HMX reads 0 initially, the motor will go in the forward direction first. CN is the command used to define the polarity of the home input. With CN,-1 (the default value) a normally open switch will make \_HMX read 1 initially, and a normally closed switch will make \_HMX read zero. Furthermore, with CN,1 a normally open switch will make \_HMX read 0 initially, and a normally closed switch will make \_HMX read 1. Therefore, the CN command will need to be configured properly to ensure the correct direction of motion in the home sequence.

Upon detecting the home switch changing state, the motor begins decelerating to a stop.

**Note:** The direction of motion for the FE command also follows these rules for the state of the home input.

### Stage 2:

The motor then traverses at 256 counts/sec in the opposite direction of Stage 1 until the home switch toggles again. If Stage 3 is in the opposite direction of Stage 2, the motor will stop immediately at this point and change direction. If Stage 2 is in the same direction as Stage 3, the motor will never stop, but will smoothly continue into Stage 3.

### Stage 3:

The motor traverses forward at 256 counts/sec until the encoder index pulse is detected. The motor then stops immediately.

The DMC-141X defines the home position as the position at which the index was detected and sets the encoder reading at this point to zero.

The 4 different motion possibilities for the home sequence are shown in the following table.

|                 |            |                    | <b>Direction of Motion</b> |         |         |
|-----------------|------------|--------------------|----------------------------|---------|---------|
| Switch Type     | CN Setting | Initial _HMX state | Stage 1                    | Stage 2 | Stage 3 |
| Normally Open   | CN,-1      | 1                  | Reverse                    | Forward | Forward |
| Normally Open   | CN,1       | 0                  | Forward                    | Reverse | Forward |
| Normally Closed | CN,-1      | 0                  | Forward                    | Reverse | Forward |
| Normally Closed | CN,1       | 1                  | Reverse                    | Forward | Forward |

**Example: Homing** 

| <u>Instruction</u> | <u>Interpretation</u> |
|--------------------|-----------------------|
|                    |                       |

#HOME Label

CN,-1 Configure the polarity of the home input

AC 1000000 Acceleration Rate

DC 1000000 Deceleration Rate

SP 5000 Speed for Home Search

HM Home

BG Begin Motion
AM After Complete
MG "AT HOME" Send Message

EN End

Figure 6.8 shows the velocity profile from the homing sequence of the example program above. For this profile, the switch is normally closed and CN,-1.

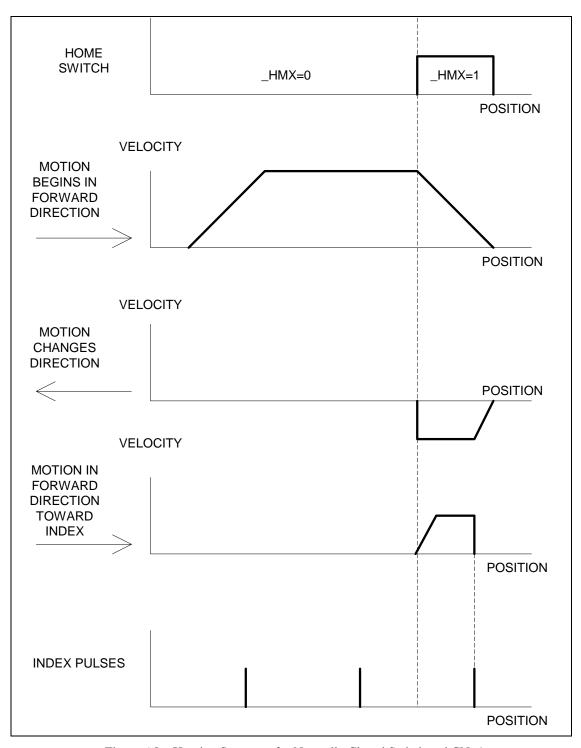

Figure 6.8 - Homing Sequence for Normally Closed Switch and CN,-1

### **Example: Find Edge**

#EDGE Label

AC 2000000 Acceleration rate
DC 2000000 Deceleration rate

SP 8000 Speed

FE Find edge command
BG Begin motion
AM After complete
MG "FOUND HOME" Send message
DP 0 Define position as 0
EN End

# **High Speed Position Capture**

Often it is desirable to capture the position precisely for registration applications. The DMC-141X provides a position latch feature. This feature allows the position to be captured in less than 1  $\mu$ sec of the external low or high input signal.

The DMC-141X software commands, AL and RL, are used to arm the latch and report the latched position. The steps to use the latch are as follows:

- 1. Give the AL command, to arm the latch.
- 2. Test to see if the latch has occurred (Input 1 goes low) by using the \_AL command. Example, V1=\_AL returns the state of the latch into V1. V1 is 1 if the latch has not occurred.
- 3. After the latch has occurred, read the captured position with the report latch RL command or RL.

Note: The latch must be re-armed after each latching event.

**Example: High Speed Latch** 

| <u>Instruction</u> | <b>Interpretation</b> |
|--------------------|-----------------------|
| #Latch             | Latch program         |
| JG 5000            | Jog                   |
| BG                 | Begin                 |
| AL                 | Arm Latch             |
| #Wait              | Loop for Latch=1      |
| JP #Wait,_AL=1     | Wait for latch        |
| Result=_RL         | Report position       |
| Result=            | Print result          |
| EN                 | End                   |

# **Chapter 7 Application Programming**

# **Overview**

The DMC-14XX provides a powerful programming language that allows users to customize the controller for their particular application. Programs can be downloaded into the DMC-14XX memory freeing the host computer for other tasks. However, the host computer can send commands to the controller at any time, even while a program is being executed. Only ASCII commands can be used for application programming.

In addition to standard motion commands, the DMC-14XX provides commands that allow the DMC-14XX to make its own decisions. These commands include conditional jumps, event triggers, and subroutines. For example, the command JP#LOOP, n<10 causes a jump to the label #LOOP if the variable n is less than 10.

For greater programming flexibility, the DMC-14XX provides user-defined variables, arrays, and arithmetic functions. For example, with a cut-to-length operation, the length can be specified as a variable in a program which the operator can change as necessary.

The following sections in this chapter discuss all aspects of creating applications programs. The program memory size is 80 characters x 500 lines.

## **Using the DMC-14XX Editor to Enter Programs**

The DMC-14XX has an internal editor, which may be used to create and edit programs in the controller's memory. The internal editor is opened by the command ED. Note that the command ED will not open the internal editor if issued from Galil's Window based software – in this case, a Windows based editor will be automatically opened. The Windows based editor provides much more functionality and ease-of-use, therefore, the internal editor is most useful when using a simple terminal with the controller and a Windows based editor is not available.

In the Edit Mode, each program line is automatically numbered sequentially starting with 000. If no parameter follows the ED command, the editor prompter will default to the last line of the last program in memory. If desired, the user can edit a specific line number or label by specifying a line number or label following ED.

:ED Puts Editor at end of last program

:ED 5 Puts Editor at line 5

:ED #BEGIN Puts Editor at label #BEGIN

Line numbers appear as 000, 001, 002 and so on. Program commands are entered following the line numbers. Multiple commands may be given on a single line as long as the total number of characters doesn't exceed 80 characters per line.

While in the Edit Mode, the programmer has access to special instructions for saving, inserting and deleting program lines. These special instructions are listed below:

#### **Edit Mode Commands**

#### <RETURN>

Typing the return key causes the current line of entered instructions to be saved. The editor will automatically advance to the next line. Thus, hitting a series of <RETURN> will cause the editor to advance a series of lines. Note, changes on a program line will not be saved unless a <return> is given.

#### <cntrl>P

The <cntrl>P command moves the editor to the previous line.

#### <cntrl>I

The <cntrl>I command inserts a line above the current line. For example, if the editor is at line number 2 and <cntrl>I is applied, a new line will be inserted between lines 1 and 2. This new line will be labeled line 2. The old line number 2 is renumbered as line 3.

#### <cntrl>D

The <cntrl>D command deletes the line currently being edited. For example, if the editor is at line number 2 and <cntrl>D is applied, line 2 will be deleted. The previous line number 3 is now renumbered as line number 2.

#### <cntrl>O

The <cntrl>Q quits the editor mode. In response, the DMC-14XX will return a colon.

After the Edit session is over, the user may list the entered program using the LS command. If no operand follows the LS command, the entire program will be listed. The user can start listing at a specific line or label using the operand n. A command and new line number or label following the start listing operand specifies the location at which listing is to stop.

#### Example:

| <u>Instruction</u> | <u>Interpretation</u>                     |
|--------------------|-------------------------------------------|
| :LS                | List entire program                       |
| :LS 5              | Begin listing at line 5                   |
| :LS 5,9            | List lines 5 thru 9                       |
| :LS #A,9           | List line label #A thru line 9            |
| :LS #A, #A +5      | List line label #A and additional 5 lines |

### **Program Format**

A DMC-14XX program consists of DMC-14XX instructions combined to solve a machine control application. Action instructions, such as starting and stopping motion, are combined with Program Flow instructions to form the complete program. Program Flow instructions evaluate real-time conditions, such as elapsed time or motion complete, and alter program flow accordingly.

Each DMC-14XX instruction in a program must be separated by a delimiter. Valid delimiters are the semicolon (;) or carriage return. The semicolon is used to separate multiple instructions on a single program line where the maximum number of characters on a line is 80 (including semicolons). A carriage return enters the final command on a program line.

### **Using Labels in Programs**

All DMC-14XX programs must begin with a label and end with an End (EN) statement. Labels start with the pound (#) sign followed by a maximum of seven characters. The first character must be a letter; after that, numbers are permitted. Spaces are not permitted.

The maximum number of labels, which may be defined, is 126.

Valid labels

#BEGIN

**#SQUARE** 

#X1

#begin1

Invalid labels

#1Square

#123

#### A Simple Example Program:

| <u>Instruction</u> | <u>Interpretation</u>                      |
|--------------------|--------------------------------------------|
| #START             | Beginning of the Program                   |
| PR 10000,20000     | Specify relative distances on X and Y axes |

BG XY Begin Motion

AM Wait for motion complete

WT 2000 Wait 2 sec

JP #START Jump to label START EN End of Program

The above program moves X and Y, 10000 and 20000 units respectively. After the motion is complete, the motors rest for 2 seconds. The cycle repeats indefinitely until the ST or HX command is issued.

### **Special Labels**

The DMC-141X also has some special labels, which are used to define input interrupt subroutines, limit switch subroutines, error handling subroutines, and command error subroutines. The following table lists the automatic subroutines supported by the controller. Sample programs for these subroutines can be found in the section *Automatic Subroutines for Monitoring Conditions*.

#AUTO Starts program on power-up or reset
#AUTOERR Starts program on power-up error
#ININT Label for input interrupt subroutine
#LIMSWI Label for limit switch subroutine

#POSERR Label for excess position error subroutine

#MCTIME Label for timeout on motion complete trip point

#CMDERR Label for incorrect command subroutine

#TCPERR Ethernet communication error

### **Commenting Programs**

### Using the command, NO

The DMC-14XX provides a command, NO, for commenting programs. This command allows the user to include up to 78 characters on a single line after the NO command and can be used to include comments from the programmer as in the following example:

#PATH

NO 2-D CIRCULAR PATH

**VMXY** 

NO VECTOR MOTION ON X AND Y

VS 10000

NO VECTOR SPEED IS 10000

VP -4000,0

NO BOTTOM LINE

CR 1500,270,-180

NO HALF CIRCLE MOTION

VP 0.3000

NO TOP LINE

CR 1500,90,-180

NO HALF CIRCLE MOTION

VE

NO END VECTOR SEQUENCE

BGS

NO BEGIN SEQUENCE MOTION

EN

NO END OF PROGRAM

Note 1: The NO command is an actual controller command. Therefore, inclusion of the NO commands will require process time by the controller.

Note 2: On the DMC-1415/1416/1425 controllers, an apostrophe 'may be used instead of the NO command to document a program

### Using REM Statements with the Galil Terminal Software.

If you are using Galil software to communicate with the DMC-14XX controller, you may also include REM, remark, statements. 'REM' statements begin with the word 'REM' and may be followed by any comments which are on the same line. The Galil terminal software will remove these statements when the program is downloaded to the controller. For example:

#PATH

**REM 2-D CIRCULAR PATH** 

VMXY

REM VECTOR MOTION ON X AND Y

VS 10000

REM VECTOR SPEED IS 10000

VP -4000,0

REM BOTTOM LINE

CR 1500,270,-180

REM HALF CIRCLE MOTION

VP 0,3000

REM TOP LINE

CR 1500,90,-180

REM HALF CIRCLE MOTION

VE

REM END VECTOR SEQUENCE

BGS

REM BEGIN SEQUENCE MOTION

EN

REM END OF PROGRAM

The REM statements will be removed when the program is downloaded to the controller.

# **Executing Programs - Multitasking**

The DMC-14XX can run up to two independent programs simultaneously. These programs are called threads and are numbered 0 and 1, where 0 is the main thread. Multitasking is useful for executing independent operations such as PLC functions that occur independently of motion.

The main thread differs from the others in the following ways:

- 1. Only the main thread, thread 0, may use the input command, IN.
- 2. When input interrupts are implemented for limit switches, position errors or command errors, the subroutines are executed as thread 0.

To begin execution of the various programs, use the following instruction:

XQ #A, n

Where n indicates the thread number. To halt the execution of any thread, use the instruction

HX n

where n is the thread number.

Note that both the XQ and HX commands can be performed by an executing program.

The example below produces a waveform on Output 1 independent of a move.

| <u>Interpretation</u>                                       |
|-------------------------------------------------------------|
| Task1 label                                                 |
| Initialize reference time                                   |
| Clear Output 1                                              |
| Loop1 label                                                 |
| Wait 10 msec from reference time                            |
| Set Output 1                                                |
| Wait 40 msec from reference time, then initialize reference |
| Clear Output 1                                              |
| Repeat Loop1                                                |
| Task2 label                                                 |
| Execute Task1                                               |
| Loop2 label                                                 |
| Define relative distance                                    |
|                                                             |

BGX Begin motion

AMX After motion done

WT 10 Wait 10 msec

JP #LOOP2,@IN[2]=1 Repeat motion unless Input 2 is low

HX Halt all tasks

The program above is executed with the instruction XQ #TASK2,0 which designates TASK2 as the main thread (i.e. Thread 0). #TASK1 is executed within TASK2.

# **Debugging Programs**

The DMC-14XX provides commands and operands which are useful in debugging application programs. These commands include interrogation commands to monitor program execution, determine the state of the controller and the contents of the controllers program, array, and variable space. Operands also contain important status information which can help to debug a program.

#### **Trace Commands**

The trace command causes the controller to send each line in a program to the host computer immediately prior to execution. Tracing is enabled with the command, TR1. TR0 turns the trace function off. Note: When the trace function is enabled, the line numbers as well as the command line will be displayed as each command line is executed.

To route the trace to the controller's serial port, use CFS. To route the trace to the Ethernet, use CFA. TH shows which Ethernet handles are in use. CW1 or CW2 may need to be issued of no output is seen.

#### Error Code Command

When there is a program error, the DMC-14XX halts the program execution at the point where the error occurs. To display the last line number of program execution, issue the command, MG \_ED.

The user can obtain information about the type of error condition that occurred by using the command, TC1. This command reports back a number and a text message which describes the error condition. The command, TC0 or TC, will return the error code without the text message. For more information about the command, TC, see the Command Reference.

#### Stop Code Command

The status of motion for each axis can be determined by using the stop code command, SC. This can be useful when motion on an axis has stopped unexpectedly. The command SC will return a number representing the motion status. See the command reference for further information.

### **Breakpoint Command**

The BK command is used to set breakpoint in application programs, and the SL command is used to single step from the breakpoint.

### RAM Memory Interrogation Commands

For debugging the status of the program memory, array memory, or variable memory, the DMC-14XX has several useful commands. The command, DM?, will return the number of array elements currently available. The command, DA?, will return the number of arrays which can be currently defined. For example, a standard DMC-1415 will have a maximum of 2000 array elements in up to 14 arrays. If an array of 100 elements is defined, the command DM? will return the value 1900 and the command DA? will return 13.

To list the contents of the variable space, use the interrogation command LV (List Variables). To list the contents of array space, use the interrogation command LA (List Arrays). To list the contents of the Program space, use the interrogation command LS (List). To list the application program labels only, use the interrogation command LL (List Labels).

#### **Operands**

In general, all operands provide information which may be useful in debugging an application program. Below is a list of operands which are particularly valuable for program debugging. To display the value of an operand, the message command may be used. For example, since the operand, \_ED contains the last line of program execution, the command MG \_ED will display this line number.

- \_ED contains the last line of program execution. Useful to determine where program stopped.
- \_DL contains the number of available labels (126 max.)
- UL contains the number of available variables (126 max.)
- \_DA contains the number of available arrays (14 max.)
- \_DM contains the number of available array elements (2000 max.)
- AB contains the state of the Abort Input
- LFx contains the state of the forward limit switch for the 'x' axis
- LRx contains the state of the reverse limit switch for the 'x' axis

### Debugging Example:

The following program has an error. It attempts to specify a relative movement while the X-axis is already in motion. When the program is executed, the controller stops at line 003. The user can then query the controller using the command, TC1. The controller responds with the corresponding explanation:

| Instruction                         | Interpretation                  |
|-------------------------------------|---------------------------------|
| <u>Instruction</u>                  | <u>Interpretation</u>           |
| :ED                                 | Edit Mode                       |
| 000 #A                              | Program Label                   |
| 001 PR1000                          | Position Relative 1000          |
| 002 BGX                             | Begin                           |
| 003 PR5000                          | Position Relative 5000          |
| 004 EN                              | End                             |
| <cntrl> Q</cntrl>                   | Quit Edit Mode                  |
| :XQ #A                              | Execute #A                      |
| ?003 PR5000                         | Error on Line 3                 |
| :TC1                                | Tell Error Code                 |
| ?7 Command not valid while running. | Command not valid while running |
| :ED 3                               | Edit Line 3                     |
| 003 AMX;PR5000;BGX                  | Add After Motion Command        |
| <cntrl> Q</cntrl>                   | Quit Edit Mode                  |
| :XQ #A                              | Execute #A                      |

# **Program Flow Commands**

The DMC-14XX provides instructions to control program flow. The DMC-14XX program sequencer normally executes program instructions sequentially. The program flow can be altered with the use of event triggers, trippoints, and conditional jump statements.

### **Event Triggers & Trippoints**

To function independently from the host computer, the DMC-14XX can be programmed to make decisions based on the occurrence of an event. Such events include waiting for motion to be complete, waiting for a specified amount of time to elapse, or waiting for an input to change logic levels.

The DMC-14XX provides several event triggers that cause the program sequencer to halt until the specified event occurs. Normally, a program is automatically executed sequentially one line at a time. When an event trigger instruction is decoded, however, the actual program sequence is halted. The program sequence does not continue until the event trigger is "tripped". For example, the motion complete trigger can be used to separate two move sequences in a program. The commands for the second move sequence will not be executed until the motion is complete on the first motion sequence. In this way, the DMC-14XX can make decisions based on its own status or external events without intervention from a host computer.

### **DMC-14XX Event Triggers**

| Command     | Function                                                                                                    |
|-------------|----------------------------------------------------------------------------------------------------|
| AM X Y or S | Halts program execution until motion is complete on the specified axes or motion sequence(s). AM with no parameter tests for motion complete on all axes. This command is useful for separating motion sequences in a program.                                                                                                    |
| AD X or Y   | Halts program execution until position command has reached the specified relative distance from the start of the move. Only one axis may be specified at a time.                                                                                                    |
| AR X or Y   | Halts program execution until after specified distance from the last AR or AD command has elapsed. Only one axis may be specified at a time.                                                                                                    |
| AP X or Y   | Halts program execution until after absolute position occurs. Only one axis may be specified at a time.                                                                                                    |
| MF X or Y   | Halt program execution until after forward motion reached absolute position. Only one axis may be specified. If position is already past the point, then MF will trip immediately. Will function on geared axis or aux. inputs.                                                                                                    |
| MR X or Y   | Halt program execution until after reverse motion reached absolute position. Only one axis may be specified. If position is already past the point, then MR will trip immediately. Will function on geared axis or aux. inputs.                                                                                                    |
| MC X or Y   | Halt program execution until after the motion profile has been completed and the encoder has entered or passed the specified position. TW x,y sets timeout to declare an error if not in position. If timeout occurs, then the trippoint will clear and the stop code will be set to 99. An application program will jump to label #MCTIME. |
| AI +/- n    | Halts program execution until after specified input is at specified logic level. n specifies input line. Positive is high logic level, negative is low level. n=1 through 7 for DMC-14XX.                                                                                                    |
| AS X Y or S | Halts program execution until specified axis has reached its slew speed.                                                                                                    |
| AT +/-n     | Halts program execution until n msec from reference time. AT 0 sets reference. AT n waits n msec from reference. AT -n waits n msec from reference and sets new reference after elapsed time.                                                                                                    |
| AV n        | Halts program execution until specified distance along a coordinated path has occurred.                                                                                                    |
| WT n        | Halts program execution until specified time in msec has elapsed.                                                                                                    |

### **Event Trigger Examples:**

#### **Event Trigger - Multiple Move Sequence**

The AM trippoint is used to separate the two PR moves. If AM is not used, the controller returns a ? for the second PR command because a new PR cannot be given until motion is complete.

| <u>Instruction</u> | <u>Interpretation</u>    |
|--------------------|--------------------------|
| #TWOMOVE           | Label                    |
| PR 2000            | Position Command         |
| BGX                | Begin Motion             |
| AMX                | Wait for Motion Complete |
| PR 4000            | Next Position Move       |
| BGX                | Begin 2nd move           |
| EN                 | End program              |
|                    |                          |

#### **Event Trigger - Set Output after Distance**

Set output bit 1 after a distance of 1000 counts from the start of the move. The accuracy of the trippoint is the speed multiplied by the sample period.

| Instruction | <u>Interpretation</u>     |
|-------------|---------------------------|
| #SETBIT     | Label                     |
| SP 10000    | Speed is 10000            |
| PA 20000    | Specify Absolute position |
| BGX         | Begin motion              |
| AD 1000     | Wait until 1000 counts    |
| SB1         | Set output bit 1          |
| EN          | End program               |

### **Event Trigger - Repetitive Position Trigger**

To set the output bit every 10000 counts during a move, the AR trippoint is used as shown in the next example.

| on an an an an an an an an an an an an an |                       |
|-------------------------------------------|-----------------------|
| <u>Instruction</u>                        | <b>Interpretation</b> |
| #TRIP                                     | Label                 |
| JG 50000                                  | Specify Jog Speed     |
| BGX;n=0                                   | Begin Motion          |
| #REPEAT                                   | # Repeat Loop         |
| AR 10000                                  | Wait 10000 counts     |
| TPX                                       | Tell Position         |
| SB1                                       | Set output 1          |
| WT50                                      | Wait 50 msec          |
| CB1                                       | Clear output 1        |
| n=n+1                                     | Increment counter     |
| JP #REPEAT,n<5                            | Repeat 5 times        |
| STX                                       | Stop                  |
| EN                                        | End                   |

#### **Event Trigger - Start Motion on Input**

This example waits for input 1 to go low and then starts motion. Note: The AI command actually halts execution of the program until the input occurs. If you do not want to halt the program sequences, you can use the Input Interrupt function (II) or use a conditional jump on an input, such as JP #GO,@IN[1] = 0.

| <u>Instruction</u> | <b>Interpretation</b> |
|--------------------|-----------------------|
| #INPUT             | Program Label         |
| AI-1               | Wait for input 1 low  |
| PR 10000           | Position command      |
| BGX                | Begin motion          |
| EN                 | End program           |

#### Event Trigger - Set output when At speed

| <u>Instruction</u> | <u>Interpretation</u> |
|--------------------|-----------------------|
| #ATSPEED           | Program Label         |
| JG 50000           | Specify jog speed     |
| AC 10000           | Acceleration rate     |
| BGX                | Begin motion          |

ASX Wait for at slew speed 50000

SB1 Set output 1
EN End program

#### **Event Trigger - Change Speed along Vector Path**

The following program changes the feedrate or vector speed at the specified distance along the vector. The vector distance is measured from the start of the move or from the last AV command.

| <u>Instruction</u> | <u>Interpretation</u> |
|--------------------|-----------------------|
| #VECTOR            | Label                 |
| VMXY;VS 5000       | Coordinated path      |
| VP 10000,20000     | Vector position       |
| VP 20000,30000     | Vector position       |
| VE                 | End vector            |
| BGS                | Begin sequence        |
| AV 5000            | After vector distance |
| VS 1000            | Reduce speed          |
| EN                 | End                   |

#### **Event Trigger - Multiple Move with Wait**

This example makes multiple relative distance moves by waiting for each to be complete before executing new moves.

| <u>Instruction</u> | <u>Interpretation</u>            |
|--------------------|----------------------------------|
| #MOVES             | Label                            |
| PR 12000           | Distance                         |
| SP 20000           | Speed                            |
| AC 100000          | Acceleration                     |
| BGX                | Start Motion                     |
| AD 10000           | Wait a distance of 10,000 counts |
| SP 5000            | New Speed                        |
| AMX                | Wait until motion is completed   |
| WT 200             | Wait 200 ms                      |
| PR -10000          | New Position                     |
| SP 30000           | New Speed                        |
| AC 150000          | New Acceleration                 |
| BGX                | Start Motion                     |
| EN                 | End                              |
|                    |                                  |

#### **Define Output Waveform Using AT**

The following program causes Output 1 to be high for 10 msec and low for 40 msec. The cycle repeats every 50 msec.

| <u>Instruction</u> | <u>Interpretation</u>                           |
|--------------------|-------------------------------------------------|
| #OUTPUT            | Program label                                   |
| AT0                | Initialize time reference                       |
| SB1                | Set Output 1                                    |
| #LOOP              | Loop                                            |
| AT 10              | After 10 msec from reference,                   |
| CB1                | Clear Output 1                                  |
| AT -40             | Wait 40 msec from reference and reset reference |
| SB1                | Set Output 1                                    |
| JP #LOOP           | Loop                                            |
| EN                 |                                                 |

# **Conditional Jumps**

The DMC-14XX provides Conditional Jump (JP) and Conditional Jump to Subroutine (JS) instructions for branching to a new program location based on a specified condition. The conditional jump determines if a condition is satisfied and then branches to a new location or subroutine. Unlike event triggers, the conditional jump instruction does not halt the program sequence. Conditional jumps are useful for testing events in real-time. They allow the DMC-14XX to make decisions without a host computer. For example, the DMC-14XX can decide between two motion profiles based on the state of an input line.

#### Command Format - JP and JS

| Format                            | Description                                          |
|-----------------------------------|------------------------------------------------------|
| JS destination, logical condition | Jump to subroutine if logical condition is satisfied |

| JP destination, logical condition | Jump to location if logical condition is satisfied |
|-----------------------------------|----------------------------------------------------|
|-----------------------------------|----------------------------------------------------|

The destination is a program line number or label where the program sequencer will jump if the specified condition is satisfied. Note that the line number of the first line of program memory is 0. The comma designates "IF". The logical condition tests two operands with logical operators.

#### **Logical operators:**

| Operator   | Description              |
|------------|--------------------------|
| <          | less than                |
| >          | greater than             |
| =          | equal to                 |
| <=         | less than or equal to    |
| >=         | greater than or equal to |
| $\Diamond$ | not equal                |

#### **Conditional Statements**

The conditional statement is satisfied if it evaluates to any value other than zero. The conditional statement can be any valid DMC-14XX numeric operand, including variables, array elements, numeric values, functions, keywords, and arithmetic expressions. If no conditional statement is given, the jump will always occur.

#### Examples:

| Number             | V1=6                             |
|--------------------|----------------------------------|
| Numeric Expression | V1=V7*6                          |
|                    | @ABS[V1]>10                      |
| Array Element      | V1 <count[2]< td=""></count[2]<> |
| Variable           | V1 <v2< td=""></v2<>             |
| Internal Variable  | _TPX=0                           |
|                    | _TVX>500                         |
| I/O                | V1>@AN[2]                        |
|                    | @IN[1]=0                         |

#### **Multiple Conditional Statements**

The DMC-14XX will accept multiple conditions in a single jump statement. The conditional statements are combined in pairs using the operands "&" and "|". The "&" operand between any two conditions, requires that both statements must be true for the combined statement to be true. The "|" operand between any two conditions, requires that only one statement be true for the combined statement to be true. Note: Each condition must be placed in parentheses for proper evaluation by the controller. In addition, the DMC-14XX executes operations from left to right. For further information on Mathematical Expressions and the bit-wise operators '&' and '|', see pg. 110.

For example, using variables named V1, V2, V3 and V4:

In this example, this statement will cause the program to jump to the label #TEST if V1 is less than V2 and V3 is less than V4. To illustrate this further, consider this same example with an additional condition:

This statement will cause the program to jump to the label #TEST under two conditions; 1. If V1 is less than V2 AND V3 is less than V4. 2. If V5 is less than V6.

#### **Using the JP Command:**

If the condition for the JP command is satisfied, the controller branches to the specified label or line number and continues executing commands from this point. If the condition is not satisfied, the controller continues to execute the next commands in sequence.

| <u>Instruction</u>  | <u>Interpretation</u>                                                                                                    |
|---------------------|----------------------------------------------------------------------------------------------------|
| JP #Loop,COUNT<10   | Jump to #Loop if the variable, COUNT, is less than 10                                                                                                    |
| JS #MOVE2,@IN[1]=1  | Jump to subroutine #MOVE2 if input 1 is logic level high. After the subroutine MOVE2 is executed, the program sequencer returns to the main program location where the subroutine was called. |
| JP #BLUE,@ABS[V2]>2 | Jump to #BLUE if the absolute value of variable, V2, is greater than 2                                                                                                    |
| JP #C,V1*V7<=V8*V2  | Jump to #C if the value of V1 times V7 is less than or equal to the value of V8*V2                                                                                                    |
| JP#A                | Jump to #A                                                                                                    |

#### **Example Using JP command:**

Move the X motor to absolute position 1000 counts and back to zero ten times. Wait 100 msec between moves.

| <u>Instruction</u> | <u>Interpretation</u>       |
|--------------------|-----------------------------|
| #BEGIN             | Begin Program               |
| COUNT=10           | Initialize loop counter     |
| #LOOP              | Begin loop                  |
| PA 1000            | Position absolute 1000      |
| BGX                | Begin move                  |
| AMX                | Wait for motion complete    |
| WT 100             | Wait 100 msec               |
| PA 0               | Position absolute 0         |
| BGX                | Begin move                  |
| AMX                | Wait for motion complete    |
| WT 100             | Wait 100 msec               |
| COUNT=COUNT-1      | Decrement loop counter      |
| JP #LOOP,COUNT>0   | Test for 10 times thru loop |
| EN                 | End Program                 |

# **Using If, Else, and Endif Commands**

The DMC-14XX provides a structured approach to conditional statements using IF, ELSE and ENDIF commands.

#### Using the IF and ENDIF Commands

An IF conditional statement is formed by the combination of an IF and ENDIF command. The IF command has as it's arguments one or more conditional statements. If the conditional statement(s) evaluates true, the command interpreter will continue executing commands which follow the IF command. If the conditional statement evaluates false, the controller will ignore commands until the associated ENDIF command is executed <u>OR</u> an ELSE command occurs in the program (see discussion of ELSE command below).

**Note:** An ENDIF command must always be executed for every IF command that has been executed. It is recommended that the user not include jump commands inside IF conditional statements since this causes re-direction of command execution. In this case, the command interpreter may not execute an ENDIF command.

#### **Using the ELSE Command**

The ELSE command is an optional part of an IF conditional statement and allows for the execution of command only when the argument of the IF command evaluates False. The ELSE command must occur after an IF command and has no arguments. If the argument of the IF command evaluates false, the controller will skip commands until the ELSE command. If the argument for the IF command evaluates true, the controller will execute the commands between the IF and ELSE command.

#### **Nesting IF Conditional Statements**

The DMC-14XX allows for IF conditional statements to be included within other IF conditional statements. This technique is known as 'nesting' and the DMC-14XX allows up to 255 IF conditional statements to be nested. This is a very powerful technique allowing the user to specify a variety of different cases for branching.

#### Command Format - IF, ELSE and ENDIF

| Function                    | Condition                                                                                                    |
|-----------------------------|----------------------------------------------------------------------------------------------------|
| IF conditional statement(s) | Execute commands proceeding IF command (up to ELSE command) if conditional statement(s) is true, otherwise continue executing at ENDIF command or optional ELSE command. |
| ELSE                        | Optional command. Allows for commands to be executed when argument of IF command evaluates not true. Can only be used with IF command.                                   |
| ENDIF                       | Command to end IF conditional statement. Program must have an ENDIF command for every IF command.                                                                        |

#### **Example using IF, ELSE and ENDIF:**

| <u>Instruction</u>                  | <u>Interpretation</u>                                                              |
|-------------------------------------|------------------------------------------------------------------------------------|
| #TEST                               | Begin Main Program "TEST"                                                          |
| II,,3                               | Enable input interrupts on input 1 and input 2                                     |
| MG "WAITING FOR INPUT 1, INPUT 2"   | Output message                                                                     |
| #LOOP                               | Label to be used for endless loop                                                  |
| JP #LOOP                            | Endless loop                                                                       |
| EN                                  | End of main program                                                                |
| #ININT                              | Input Interrupt Subroutine                                                         |
| IF (@IN[1]=0)                       | IF conditional statement based on input 1                                          |
| IF (@IN[2]=0)                       | $2^{\rm nd}$ IF conditional statement executed if $1^{\rm st}$ IF conditional true |
| MG "INPUT 1 AND INPUT 2 ARE ACTIVE" | Message to be executed if 2 <sup>nd</sup> IF conditional is true                   |
| ELSE                                | ELSE command for 2 <sup>nd</sup> IF conditional statement                          |
| MG "ONLY INPUT 1 IS ACTIVE          | Message to be executed if 2 <sup>nd</sup> IF conditional is false                  |
| ENDIF                               | End of 2 <sup>nd</sup> conditional statement                                       |
| ELSE                                | ELSE command for 1st IF conditional statement                                      |
| MG"ONLY INPUT 2 IS ACTIVE"          | Message to be executed if 1st IF conditional statement                             |
| ENDIF                               | End of 1 <sup>st</sup> conditional statement                                       |
| #WAIT                               | Label to be used for a loop                                                        |

| JP#WAIT,(@IN[1]=0)   (@IN[2]=0) | Loop until both input 1 and input 2 are not active       |
|---------------------------------|----------------------------------------------------------|
| RI0                             | End Input Interrupt Routine without restoring trippoints |

#### **Subroutines**

A subroutine is a group of instructions beginning with a label and ending with an end command (EN). Subroutines are called from the main program with the jump subroutine instruction JS, followed by a label or line number, and conditional statement. Up to 8 subroutines can be nested. After the subroutine is executed, the program sequencer returns to the program location where the subroutine was called unless the subroutine stack is manipulated as described in the following section.

#### **Example:**

An example of a subroutine which draws a square 500 counts per side is given below. The square is drawn at vector position 1000,1000.

|                     | · ·                              |
|---------------------|----------------------------------|
| <u>Instruction</u>  | <u>Interpretation</u>            |
| #M                  | Begin Main Program               |
| CB1                 | Clear Output Bit 1 (pick up pen) |
| VP 1000,1000;LE;BGS | Define vector position; move pen |
| AMS                 | Wait for after motion trippoint  |
| SB1                 | Set Output Bit 1 (put down pen)  |
| JS #Square;CB1      | Jump to square subroutine        |
| EN                  | End Main Program                 |
| #Square             | Square subroutine                |
| V1=500;JS #L        | Define length of side            |
| V1=-V1;JS #L        | Switch direction                 |
| EN                  | End subroutine                   |
| #L;PR V1,V1;BGX     | Define X,Y; Begin X              |
| AMX;BGY;AMY         | After motion on X, Begin Y       |
| EN                  | End subroutine                   |

# **Stack Manipulation**

It is possible to manipulate the subroutine stack by using the ZS command. Every time a JS instruction, interrupt or automatic routine (such as #POSERR or #LIMSWI) is executed, the subroutine stack is incremented by 1. Normally the stack is restored with an EN instruction. Occasionally it is desirable not to return back to the program line where the subroutine or interrupt was called. The ZS1 command clears 1 level of the stack. This allows the program sequencer to continue to the next line. The ZS0 command resets the stack to its initial value. For example, if a limit occurs and the #LIMSWI routine is executed, it is often desirable to restart the program sequence instead of returning to the location where the limit occurred. To do this, give a ZS command at the end of the #LIMSWI routine.

#### **Auto-Start Routine**

The DMC-14XX has two special labels for automatic program execution. A program which has been saved into the controllers non-volatile memory can be automatically executed upon power up or reset by beginning the program with the label #AUTO. On power up, if there is a checksum error, then #AUTO does not execute, but #AUTOERR executes instead. The program must be saved into non-volatile memory using the command, BP.

## **Automatic Subroutines for Monitoring Conditions**

Often it is desirable to monitor certain conditions continuously without tying up the host or DMC-14XX program sequences. The DMC-14XX can monitor several important conditions in the background. These conditions include checking for the occurrence of a limit switch, a defined input, position error, or a command error. Automatic monitoring is enabled by inserting a special, predefined label in the applications program. The pre-defined labels are:

| Subroutine | Description                                                        |
|------------|--------------------------------------------------------------------|
| #LIMSWI    | Limit switch on any axis goes low                                  |
| #ININT     | Input specified by II goes low                                     |
| #POSERR    | Position error exceeds limit specified by ER                       |
| #MCTIME    | Motion Complete timeout occurred. Timeout period set by TW command |
| #CMDERR    | Bad command given                                                  |
| #TCPERR    | Ethernet communication error                                       |

For example, the #POSERR subroutine will automatically be executed when any axis exceeds its position error limit. The commands in the #POSERR subroutine could decode which axis is in error and take the appropriate action. In another example, the #ININT label could be used to designate an input interrupt subroutine. When the specified input occurs, the program will be executed automatically.

NOTE: An application program must be running for automatic monitoring to function.

#### **Example - Limit Switch:**

This program prints a message upon the occurrence of a limit switch. Note, for the #LIMSWI routine to function, the DMC-14XX must be executing an applications program from memory. This can be a very simple program that does nothing but loop on a statement, such as #LOOP;JP #LOOP;EN. Motion commands, such as JG 5000 can still be sent from the PC even while the "dummy" applications program is being executed.

| <u>Instruction</u>      | <u>Interpretation</u>  |
|-------------------------|------------------------|
| :ED                     | Edit Mode              |
| 000 #LOOP               | Dummy Program          |
| 001 JP #LOOP;EN         | Jump to Loop           |
| 002 #LIMSWI             | Limit Switch Label     |
| 003 MG "LIMIT OCCURRED" | Print Message          |
| 004 RE                  | Return to main program |
| <control> Q</control>   | Quit Edit Mode         |
| :XQ #LOOP               | Execute Dummy Program  |
| :JG 5000                | Jog                    |
| :BGX                    | Begin Motion           |
|                         |                        |

Now, when a forward limit switch occurs on the X axis, the #LIMSWI subroutine will be executed.

#### Notes regarding the #LIMSWI Routine:

- 1) The RE command is used to return from the #LIMSWI subroutine.
- 2) The #LIMSWI subroutine will be re-executed if the limit switch remains active.

The #LIMSWI routine is only executed when the motor is being commanded to move

#### **Example - Position Error**

#### <u>Instruction</u> <u>Interpretation</u>

:ED Edit Mode 000 #LOOP Dummy Program

001 JP #LOOP;EN Loop

002 #POSERR Position Error Routine
003 V1=\_TEX Read Position Error
004 MG "EXCESS POSITION ERROR" Print Message
005 MG "ERROR=",V1= Print Error
006 RE Return from Error

control> Q
Return from Error
Quit Edit Mode

:XQ #LOOP Execute Dummy Program
:JG 100000 Jog at High Speed
:BGX Begin Motion

Now, when excess position error occurs on the X axis, the #POSERR subroutine will be executed.

#### **Example - Input Interrupt**

<u>Instruction</u> <u>Interpretation</u>

#A Label

II1 Input Interrupt on 1

JG 30000,60000 Jog

BGXY Begin Motion

#LOOP;JP#LOOP;EN Loop

#ININT Input Interrupt STXY;AM Stop Motion

#TEST;JP #TEST, @IN[1]=0 Test for Input 1 still low
JG 30000,6000 Restore Velocities
BGXY Begin motion

RIO Return from interrupt routine to Main Program and do not re-enable trippoints

#### **Example - Motion Complete Timeout**

InstructionInterpretation#BEGINBegin main programTW 1000Set the time out to 1000 msPA 10000Position Absolute commandBGXBegin motion

MCX Motion Complete trip point

EN End main program

#MCTIME Motion Complete Subroutine

MG "X fell short" Send out a message EN End subroutine

This simple program will issue the message "X fell short" if the X axis does not reach the commanded position within 1 second of the end of the profiled move.

#### **Example - Command Error**

EN

| <u>Instruction</u>      | <u>Interpretation</u>      |
|-------------------------|----------------------------|
| #BEGIN                  | Begin main program         |
| IN "ENTER SPEED", SPEED | Prompt for speed           |
| JG SPEED;BGX;           | Begin motion               |
| JP #BEGIN               | Repeat                     |
| EN                      | End main program           |
| #CMDERR                 | Command error utility      |
| JP#DONE,_ED<>2          | Check if error on line 2   |
| JP#DONE,_TC<>6          | Check if out of range      |
| MG "SPEED TOO HIGH"     | Send message               |
| MG "TRY AGAIN"          | Send message               |
| ZS1                     | Adjust stack               |
| JP #BEGIN               | Return to main program     |
| #DONE                   | End program if other error |
| ZS0                     | Zero stack                 |
|                         |                            |

The above program prompts the operator to enter a jog speed. If the operator enters a number out of range (greater than 8 million), the #CMDERR routine will be executed prompting the operator to enter a new number.

End program

In multitasking applications, there is an alternate method for handling command errors from different threads. Using the XQ command along with the special operands described below allows the controller to either skip or retry invalid commands.

| Operand | Function                                                                                    |
|---------|---------------------------------------------------------------------------------------------|
| _ED1    | Returns the number of the thread that generated an error                                    |
| _ED2    | Retry failed command (operand contains the location of the failed command)                  |
| _ED3    | Skip failed command (operand contains the location of the command after the failed command) |

The operands are used with the XQ command in the following format:

Where the ",1" at the end of the command line indicates a restart; therefore, the existing program stack will not be removed when the above format executes.

The following example shows an error correction routine which uses the operands.

#### **Example - Command Error w/Multitasking**

| <u>Instruction</u> | <u>Interpretation</u>            |  |
|--------------------|----------------------------------|--|
| #A                 | Begin thread 0 (continuous loop) |  |
| JP#A               |                                  |  |
| EN                 | End of thread 0                  |  |

#B Begin thread 1
N=-1 Create new variable

KP N Set KP to value of N, an invalid value

TY Issue invalid command

EN End of thread 1

#CMDERR Begin command error subroutine
IF \_TC=6 If error is out of range (KP -1)
N=1 Set N to a valid number
XQ \_ED2,\_ED1,1 Retry KP N command

**ENDIF** 

IF \_TC=1 If error is invalid command (TY)

XQ \_ED3,\_ED1,1 Skip invalid command

**ENDIF** 

EN End of command error routine

#### **Example – Ethernet Communication Error**

This simple program executes in the IOC-7007 and indicates (via the serial port) when a communication handle fails. By monitoring the serial port, the user can re-establish communication if needed.

| <u>Instruction</u> | <u>Interpretation</u>                                                                      |
|--------------------|--------------------------------------------------------------------------------------------|
| #LOOP              | Simple program loop                                                                        |
| JP#LOOP            |                                                                                            |
| EN                 |                                                                                            |
| #TCPERR            | Ethernet communication error auto routine                                                  |
| MG {P1}_IA4        | Send message to serial port indicating which handle did not receive proper acknowledgement |
| RE                 | Return to main program                                                                     |

Note: The #TCPERR routine only detects the loss of TCP/IP Ethernet handles, not UDP.

# **Mathematical and Functional Expressions**

# **Mathematical Operators**

For manipulation of data, the DMC-14XX provides the use of the following mathematical operators:

| Operator | Function       |
|----------|----------------|
| +        | Addition       |
| -        | Subtraction    |
| *        | Multiplication |
| /        | Division       |

| & | Logical And (Bit-wise)                                                         |
|---|--------------------------------------------------------------------------------|
| 1 | Logical Or (On some computers, a solid vertical line appears as a broken line) |
| 0 | Parenthesis                                                                    |

The numeric range for addition, subtraction and multiplication operations is  $\pm -2.147,483,647.9999$ . The precision for division is  $\pm 1/65,000$ .

Mathematical operations are executed from left to right. Calculations within parentheses have precedence.

Examples:

SPEED=7.5\*V1/2 The variable, SPEED, is equal to 7.5 multiplied by V1 and divided by 2

COUNT=COUNT+2 The variable, COUNT, is equal to the current value plus 2.

RESULT=\_TPX-(@COS[45]\*40) Puts the position of X - 28.28 in RESULT. 40 \* cosine of 45° is 28.28

TEMP=@IN[1]&@IN[2] TEMP is equal to 1 only if Input 1 and Input 2 are high

# **Bit-Wise Operators**

The mathematical operators & and | are bit-wise operators. The operator, &, is a Logical And. The operator, |, is a Logical Or. These operators allow for bit-wise operations on any valid DMC-14XX numeric operand, including variables, array elements, numeric values, functions, keywords, and arithmetic expressions. The bit-wise operators may also be used with strings. This is useful for separating characters from an input string. When using the input command for string input, the input variable will hold up to 6 characters. These characters are combined into a single value which is represented as 32 bits of integer and 16 bits of fraction. Each ASCII character is represented as one byte (8 bits), therefore the input variable can hold up to six characters. The first character of the string will be placed in the top byte of the variable and the last character will be placed in the lowest significant byte of the fraction. The characters can be individually separated by using bit-wise operations as illustrated in the following example:

| <u>Instruction</u>              | <u>Interpretation</u>                                            |
|---------------------------------|------------------------------------------------------------------|
| #TEST                           | Begin main program                                               |
| IN "ENTER",LEN{S6}              | Input character string of up to 6 characters into variable 'LEN' |
| FLEN=@FRAC[LEN]                 | Define variable 'FLEN' as fractional part of variable 'LEN'      |
| FLEN=\$10000*FLEN               | Shift FLEN by 32 bits (IE - convert fraction, FLEN, to integer)  |
| LEN1=(FLEN&\$00FF)              | Mask top byte of FLEN and set this value to variable 'LEN1'      |
| LEN2=(FLEN&\$FF00)/\$100        | Let variable, 'LEN2' = top byte of FLEN                          |
| LEN3=LEN&\$00000FF              | Let variable, 'LEN3' = bottom byte of LEN                        |
| LEN4=(LEN&\$0000FF00)/\$100     | Let variable, 'LEN4' = second byte of LEN                        |
| LEN5=(LEN&\$00FF0000)/\$10000   | Let variable, 'LEN5' = third byte of LEN                         |
| LEN6=(LEN&\$FF000000)/\$1000000 | Let variable, 'LEN6' = fourth byte of LEN                        |
| MG LEN6 {S4}                    | Display 'LEN6' as string message of up to 4 chars                |
| MG LEN5 {S4}                    | Display 'LEN5' as string message of up to 4 chars                |
| MG LEN4 {S4}                    | Display 'LEN4' as string message of up to 4 chars                |
| MG LEN3 {S4}                    | Display 'LEN3' as string message of up to 4 chars                |
| MG LEN2 {S4}                    | Display 'LEN2' as string message of up to 4 chars                |
| MG LEN1 {S4}                    | Display 'LEN1' as string message of up to 4 chars                |
| EN                              |                                                                  |

This program will accept a string input of up to 6 characters, parse each character, and then display each character. Notice also that the values used for masking are represented in hexadecimal (as denoted by the preceding '\$'). For more information, see section *Sending Messages*.

To illustrate further, if the user types in the string "TESTME" at the input prompt, the controller will respond with the following:

| T | Response from command MG LEN6 {S4} |
|---|------------------------------------|
| Е | Response from command MG LEN5 {S4} |
| S | Response from command MG LEN4 {S4} |
| T | Response from command MG LEN3 {S4} |
| M | Response from command MG LEN2 {S4} |
| E | Response from command MG LEN1 {S4} |

#### **Functions**

| Function   | Description                                                                                 |
|------------|---------------------------------------------------------------------------------------------|
| @SIN[n]    | Sine of n (n in degrees, with range of -32768 to 32767 and 16-bit fractional resolution)    |
| @COS[n]    | Cosine of n (n in degrees, with range of -32768 to 32767 and 16-bit fractional resolution)  |
| @TAN[n]    | Tangent of n (n in degrees, with range of -32768 to 32767 and 16-bit fractional resolution) |
| @ASIN*[n]  | Arc Sine of n, between -90° and +90°. Angle resolution in 1/64000 degrees.                  |
| @ACOS* [n} | Arc Cosine of n, between 0 and 180°. Angle resolution in 1/64000 degrees.                   |
| @ATAN* [n] | Arc Tangent of n, between -90° and +90°. Angle resolution in 1/64000 degrees                |
| @COM[n]    | 1's Complement of n                                                                         |
| @ABS[n]    | Absolute value of n                                                                         |
| @FRAC[n]   | Fraction portion of n                                                                       |
| @INT[n]    | Integer portion of n                                                                        |
| @RND[n]    | Round of n (Rounds up if the fractional part of n is .5 or greater)                         |
| @SQR[n]    | Square root of n (Accuracy is +/004)                                                        |
| @IN[n]     | Return digital input at general input n (where n starts at 1)                               |
| @OUT[n]    | Return digital output at general output n (where n starts at 1)                             |

<sup>\*</sup> Note that these functions are multi-valued. An application program may be used to find the correct band.

Functions may be combined with mathematical expressions. The order of execution of mathematical expressions is from left to right and can be over-ridden by using parentheses.

#### Examples:

V1=@ABS[V7] The variable, V1, is equal to the absolute value of variable V7.
V2=5\*@SIN[POS] The variable, V2, is equal to five times the sine of the variable, POS.

V3=@IN[1] The variable, V3, is equal to the digital value of input 1.

# **Variables**

For applications that require a parameter that is variable, the DMC-14XX provides 126 variables. These variables can be numbers or strings. A program can be written in which certain parameters, such as position or speed, are defined as variables. The variables can later be assigned by the operator or determined by program calculations. For example, a cut-to-length application may require that a cut length be variable.

Example:

PR POSX Assigns variable POSX to PR command

JG RPMY\*70 Assigns variable RPMY multiplied by 70 to JG command.

# **Programmable Variables**

The DMC-14XX allows the user to create up to 126 variables. Each variable is defined by a name which can be up to eight characters. The name must start with an alphabetic character, however, numbers are permitted in the rest of the name. Spaces are not permitted. Variable names should not be the same as DMC-14XX instructions. For example, PR is not a good choice for a variable name.

Examples of valid and invalid variable names are:

Valid Variable Names

**POSX** 

POS<sub>1</sub>

**SPEEDZ** 

Invalid Variable Names

REALLONGNAME ; Cannot have more than 8 characters

; Cannot begin variable name with a number

SPEED Z ; Cannot have spaces in the name

#### **Assigning Values to Variables:**

Assigned values can be numbers, internal variables and keywords, functions, controller parameters and strings;

The range for numeric variable values is 4 bytes of integer  $(2^{31})$  followed by two bytes of fraction (+/-2,147,483,647.9999).

Numeric values can be assigned to programmable variables using the equal sign.

Any valid DMC-14XX function can be used to assign a value to a variable. For example, V1=@ABS[V2] or V2=@IN[1]. Arithmetic operations are also permitted.

To assign a string value, the string must be in quotations. String variables can contain up to six characters which must be in quotation.

#### Examples:

POSX=\_TPX Assigns returned value from TPX command to variable POSX.

SPEED=5.75 Assigns value 5.75 to variable SPEED

INPUT=@IN[2] Assigns logical value of input 2 to variable INPUT

V2=V1+V3\*V4 Assigns the value of V1 plus V3 times V4 to the variable V2.

VAR="CAT" Assign the string, CAT, to VAR

#### **Assigning Variable Values to Controller Parameters**

Variable values may be assigned to controller parameters such as PR or SP.

PR V1 Assign V1 to PR command

SP VS\*2000 Assign VS\*2000 to SP command

#### Displaying the value of variables at the terminal

Variables may be sent to the screen using the format, variable=. For example, V1=, returns the value of the variable V1.

# **Operands**

Operands allow motion or status parameters of the DMC-14XX to be incorporated into programmable variables and expressions. Most DMC-14XX commands have an equivalent operand - which are designated by adding an underscore (\_) prior to the DMC-14XX command. The command reference indicates which commands have an associated operand.

Status commands such as Tell Position return actual values, whereas action commands such as KP or SP return the values in the DMC-14XX registers. The axis designation is required following the command.

#### **Examples of Internal Variables:**

POSX=\_TPX Assigns value from Tell Position X to the variable POSX.

VAR1=\_KPX\*2 Assigns value from KPX multiplied by two to variable, VAR1.

JP #LOOP,\_TEX>5 Jump to #LOOP if the position error of X is greater than 5

JP #ERROR,\_TC=1 Jump to #ERROR if the error code equals 1.

Operands can be used in an expression and assigned to a programmable variable, but they cannot be assigned a value. For example: \_KPX=2 is invalid.

# **Special Operands (Keywords)**

The DMC-14XX provides a few additional operands which give access to internal variables that are not accessible by standard DMC-14XX commands.

| Operand | Function                                                                                                    |
|---------|----------------------------------------------------------------------------------------------------|
| _BGn    | *Returns a 1 if motion on axis 'n' is complete, otherwise returns 0.                                                                       |
| _BN     | *Returns serial # of the board.                                                                                                    |
| _DA     | *Returns the number of arrays available                                                                                                    |
| _DL     | *Returns the number of available labels for programming                                                                                    |
| _DM     | *Returns the available array memory                                                                                                    |
| _HMn    | *Returns status of Home Switch (equals 0 or 1)                                                                                             |
| _LFn    | Returns status of Forward Limit switch input of axis 'n' (equals 0 or 1)                                                                   |
| _LRX    | Returns status of Reverse Limit switch input of axis 'n' (equals 0 or 1)                                                                   |
| _UL     | *Returns the number of available variables                                                                                                 |
| TIME    | Free-Running Real Time Clock (off by 2.4% - Resets with power-on).  Note: TIME does not use an underscore character (_) as other keywords. |

• These keywords have corresponding commands while the keywords \_LF, \_LR, and TIME do not have any associated commands. All keywords are listed in the Command Reference manual.

#### **Examples of Keywords:**

V1=\_LFX Assign V1 the logical state of the Forward Limit Switch on the X-axis

V3=TIME Assign V3 the current value of the time clock

V4= HMW Assign V4 the logical state of the Home input on the W-axis

# **Arrays**

For storing and collecting numerical data, the DMC-14XX provides array space for 2000 elements. The arrays are one dimensional and up to 14 different arrays may be defined. Each array element has a numeric range of 4 bytes of integer (2<sup>31</sup>)followed by two bytes of fraction (+/-2,147,483,647.9999).

Arrays can be used to capture real-time data, such as position, torque and analog input values. In the contouring mode, arrays are convenient for holding the points of a position trajectory in a record and playback application.

## **Defining Arrays**

An array is defined with the command DM. The user must specify a name and the number of entries to be held in the array. An array name can contain up to eight characters, starting with an uppercase alphabetic character. The number of entries in the defined array is enclosed in [].

#### Example:

DM POSX[7] Defines an array names POSX with seven entries
DM SPEED[100] Defines an array named speed with 100 entries

DM POSX[0] Frees array space

### **Assignment of Array Entries**

Like variables, each array element can be assigned a value. Assigned values can be numbers or returned values from instructions, functions and keywords.

Array elements are addressed starting at count 0. For example the first element in the POSX array (defined with the DM command, DM POSX[7]) would be specified as POSX[0].

Values are assigned to array entries using the equal sign. Assignments are made one element at a time by specifying the element number with the associated array name.

NOTE: Arrays must be defined using the command, DM, before assigning entry values.

#### Examples:

DM SPEED[10] Dimension Speed Array

SPEED[1]=7650.2 Assigns the first element of the array, SPEED the value 7650.2

SPEED[1]= Returns array element value

POSX[10]=\_TPX Assigns the 11th element of the array POSX the returned value from the tell

position command.

CON[2]=@COS[POS]\*2 Assigns the third element of the array CON the cosine of the variable POS

multiplied by 2.

TIMER[1]=TIME Assigns the second element of the array timer the returned value of the TIME

keyword.

#### Using a Variable to Address Array Elements

An array element number can also be a variable. This allows array entries to be assigned sequentially using a counter.

#### For example:

| <u>Instruction</u> | <u>Interpretation</u> |
|--------------------|-----------------------|
| #A                 | Begin Program         |

COUNT=0;DM POS[10] Initialize counter and define array

#LOOP Begin loop WT 10 Wait 10 msec POS[COUNT]=\_TPX Record position into array element

POS[COUNT]= Report position
COUNT=COUNT+1 Increment counter

JP #LOOP,COUNT<10 Loop until 10 elements have been stored

EN End Program

The above example records 10 position values at a rate of one value per 10 msec. The values are stored in an array named POS. The variable, COUNT, is used to increment the array element counter. The above example can also be executed with the automatic data capture feature described below.

#### **Uploading and Downloading Arrays to On Board Memory**

Arrays may be uploaded and downloaded using the QU and QD commands.

QU array[],start,end,delim

QD array[],start,end

where array is an array name such as A[].

Start is the first element of array (default=0)

End is the last element of array (default=last element)

Delim specifies whether the array data is separated by a comma (delim=1) or a carriage return (delim=0).

The file is terminated using <control>Z, <control>Q, <control>D or \.

## **Automatic Data Capture into Arrays**

The DMC-14XX provides a special feature for automatic capture of data such as position, position error, inputs or torque. This is useful for teaching motion trajectories or observing system performance. Up to four types of data can be captured and stored in four arrays. The capture rate or time interval may be specified. Recording can be done as a one time event or as a circular continuous recording.

**Command Summary - Automatic Data Capture** 

| Command                    | Description                                                                                                    |
|----------------------------|----------------------------------------------------------------------------------------------------|
| RA n[],m[],o[],p[]         | Selects up to four arrays for data capture. The arrays must be defined with the DM command.                                                                                                    |
| RD type1,type2,type3,type4 | Selects the type of data to be recorded, where type1, type2, type3, and type 4 represent the various types of data (see table below). The order of data type is important and corresponds with the order of n,m,o,p arrays in the RA command.                                                                                                    |
| RC n,m                     | The RC command begins data collection. Sets data capture time interval where n is an integer between 1 and 8 and designates $2^n$ msec between data. m is optional and specifies the number of elements to be captured. If m is not defined, the number of elements defaults to the smallest array defined by DM. When m is a negative number, the recording is done continuously in a circular mannerRD is the recording pointer and indicates the address of the next array element. n=0 stops recording. |
| RC?                        | Returns a 0 or 1 where, 0 denotes not recording, 1 specifies recording in progress                                                                                                    |

#### **Data Types for Recording:**

| Data type | Description                         |
|-----------|-------------------------------------|
| _DEX      | 2nd encoder position (dual encoder) |
| _TPX      | Encoder position                    |
| _TEX      | Position error                      |
| _SHX      | Commanded position                  |
| _RLX      | Latched position                    |
| _TI       | Inputs                              |
| _OP       | Output                              |
| _TSX      | Switches (only bit 0-4 valid)       |
| _SCX      | Stop code                           |
| _NOX      | Status bits                         |
| _TTX      | Torque                              |

Note: X may be replaced by Y for capturing data on the other axis.

#### **Operand Summary - Automatic Data Capture**

| _RC | Returns a 0 or 1 where, 0 denotes not recording, 1 specifies recording in progress |
|-----|------------------------------------------------------------------------------------|
| _RD | Returns address of next array element.                                             |

#### **Example - Recording into An Array**

During a position move, store the X and Y positions and position error every 2 msec.

| <u>Instruction</u>             | Interpretation                                    |
|--------------------------------|---------------------------------------------------|
| #RECORD                        | Begin program                                     |
| DM XPOS[300], YPOS[300]        | Define X,Y position arrays                        |
| DM XERR[300],YERR[300]         | Define X,Y error arrays                           |
| RA XPOS[],XERR[],YPOS[],YERR[] | Select arrays for capture                         |
| RD _TPX,_TEX,_TPY,_TEY         | Select data types                                 |
| PR 10000,20000                 | Specify move distance                             |
| RC1                            | Start recording now, at rate of 2 msec            |
| BG XY                          | Begin motion                                      |
| #A;JP #A,RC=1                  | Loop until done                                   |
| MG "DONE"                      | Print message                                     |
| EN                             | End program                                       |
| #PLAY                          | Play back                                         |
| N=0                            | Initial Counter                                   |
| #DONE                          | Done                                              |
| N=                             | Print Counter                                     |
| X POS[N]=                      | Print X position                                  |
| Y POS[N]=                      | Print Y position                                  |
| XERR[N]=                       | Print X error                                     |
| YERR[N]=                       | Print Y error                                     |
| N=N+1                          | Increment Counter                                 |
| JP# DONE,N<300                 | Jump to #DONE as long as there are positions left |
| EN                             | End Program                                       |

# **Deallocating Array Space**

Array space may be deallocated using the DA command followed by the array name. DA\*[0] deallocates all the arrays.

# **Input of Data (Numeric and String)**

### **Input of Data**

The command, IN, is used to prompt the user to input numeric or string data. Using the IN command, the user may specify a message prompt by placing a message in quotations. When the controller executes an IN command, the controller will wait for the input of data. The input data is assigned to the specified variable or array element.

Note: The IN command is only valid when communicating through RS232. This command will not work through the Ethernet.

#### An Example for Inputting Numeric Data

#A

IN "Enter Length", LENX

EN

In this example, the message "Enter Length" is displayed on the computer screen. The controller waits for the operator to enter a value. The operator enters the numeric value which is assigned to the variable, LENX.

#### **Cut-to-Length Example**

In this example, a length of material is to be advanced a specified distance. When the motion is complete, a cutting head is activated to cut the material. The length is variable, and the operator is prompted to input it in inches. Motion starts with a start button which is connected to input 1.

The load is coupled with a 2 pitch lead screw. A 2000 count/rev encoder is on the motor, resulting in a resolution of 4000 counts/inch. The program below uses the variable LEN, to length. The IN command is used to prompt the operator to enter the length, and the entered value is assigned to the variable LEN.

| <u>Instruction</u>         | <u>Interpretation</u>                |
|----------------------------|--------------------------------------|
| #BEGIN                     | LABEL                                |
| AC 800000                  | Acceleration                         |
| DC 800000                  | Deceleration                         |
| SP 5000                    | Speed                                |
| LEN=3.4                    | Initial length in inches             |
| #CUT                       | Cut routine                          |
| AI1                        | Wait for start signal                |
| IN "enter Length(IN)", LEN | Prompt operator for length in inches |
| PR LEN *4000               | Specify position in counts           |
| BGX                        | Begin motion to move material        |
| AMX                        | Wait for motion done                 |
| SB1                        | Set output to cut                    |

WT100;CB1 Wait 100 msec, then turn off cutter

JP #CUT Repeat process
EN End program

#### **Inputting String Variables**

String variables with up to six characters may input using the specifier,  $\{Sn\}$  where n represents the number of string characters to be input. If n is not specified, six characters will be accepted. For example, IN "Enter X,Y or Z",  $V\{S\}$  specifies a string variable to be input.

# **Output of Data (Numeric and String)**

Numerical and string data can be output from the controller using several methods. The message command, MG, can output string and numerical data. Also, the controller can be commanded to return the values of variables and arrays, as well as other information using the interrogation commands (the interrogation commands are described in chapter 5).

## **Sending Messages**

Messages may be sent to the bus using the message command, MG. This command sends specified text and numerical or string data from variables or arrays to the screen.

Text strings are specified in quotes and variable or array data is designated by the name of the variable or array. For example:

MG "The Final Value is", RESULT

In addition to variables, functions and commands, responses can be used in the message command. For example:

MG "The input is", @IN[1]

MG "The proportional Gain of X is", \_KPX

#### **Formatting Messages**

String variables can be formatted using the specifier, {Sn} where n is the number of characters, 1 thru 6. For example:

MG STR {S3}

This statement returns 3 characters of the string variable named STR.

Numeric data may be formatted using the {Fn.m} expression following the completed MG statement. {\$n.m} formats data in HEX instead of decimal. The actual numerical value will be formatted with n characters to the left of the decimal and m characters to the right of the decimal. Leading zeros will be used to display specified format.

For example::

MG "The Final Value is", RESULT {F5.2}

If the value of the variable RESULT is equal to 4.1, this statement returns the following:

The Final Value is 00004.10

If the value of the variable RESULT is equal to 999999.999, the above message statement returns the following:

The Final Value is 99999.99

The message command normally sends a carriage return and line feed following the statement. The carriage return and the line feed may be suppressed by sending  $\{N\}$  at the end of the statement. This is useful when a text string needs to surround a numeric value.

#### Example:

```
#A
```

JG 50000;BGX;ASX

MG "The Speed is", \_TVX {F5.1} {N} {EA}

MG "counts/sec" {EA}

EN

When #A is executed, the above example will appear on the screen (on handle A) as:

The speed is 50000 counts/sec

#### **Summary of Message Functions:**

| Function | Description                                                                                           |
|----------|----------------------------------------------------------------------------------------------------|
| " "      | Surrounds text string                                                                                 |
| {Fn.m}   | Formats numeric values in decimal n digits to the right of the decimal point and m digits to the left |
| {\$n.m}  | Formats numeric values in hexadecimal                                                                 |
| {^n}     | Sends ASCII character specified by integer n                                                          |
| {N}      | Suppresses carriage return/line feed                                                                  |
| {Sn}     | Sends the first n characters of a string variable, where n is 1 thru 6.                               |
| {Ex}     | For Ethernet and 'x' specifies the Ethernet handle (A, B, C, D, E, F, or H)                           |
| {P}      | Directs output to serial port                                                                         |

# **Displaying Variables and Arrays**

Variables and arrays may be sent to the screen using the format, variable=  $\mathbf{or}$  array[x]=. For example, V1= , returns the value of V1.

Example - Printing a Variable and an Array element

| Instruction  | <u>Interpretation</u>            |
|--------------|----------------------------------|
| #DISPLAY     | Label                            |
| DM POSX[7]   | Define Array POSX with 7 entries |
| PR 1000      | Position Command                 |
| BGX          | Begin                            |
| AMX          | After Motion                     |
| V1=_TPX      | Assign Variable V1               |
| POSX[1]=_TPX | Assign the first entry           |
| V1=          | Print V1                         |

# **Interrogation Commands**

The DMC-14XX has a set of commands that directly interrogate the controller. When these command are entered, the requested data is returned in decimal format on the next line followed by a carriage return and line feed. The format of the returned data can be changed using the Position Format (PF), and Leading Zeros (LZ) command. For a complete description of interrogation commands, see chapter 5.

#### Using the PF Command to Format Response from Interrogation Commands

The command, PF, can change format of the values returned by theses interrogation commands:

| BL?  | LE?  |
|------|------|
| DE?  | PA?  |
| DP?  | PR ? |
| EM ? | TN?  |
| FL?  | VE?  |
| IP?  | TE   |
| TP   |      |

The numeric values may be formatted in decimal or hexadecimal\* with a specified number of digits to the right and left of the decimal point using the PF command.

Position Format is specified by:

PF m.n

where m is the number of digits to the left of the decimal point (0 thru 10) and n is the number of digits to the right of the decimal point (0 thru 4) A negative sign for m specifies hexadecimal format.

Hex values are returned preceded by a \$ and in 2's complement. Hex values should be input as signed 2's complement, where negative numbers have a negative sign. The default format is PF 10.0.

If the number of decimal places specified by PF is less than the actual value, a nine appears in all the decimal places.

#### Examples:

| Instruction | <u>Interpretation</u>                  |
|-------------|----------------------------------------|
| :DP21       | Define position                        |
| :TPX        | Tell position                          |
| 0000000021  | Default format                         |
| :PF4        | Change format to 4 places              |
| :TPX        | Tell position                          |
| 0021        | New format                             |
| :PF-4       | Change to hexadecimal format           |
| :TPX        | Tell Position                          |
| \$0015      | Hexadecimal value                      |
| :PF2        | Format 2 places                        |
| :TPX        | Tell Position                          |
| 99          | Returns 99 if position greater than 99 |

#### Removing Leading Zeros from Response to Interrogation Response

The leading zeros on data returned as a response to interrogation commands can be removed by the use of the command, LZ.

| LZ0                                           | Disables the LZ function                                 |
|-----------------------------------------------|----------------------------------------------------------|
| TP                                            | Tell Position Interrogation Command                      |
| -000000009, 0000000005, 000000000, 0000000007 | Response from Interrogation Command (With Leading Zeros) |
| LZ1                                           | Enables the LZ function                                  |
| TP                                            | Tell Position Interrogation Command                      |

#### **Local Formatting of Response of Interrogation Commands**

The response of interrogation commands may be formatted locally. To format locally, use the command, {Fn.m} or {\$n.m} on the same line as the interrogation command. The symbol F specifies that the response should be returned in decimal format and \$ specifies hexadecimal. n is the number of digits to the left of the decimal, and m is the number of digits to the right of the decimal. For example:

#### Examples:

TP {F2.2}
-05.00, 05.00, 00.00, 07.00

Response from Interrogation Command
TP {\$4.2}

FFFB.00,\$0005.00,\$0000.00,\$0007.00

Response from Interrogation Command
Tell Position in hexadecimal format 4.2

## **Formatting Variables and Array Elements**

The Variable Format (VF) command is used to format variables and array elements. The VF command is specified by:

VF m.n

where m is the number of digits to the left of the decimal point (0 thru 10) and n is the number of digits to the right of the decimal point (0 thru 4).

A negative sign for m specifies hexadecimal format. The default format for VF is VF 10.4

Hex values are returned preceded by a \$ and in 2's complement.

 :V1=10
 Assign V1

 :V1=
 Return V1

 0000000010.0000
 Default format

 :VF2.2
 Change format

 :V1=
 Return V1

 10.00
 New format

 :VF-2.2
 Specify hex format

:V1= Return V1 \$0A.00 Hex value

:VF1 Change format
:V1= Return V1
9 Overflow

#### **Local Formatting of Variables**

PF and VF commands are global format commands that effect the format of all relevant returned values and variables. Variables may also be formatted locally. To format locally, use the command, {Fn.m} or {\$n.m} following the variable name and the '=' symbol. F specifies decimal and \$ specifies hexadecimal. n is the number of digits to the left of the decimal, and m is the number of digits to the right of the decimal. For example:

#### Examples:

:V1=10 Assign V1 :V1= Return V1 0000000010.0000 Default Format :V1={F4.2} Specify local format 0010.00 New format

:V1={\$4.2} Specify hex format

\$000A.00 Hex value

:V1="ALPHA" Assign string "ALPHA" to V1

:V1={S4} Specify string format first 4 characters

**ALPH** 

The local format is also used with the MG\* command.

# **Converting to User Units**

Variables and arithmetic operations make it easy to input data in desired user units such as inches or RPM.

The DMC-14XX position parameters such as PR, PA and VP have units of quadrature counts. Speed parameters such as SP, JG and VS have units of counts/sec. Acceleration parameters such as AC, DC, VA and VD have units of counts/sec<sup>2</sup>. The controller interprets time in milliseconds.

All input parameters must be converted into these units. For example, an operator can be prompted to input a number in revolutions. A program could be used such that the input number is converted into counts by multiplying it by the number of counts/revolution.

#### Example:

| Instruction                     | <u>Interpretation</u>   |
|---------------------------------|-------------------------|
| #RUN                            | Label                   |
| IN "ENTER # OF REVOLUTIONS",N1  | Prompt for revs         |
| PR N1*2000                      | Convert to counts       |
| IN "ENTER SPEED IN RPM",S1      | Prompt for RPMs         |
| SP S1*2000/60                   | Convert to counts/sec   |
| IN "ENTER ACCEL IN RAD/SEC2",A1 | Prompt for ACCEL        |
| AC A1*2000/(2*3.14)             | Convert to counts/sec^2 |
| BG                              | Begin motion            |
| EN                              | End program             |

# Programmable Hardware I/O

# **Digital Outputs**

The DMC-14XX has an 3-bit uncommitted output port for controlling external events.

For example:

| <u>Instruction</u> | <u>Interpretation</u>       |
|--------------------|-----------------------------|
| SB3                | Sets bit 3 of output port   |
| CB1                | Clears bit 1 of output port |

The Output Bit (OB) instruction is useful for setting or clearing outputs depending on the value of a variable, array, input or expression. Any non-zero value results in a set bit.

| <u>Instruction</u> | <u>Interpretation</u>                                                         |
|--------------------|-------------------------------------------------------------------------------|
| OB1, POS           | Set Output 1 if the variable POS is non-zero. Clear Output 1 if POS equals 0. |
| OB 2, @IN [1]      | Set Output 2 if Input 1 is high. If Input 1 is low, clear Output 2.           |

OB 3, @IN [1]&@IN [2] Set Output 3 only if Input 1 and Input 2 are high.

OB 2, COUNT [1] Set Output 2 if element 1 in the array COUNT is non-zero.

The output port can be set by specifying an 3-bit word using the instruction OP (Output Port). This instruction allows a single command to define the state of the entire 3-bit output port, where  $2^0$  is output 1,  $2^1$  is output 2 and so on. A 1 designates that the output is on.

#### For example:

| <u>Instruction</u> | <u>Interpretation</u>                                                                |
|--------------------|--------------------------------------------------------------------------------------|
| OP6                | Sets outputs 2 and 3 of output port to high. All other bits are 0. $(2^1 + 2^2 = 6)$ |
| OP0                | Clears all bits of output port to zero                                               |
| OP 7               | Sets all bits of output port to one.                                                 |
|                    | $(2^0 + 2^1 + 2^2)$                                                                  |

The output port is useful for setting relays or controlling external switches and events during a motion sequence.

Example - Turn on output after move

| <u>Instruction</u> | <u>Interpretation</u> |
|--------------------|-----------------------|
| #OUTPUT            | Label                 |
| PR 2000            | Position Command      |
| BG                 | Begin                 |
| AM                 | After move            |
| SB1                | Set Output 1          |
| WT 1000            | Wait 1000 msec        |
| CB1                | Clear Output 1        |
| EN                 | End                   |

# **Digital Inputs**

The DMC-1415 and DMC-1416 has seven digital inputs for controlling motion by local switches, while the DMC-1425 has 3 digital inputs. The @IN[n] function returns the logic level of the specified input 1 through 8.

For example, a Jump on Condition instruction can be used to execute a sequence if a high condition is noted on an input 3. To halt program execution, the After Input (AI) instruction waits until the specified input has occurred.

#### Example:

| JP #A,@IN[1]=0 | Jump to A if input 1 is low  |
|----------------|------------------------------|
| JP #B,@IN[2]=1 | Jump to B if input 2 is high |
| AI 7           | Wait until input 7 is high   |
| AI -6          | Wait until input 6 is low    |

#### **Example - Start Motion on Switch**

Motor X must turn at 4000 counts/sec when the user flips a panel switch to on. When panel switch is turned to off position, motor X must stop turning.

Solution: Connect panel switch to input 1 of DMC-14XX. High on input 1 means switch is in on position.

| <u>Instruction</u> | <u>Interpretation</u> |
|--------------------|-----------------------|
| #S;JG 4000         | Set speed             |

AI 1;BGX Begin after input 1 goes high
AI -1;STX Stop after input 1 goes low
AMX;JP #S After motion, repeat

EN;

# **Input Interrupt Function**

The DMC-14XX provides an input interrupt function which causes the program to automatically execute the instructions following the #ININT label. This function is enabled using the II m,n,o,p command. The m specifies the beginning input and n specifies the final input in the range. The parameter o is an integer that represents a binary range of inputs. For example if inputs 1 and 3 want to be used for the input interrupt function then the corresponding value of o is  $2^0+2^2$  or 5. The parameter p is similar to 0 except the inputs that are specified will activate the input interrupt routine when they go high instead of low. See the II command DMC-1400 Series command reference for details.

A low input on any of the specified inputs will cause automatic execution of the #ININT subroutine. The Return from Interrupt (RI) command is used to return from this subroutine to the place in the program where the interrupt had occurred. If it is desired to return to somewhere else in the program after the execution of the #ININT subroutine, the Zero Stack (ZS) command is used followed by unconditional jump statements.

IMPORTANT: Use the RI instruction (not EN) to return from the #ININT subroutine.

#### **Examples - Input Interrupt**

| Instruction                 | <u>Interpretation</u>                 |
|-----------------------------|---------------------------------------|
| #A                          | Label #A                              |
| II 1                        | Enable input 1 for interrupt function |
| JG 30000,-20000             | Set speeds on X and Y axes            |
| BG XY                       | Begin motion on X and Y axes          |
| #B                          | Label #B                              |
| TP XY                       | Report X and Y axes positions         |
| WT 1000                     | Wait 1000 milliseconds                |
| JP #B                       | Jump to #B                            |
| EN                          | End of program                        |
| #ININT                      | Interrupt subroutine                  |
| MG "Interrupt has occurred" | Displays the message                  |
| ST XY                       | Stops motion on X and Y axes          |
| #LOOP;JP<br>#LOOP,@IN[1]=0  | Loop until Interrupt cleared          |
| JG 15000,10000              | Specify new speeds                    |
| WT 300                      | Wait 300 milliseconds                 |
| BG XY                       | Begin motion on X and Y axes          |
| RI                          | Return from Interrupt subroutine      |

# **Example Applications**

#### **Wire Cutter**

An operator activates a start switch. This causes a motor to advance the wire a distance of 10". When the motion stops, the controller generates an output signal which activates the cutter. Allowing 100 ms for the cutting completes the cycle.

Suppose that the motor drives the wire by a roller with a 2" diameter. Also assume that the encoder resolution is 1000 lines per revolution. Since the circumference of the roller equals  $2\pi$  inches, and it corresponds to 4000 quadrature, one inch of travel equals:

```
4000/2\pi = 637 count/inch
```

This implies that a distance of 10 inches equals 6370 counts, and a slew speed of 5 inches per second, for example, equals 3185 count/sec.

The input signal may be applied to I1, for example, and the output signal is chosen as output 1. The motor velocity profile and the related input and output signals are shown in Fig. 7.1.

The program starts at a state that we define as #A. Here the controller waits for the input pulse on I1. As soon as the pulse is given, the controller starts the forward motion.

Upon completion of the forward move, the controller outputs a pulse for 20 ms and then waits an additional 80 ms before returning to #A for a new cycle.

| <u>Instruction</u> | <u>Interpretation</u>    |
|--------------------|--------------------------|
| #A                 | Label                    |
| AI1                | Wait for input 1         |
| PR 6370            | Distance                 |
| SP 3185            | Speed                    |
| BGX                | Start Motion             |
| AMX                | After motion is complete |
| SB1                | Set output bit 1         |
| WT 20              | Wait 20 ms               |
| CB1                | Clear output bit 1       |
| WT 80              | Wait 80 ms               |
| JP #A              | Repeat the process       |
|                    |                          |

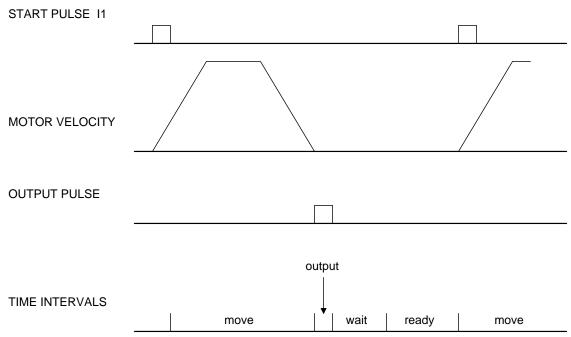

Figure 7.1 - Motor Velocity and the Associated Input/Output signals

#### X-Y Table Controller

An X-Y system must cut the pattern shown in Fig. 7.2. The X-Y table moves the plate while digital output 1 raises and lowers the cutting tool.

The solid curves in Fig. 7.2 indicate sections where cutting takes place. Those must be performed at a feedrate of 1 inch per second. The dashed line corresponds to non-cutting moves and should be performed at 5 inch per second. The acceleration rate is 0.1 g.

The motion starts at point A, with the output bit off. An X-Y motion to point B is followed by setting an output bit to engage the cutting tool along the circle. Once the circular motion is completed, the output bit is cleared which raises the tool, and the motion continues to point C, etc.

Assume that both of the axes are driven by lead screws with 10 turns-per-inch pitch. Also assume encoder resolution of 1000 lines per revolution. This results in the relationship:

1 inch = 40,000 counts

and the speeds of

1 in/sec = 40,000 count/sec

5 in/sec = 200,000 count/sec

an acceleration rate of 0.1g equals

$$0.1g = 38.6 \text{ in/s}2 = 1,544,000 \text{ count/s}^2$$

Note that the circular path has a radius of 2" or 80000 counts, and the motion starts at the angle of 270° and traverses 360° in the CW (negative direction). Such a path is specified with the instruction

CR 80000,270,-360

<u>Instruction</u> <u>Interpretation</u>

#A Label

OPO Set all output bits low

VM XY Circular interpolation for XY

VP 160000,160000 Positions

VE End Vector Motion
VS 200000 Vector Speed

VA 1544000 Vector Acceleration

BGS Start Motion

AMS When motion is complete

SB1 Set output bit to lower cutting tool

WT1000 Wait 1000msec for tool to be in cutting position

CR 80000,270,-360 Circle

VE

VS 40000 Feedrate

BGS Start circular move
AMS Wait for completion

CB1 Clear output bit to raise cutting tool
WT1000 Wait 1000msec for tool to raise

 $\begin{array}{ccc} \text{PR -}21600 & \text{Move X} \\ \text{SP 20000} & \text{Speed X} \\ \text{BGX} & \text{Start X} \end{array}$ 

AMX Wait for X completion

SB1 Set output bit to lower cutting tool

WT1000 Wait 1000msec for tool to be in cutting position

CR 80000,270,-360 Second circle move

VE

VS 40000 BGS AMS

CB1 Clear output bit to raise cutting tool
WT1000 Wait 1000msec for tool to raise

VP -37600,-16000 Return XY to start

VE

VS 200000

BGS AMS EN

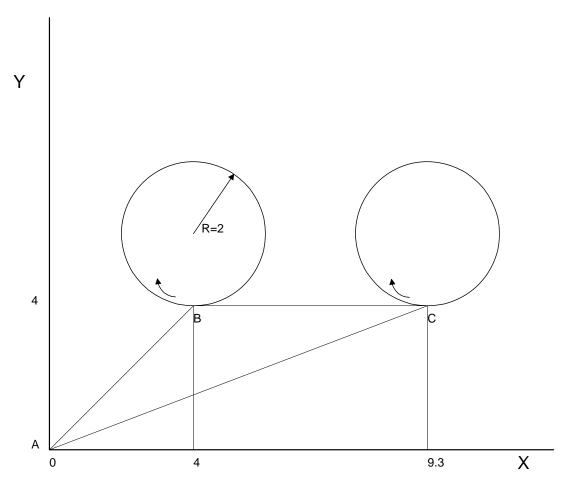

Figure 7.2 - Motor Velocity and the Associated Input/Output signals

# THIS PAGE LEFT BLANK INTENTIONALLY

# Chapter 8 Hardware & Software Protection

# Introduction

The DMC-14XX provides several hardware and software features to check for error conditions and to inhibit the motor on error. These features help protect the system components from damage.

WARNING: Machinery in motion can be dangerous! It is the responsibility of the user to design effective error handling and safety protection as part of the machine. Since the DMC-14XX is an integral part of the machine, the engineer should design his overall system with protection against a possible component failure on the DMC-14XX. Galil shall not be liable or responsible for any incidental or consequential damages.

# **Hardware Protection**

The DMC-14XX includes hardware input and output protection lines for error and mechanical limit conditions. These include:

# **Output Protection Lines**

**Amp Enable** - This signal goes low when the motor off command is given, when the position error exceeds the value specified by the Error Limit (ER) command, or when an off-on-error condition is enabled (OE1) and the abort command is given. Each axis amplifier has a separate enable line. This signal also goes low when the watch-dog timer is activated. *Note: The standard configuration of the AEN signal is TTL active low. Both the polarity and the amplitude can be changed if you are using the ICM-1460 interface board. To make these changes, see section entitled 'Amplifier Interface'.* 

Note: There is only one amplifier enable signal for the DMC-1425. Therefore, both amplifiers will be controlled by the same enable output.

**Error Output** - The error output is a TTL signal which indicates an error condition in the controller. This signal is available on the interconnect module as ERROR. When the error signal is low, this indicates one of the following error conditions:

- 1. At least one axis has a position error greater than the error limit. The error limit is set by using the command ER.
- 2. The reset line on the controller is held low or is being affected by noise.
- 3. There is a failure on the controller and the processor is resetting itself.
- 4. There is a failure with the output IC which drives the error signal.

## **Input Protection Lines**

**Abort** - A low input stops commanded motion instantly without a controlled deceleration. For any axis in which the Off-On-Error function is enabled, the amplifiers will be disabled. This could cause the motor to 'coast' to a stop. If the Off-On-Error function is not enabled, the motor will instantaneously stop and servo at the current position. The Off-On-Error function is further discussed in this chapter.

**Forward Limit Switch** - Low input inhibits motion in forward direction. (The CN command can be used to change the polarity of the limit switches.) If the motor is moving in the forward direction when the limit switch is activated, the motion will decelerate and stop. In addition, if the motor is moving in the forward direction, the controller will automatically jump to the limit switch subroutine, #LIMSWI (if such a routine has been written by the user).

**Reverse Limit Switch** - Low input inhibits motion in reverse direction. (The CN command can be used to change the polarity of the limit switches.) If the motor is moving in the reverse direction when the limit switch is activated, the motion will decelerate and stop. In addition, if the motor is moving in the reverse direction, the controller will automatically jump to the limit switch subroutine, #LIMSWI (if such a routine has been written by the user).

# **Software Protection**

The DMC-14XX provides a programmable error limit. The error limit refers to a difference in the actual and commanded position of the motor. This limit can be set for any number between 1 and 32767 using the ER n command. The default value for ER is 16384.

Example:

ER 200,300 Set X-axis error limit for 200, Y-axis error limit to 300

ER.1 Set Y-axis error limit to 1 count.

The units of the error limit are quadrature counts. The error is the difference between the command position and actual encoder position. If the absolute value of the error exceeds the value specified by ER, the DMC-14XX will generate signals to warn the host system of the error condition. These signals include:

#### Signal or Function State if Error Occurs

# POSERR Jumps to automatic excess position error subroutine (if included in program)

Error Light Turns on

OE Function Shuts motor off if OE1

AEN Output Line Goes low

The Jump if Condition statement is useful for branching within the program due to an error. The position error of X and Y can be monitored during execution using the TE command.

# **Programmable Position Limits**

The DMC-14XX provides programmable forward and reverse position limits. These are set by the BL (Backwards Limit) and FL (Forward Limit) software commands. Once a position limit is specified, the DMC-14XX will not accept position commands beyond the limit. Motion beyond the limit is also prevented.

Example:

DP0,0, Define Position

BL -2000,-4000 Set Reverse position limit FL 2000,4000 Set Forward position limit JG 2000,2000 Jog BG XY Begin

Execution of the above example will cause the motor to slew at the given jog speed until the forward position limit is reached. Motion will stop once the limit is hit.

## Off-On-Error

The DMC-14XX controller has a built in function which can turn off the motors under certain error conditions. This function is know as 'Off-On-Error'. To activate the OE function for each axis, specify 1 for X and Y axes. To disable this function, specify 0 for the axes. When the function is enabled, the corresponding motor will be disabled under the following 3 conditions:

- 1. The position error for the specified axis exceeds the limit set with the command, ER
- 2. The abort command is given
- 3. The abort input is activated with a low signal.

Note: If the motors are disabled while they are moving, they may 'coast' to a stop because they are no longer under servo control.

To re-enable the system, use the Servo Here (SH) command. The SH command will clear any position error and reset the commanded position to the actual position.

#### Examples:

OE 1,1 Enable off-on-error for X and Y

OE 0,1 Enable off-on-error for Y axis and disable off-on-error for X axis

#### **Automatic Error Routine**

The #POSERR label causes the statements following to be automatically executed if the error on any axis exceeds the error limit specified by ER. The error routine should be closed with the RE command. RE will cause the main program to be resumed where left off.

NOTE: The Error Subroutine will be entered again unless the error condition is gone.

#### Example:

| <u>Instruction</u> | <u>Interpretation</u>           |
|--------------------|---------------------------------|
| #A;JP #A;EN        | "Dummy" program                 |
| #POSERR            | Start error routine on error    |
| MG "error"         | Send message                    |
| SB 1               | Fire relay                      |
| STX                | Stop motor                      |
| AMX                | After motor stops               |
| SHX                | Servo motor here to clear error |
| RE                 | Return to main program          |

**NOTE**: An applications program must be executing for the #POSERR routine to function.

#### **Limit Switch Routine**

The DMC-14XX provides forward and reverse limit switches which inhibit motion in the respective direction. There is also a special label for automatic execution of a limit switch subroutine. The #LIMSWI label specifies the start of the limit switch subroutine. This label causes the statements

following to be automatically executed if any limit switch is activated. The RE command ends the subroutine and resumes the main program where it left off.

The state of the forward and reverse limit switches may also be interrogated or used in a conditional statement. The \_LR condition specifies the reverse limit and \_LF specifies the forward limit. X or Y following \_LR or \_LF specifies the axis. The CN command can be used to configure the polarity of the limit switches.

#### Limit Switch Example:

| <u>Instruction</u> | <u>Interpretation</u>                                                                                                    |
|--------------------|----------------------------------------------------------------------------------------------------|
| #A;JP #A;EN        | Dummy Program                                                                                                    |
| #LIMSWI            | Limit Switch Utility                                                                                                    |
| V1=_LFX            | Check state of forward limit                                                                                                    |
| V2=_LRX            | Check state of reverse limit                                                                                                    |
| JP#LF,V1=0         | Jump to #LF if forward limit = low                                                                                                    |
| JP#LR,V2=0         | Jump to #LR if reverse limit = low                                                                                                    |
| JP#END             | Jump to end                                                                                                    |
| #LF                | #LF                                                                                                    |
| MG "FORWARD LIMIT" | Send message                                                                                                    |
| STX;AMX            | Stop motion                                                                                                    |
| PR-1000;BGX;AMX    | Move in reverse                                                                                                    |
| JP#END             | End                                                                                                    |
| #LR                | #LR                                                                                                    |
| MG "REVERSE LIMIT" | Send message                                                                                                    |
| STX;AMX            | Stop motion                                                                                                    |
| PR1000;BGX;AMX     | Move forward                                                                                                    |
| #END               | End                                                                                                    |
| RE                 | Return to main program                                                                                                    |
|                    | #A;JP #A;EN #LIMSWI V1=_LFX V2=_LRX JP#LF,V1=0 JP#LR,V2=0 JP#END #LF MG "FORWARD LIMIT" STX;AMX PR-1000;BGX;AMX JP#END #LR MG "REVERSE LIMIT" STX;AMX PR1000;BGX;AMX |

**NOTE:** An applications program must be executing for #LIMSWI to function.

# **Chapter 9 Troubleshooting**

# **Overview**

The following discussion may help you get your system running if a problem is encountered.

Potential problems have been divided into groups as follows:

- 1. Installation
- 2. Communication
- 3. Stability and Compensation
- 4. Operation

The various symptoms along with the cause and the remedy are described in the following tables.

# Installation

| Symptom                                                                | Cause                       | Remedy                                                                                           |
|------------------------------------------------------------------------|-----------------------------|--------------------------------------------------------------------------------------------------|
| Motor runs away when connected to amplifier with no additional inputs. | Amplifier offset too large. | Adjust amplifier offset                                                                          |
| Same as above, but offset adjustment does not stop the motor.          | Damaged amplifier.          | Replace amplifier.                                                                               |
| Controller does not read changes in encoder position.                  | Wrong encoder connections.  | Check encoder wiring.                                                                            |
| Same as above                                                          | Bad encoder                 | Check the encoder signals.<br>Replace encoder if necessary.                                      |
| Same as above                                                          | Bad controller              | Connect the encoder to different axis input. If it works, controller failure. Repair or replace. |

# Communication

| Symptom                                                                                           | Cause                                                                                                    | Remedy                                                                                                    |
|---------------------------------------------------------------------------------------------------|----------------------------------------------------------------------------------------------------|----------------------------------------------------------------------------------------------------|
| Using DMCWIN, DMCDOS,<br>DMCTERM or WSDK cannot<br>communicate with the controller<br>over RS-232 | Improper settings, jumper configurations and/or cable type                                                                     | <ol> <li>Make sure that the baud rate set in the software corresponds to the baud rate set by the jumpers on the controller</li> <li>Make sure a straight-through RS-232 cable is used</li> </ol> |
| Using DMCWIN, DMCTERM or WSDK cannot communicate with the controller over Ethernet                | IP address not assigned to<br>controller, IP address not allowed<br>in the internal LAN and/or<br>improper Ethernet cable used | Follow the steps in Chapter for establishing an Ethernet connection                                                                                                    |

# **Stability**

| Symptom                                  | Cause                                        | Remedy                                                                                                    |
|------------------------------------------|----------------------------------------------|----------------------------------------------------------------------------------------------------|
| Motor runs away when the loop is closed. | Wrong feedback polarity. (Positive Feedback) | Invert the polarity of the loop by inverting the motor leads (brush type) or the encoder (channel A+, B+ if single ended; channel A+, A- and B+, B- if differential) |
| Motor oscillates.                        | Too high gain or too little damping.         | Decrease KI and KP. Increase KD.                                                                                                    |

# **Operation**

| Symptom                                           | Cause                                                                               | Remedy                                                                                                    |
|---------------------------------------------------|-------------------------------------------------------------------------------------|----------------------------------------------------------------------------------------------------|
| Controller rejects command.<br>Responded with a ? | Anything.                                                                           | Interrogate the cause with TC or TC1.                                                                                                    |
| Motor does not start or complete a move.          | Noise on limit switches stops the motor. Noise on the abort line aborts the motion. | To check the cause, interrogate the stop code (SC). If caused by limit switch or abort line noise, reduce noise.                                                                                                    |
| During a periodic operation, motor drifts slowly. | Encoder noise                                                                       | Interrogate the position periodically. If controller states that the position is the same at different locations it implies encoder noise. Also use a scope to see the noise. Reduce noise. Use differential encoder inputs. |
| Same as above.                                    | Programming error.                                                                  | Avoid resetting position error at end of move with SH command.                                                                                                    |

# **Chapter 10 Theory of Operation**

# **Overview**

The following discussion covers the operation of motion control systems. A typical motion control system consists of the elements shown in Fig 10.1.

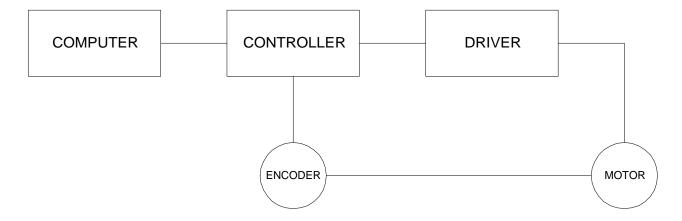

Figure 10.1 - Elements of Servo Systems

The operation of such a system can be divided into three levels, as illustrated in Fig. 10.2. The levels are:

- 1. Closing the Loop
- 2. Motion Profiling
- 3. Motion Programming

The first level, the closing of the loop, assures that the motor follows the commanded position. This is done by closing the position loop using a sensor. The operation at the basic level of closing the loop involves the subjects of modeling, analysis, and design. These subjects will be covered in the following discussions.

The motion profiling is the generation of the desired position function. This function, R(t), describes where the motor should be at every sampling period. Note that the profiling and the closing of the loop are independent functions. The profiling function determines where the motor should be and the closing of the loop forces the motor to follow the commanded position

The highest level of control is the motion program. This can be stored in the host computer or in the controller. This program describes the tasks in terms of the motors that need to be controlled, the distances and the speed.

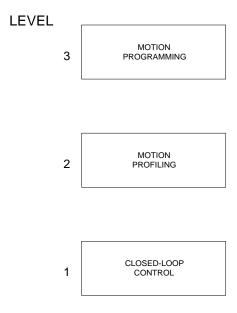

Figure 10.2 - Levels of Control Functions

The three levels of control may be viewed as different levels of management. The top manager, the motion program, may specify the following instruction, for example.

PR 6000,4000 SP 20000,20000 AC 200000,00000 BG X AD 2000 BG Y EN

This program corresponds to the velocity profiles shown in Fig. 10.3. Note that the profiled positions show where the motors must be at any instant of time.

Finally, it remains up to the servo system to verify that the motor follows the profiled position by closing the servo loop.

The following section explains the operation of the servo system. First, it is explained qualitatively, and then the explanation is repeated using analytical tools for those who are more theoretically inclined.

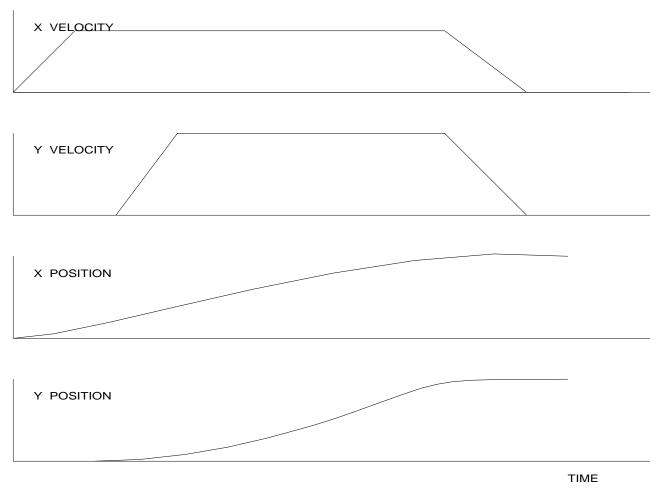

Figure 10.3 - Velocity and Position Profiles

# **Operation of Closed-Loop Systems**

To understand the operation of a servo system, we may compare it to a familiar closed-loop operation, adjusting the water temperature in the shower. One control objective is to keep the temperature at a comfortable level, say 90 degrees F. To achieve that, our skin serves as a temperature sensor and reports to the brain (controller). The brain compares the actual temperature, which is called the feedback signal, with the desired level of 90 degrees F. The difference between the two levels is called the error signal. If the feedback temperature is too low, the error is positive, and it triggers an action which raises the water temperature until the temperature error is reduced sufficiently.

The closing of the servo loop is very similar. Suppose that we want the motor position to be at 90 degrees. The motor position is measured by a position sensor, often an encoder, and the position feedback is sent to the controller. Like the brain, the controller determines the position error, which is the difference between the commanded position of 90 degrees and the position feedback. The controller then outputs a signal that is proportional to the position error. This signal produces a proportional current in the motor, which causes a motion until the error is reduced. Once the error becomes small, the resulting current will be too small to overcome the friction, causing the motor to stop.

The analogy between adjusting the water temperature and closing the position loop carries further. We have all learned the hard way, that the hot water faucet should be turned at the "right" rate. If you turn it too slowly, the temperature response will be slow, causing discomfort. Such a slow reaction is called an overdamped response.

The results may be worse if we turn the faucet too fast. The overreaction results in temperature oscillations. When the response of the system oscillates, we say that the system is unstable. Clearly, unstable responses are bad when we want a constant level.

What causes the oscillations? The basic cause for the instability is a combination of delayed reaction and high gain. In the case of the temperature control, the delay is due to the water flowing in the pipes. When the human reaction is too strong, the response becomes unstable.

Servo systems also become unstable if their gain is too high. The delay in servo systems is between the application of the current and its effect on the position. Note that the current must be applied long enough to cause a significant effect on the velocity, and the velocity change must last long enough to cause a position change. This delay, when coupled with high gain, causes instability.

This motion controller includes a special filter which is designed to help the stability and accuracy. Typically, such a filter produces, in addition to the proportional gain, damping and integrator. The combination of the three functions is referred to as a PID filter.

The filter parameters are represented by the three constants KP, KI and KD, which correspond to the proportional, integral and derivative term respectively.

The damping element of the filter acts as a predictor, thereby reducing the delay associated with the motor response.

The integrator function, represented by the parameter KI, improves the system accuracy. With the KI parameter, the motor does not stop until it reaches the desired position exactly, regardless of the level of friction or opposing torque.

The integrator also reduces the system stability. Therefore, it can be used only when the loop is stable and has a high gain.

The output of the filter is applied to a digital-to-analog converter (DAC). The resulting output signal in the range between +10 and -10 Volts is then applied to the amplifier and the motor.

The motor position, whether rotary or linear is measured by a sensor. The resulting signal, called position feedback, is returned to the controller for closing the loop.

The following section describes the operation in a detailed mathematical form, including modeling, analysis and design.

# **System Modeling**

The elements of a servo system include the motor, driver, encoder and the controller. These elements are shown in Fig. 10.4. The mathematical model of the various components is given below.

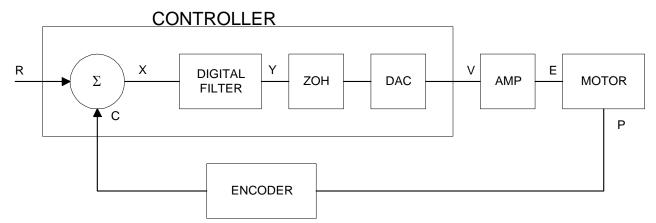

Figure 10.4 - Functional Elements of a Motion Control System

## **Motor-Amplifier**

The motor amplifier may be configured in three modes:

- 1. Voltage Drive
- 2. Current Drive
- 3. Velocity Loop

The operation and modeling in the three modes is as follows:

### **Voltage Drive**

The amplifier is a voltage source with a gain of Kv [V/V]. The transfer function relating the input voltage, V, to the motor position, P, is

$$P/V = K_V / [K_t S(ST_m + 1)(ST_e + 1)]$$

where

$$T_m = RJ/K_t^2$$
 [s]

and

$$T_e = L/R$$
 [s]

and the motor parameters and units are

 $\begin{array}{lll} K_t & & \text{Torque constant [Nm/A]} \\ R & & \text{Armature Resistance } \Omega \\ J & & \text{Combined inertia of motor and load [kg.m}^2] \\ L & & \text{Armature Inductance [H]} \end{array}$ 

When the motor parameters are given in English units, it is necessary to convert the quantities to MKS units. For example, consider a motor with the parameters:

$$K_t=14.16$$
 oz - in/A = 0.1 Nm/A 
$$R=2\;\Omega$$
 
$$J=0.0283\;\text{oz-in-s}^2=2.10^{-4}\;\text{kg}\;\text{.}\;\text{m}^2$$
 
$$L=0.004H$$

Then the corresponding time constants are

$$T_{\rm m} = 0.04 \; {\rm sec}$$

and

$$T_e = 0.002 \text{ sec}$$

Assuming that the amplifier gain is Kv = 4, the resulting transfer function is

$$P/V = 40/[s(0.04s+1)(0.002s+1)]$$

### **Current Drive**

The current drive generates a current I, which is proportional to the input voltage, V, with a gain of Ka. The resulting transfer function in this case is

$$P/V = K_a K_t / Js^2$$

where Kt and J are as defined previously. For example, a current amplifier with  $K_a = 2$  A/V with the motor described by the previous example will have the transfer function:

$$P/V = 1000/s^2$$
 [rad/V]

If the motor is a DC brushless motor, it is driven by an amplifier that performs the commutation. The combined transfer function of motor amplifier combination is the same as that of a similar brush motor, as described by the previous equations.

### **Velocity Loop**

The motor driver system may include a velocity loop where the motor velocity is sensed by a tachometer and is fed back to the amplifier. Such a system is illustrated in Fig. 10.5. Note that the transfer function between the input voltage V and the velocity  $\omega$  is:

$$\omega \, / V = [K_a \, K_t / Js] / [1 + K_a \, K_t \, K_g / Js] = 1 / [K_g (sT_1 + 1)]$$

where the velocity time constant, T1, equals

$$T1 = J/K_a K_t K_g$$

This leads to the transfer function

$$P/V = 1/[K_g s(sT1+1)]$$

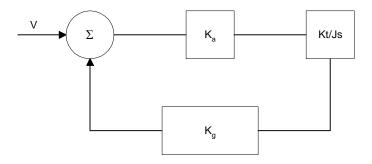

Figure 10.5 - Elements of velocity loops

The resulting functions derived above are illustrated by the block diagram of Fig. 10.6.

# **VOLTAGE SOURCE**

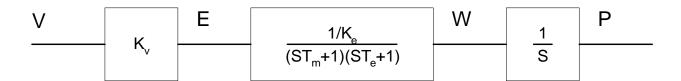

# **CURRENT SOURCE**

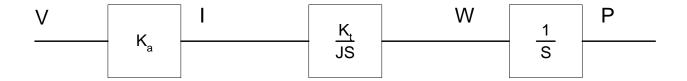

## **VELOCITY LOOP**

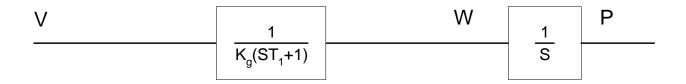

Figure 10.6 - Mathematical model of the motor and amplifier in three operational modes

## **Encoder**

The encoder generates N pulses per revolution. It outputs two signals, Channel A and B, which are in quadrature. Due to the quadrature relationship between the encoder channels, the position resolution is increased to 4N quadrature counts/rev.

The model of the encoder can be represented by a gain of

$$K_f = 4N/2\pi$$
 [count/rad]

For example, a 1000 lines/rev encoder is modeled as

$$K_{f} = 638$$

### **DAC**

The DAC or D-to-A converter converts a 16-bit number to an analog voltage. The input range of the numbers is 65536 and the output voltage range is +/-10V or 20V. Therefore, the effective gain of the DAC is

$$K = 20/65536 = 0.0003$$
 [V/count]

## **Digital Filter**

The digital filter has a transfer function of D(z) = [K(z-A)/z + Cz/(z-1)] and a sampling time of T.

The filter parameters, K, A and C are selected by the instructions KP, KD and KI respectively. The relationship between the filter coefficients and the instructions are:

$$K = (KP + KD) \cdot 4$$
$$A = KD/(KP + KD)$$
$$C = KI/2$$

This filter includes a lead compensation and an integrator. It is equivalent to a continuous PID filter with a transfer function G(s).

$$G(s) = (P + sD + I/s)$$

$$P = 4KP$$

$$D = 4T \cdot KD$$

$$I = KI/2T$$

For example, if the filter parameters of the DMC-14XX are

KP = 4 KD = 36 KI = 2

T = 0.001 s

the digital filter coefficients are

K = 160A = 0.9C = 1

and the equivalent continuous filter, G(s), is

$$G(s) = [16 + 0.144s + 1000/s]$$

### ZOH

The ZOH, or zero-order-hold, represents the effect of the sampling process, where the motor command is updated once per sampling period. The effect of the ZOH can be modeled by the transfer function

$$H(s) = 1/(1+sT/2)$$

If the sampling period is T = 0.001, for example, H(s) becomes:

$$H(s) = 2000/(s+2000)$$

However, in most applications, H(s) may be approximated as one.

This completes the modeling of the system elements. Next, we discuss the system analysis.

# **System Analysis**

To analyze the system, we start with a block diagram model of the system elements. The analysis procedure is illustrated in terms of the following example.

Consider a position control system with the DMC-14XX controller and the following parameters:

| $K_t = 0.1$     | Nm/A              | Torque constant          |
|-----------------|-------------------|--------------------------|
| $J = 2.10^{-4}$ | kg.m <sup>2</sup> | System moment of inertia |
| R = 2           | Ω                 | Motor resistance         |
| $K_a = 4$       | Amp/Volt          | Current amplifier gain   |
| KP = 12.5       |                   | Digital filter gain      |
| KD = 245        |                   | Digital filter zero      |
| KI = 0          |                   | No integrator            |
| N = 500         | Counts/rev        | Encoder line density     |
| T = 1           | ms                | Sample period            |

The transfer function of the system elements are:

Motor

$$M(s) = P/I = Kt/Js2 = 500/s^2 \text{ [rad/A]}$$

Amp

$$K_a = 4 [Amp/V]$$

DAC

$$K_d = 0.0003$$
 [V/count]

Encoder

$$K_f = 4N/2\pi = 318$$
 [count/rad]

ZOH

Digital Filter

$$KP = 12.5$$
,  $KD = 245$ ,  $T = 0.001$ 

Therefore,

$$D(z) = 1030 (z-0.95)/Z$$

Accordingly, the coefficients of the continuous filter are:

$$P = 50$$

$$D = 0.98$$

The filter equation may be written in the continuous equivalent form:

$$G(s) = 50 + 0.98s = .098 (s+51)$$

The system elements are shown in Fig. 10.7.

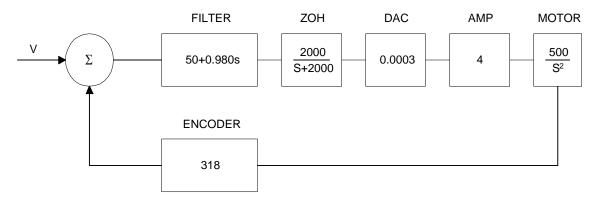

Figure 10.7 - Mathematical model of the control system

The open loop transfer function, A(s), is the product of all the elements in the loop.

$$A = 390,000 (s+51)/[s^2(s+2000)]$$

To analyze the system stability, determine the crossover frequency,  $\omega_c$  at which  $A(j \omega_c)$  equals one. This can be done by the Bode plot of  $A(j \omega_c)$ , as shown in Fig. 10.8.

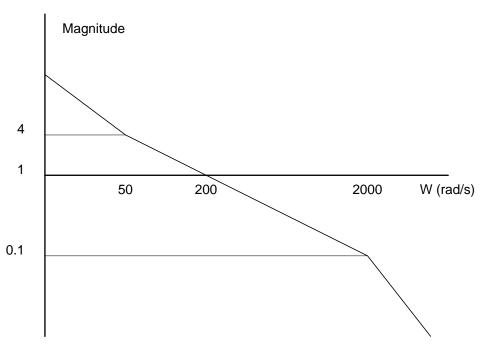

Figure 10.8 - Bode plot of the open loop transfer function

For the given example, the crossover frequency was computed numerically resulting in  $200\ \text{rad/s}$ .

Next, we determine the phase of A(s) at the crossover frequency.

$$\begin{split} &A(j200) = 390,\!000\;(j200+51)/[(j200)^2\;.\;(j200+2000)]\\ &\alpha = Arg[A(j200)] = tan^{-1}(200/51)\text{-}180^\circ\;\text{-}tan^{-1}(200/2000)\\ &\alpha = 76^\circ\;\text{-}\;180^\circ\;\text{-}\;6^\circ=\;\text{-}110^\circ \end{split}$$

Finally, the phase margin, PM, equals

$$PM = 180^{\circ} + \alpha = 70^{\circ}$$

As long as PM is positive, the system is stable. However, for a well damped system, PM should be between 30 degrees and 45 degrees. The phase margin of 70 degrees given above indicated overdamped response.

Next, we discuss the design of control systems.

# **System Design and Compensation**

The closed-loop control system can be stabilized by a digital filter, which is preprogrammed in the DMC-14XX controller. The filter parameters can be selected by the user for the best compensation. The following discussion presents an analytical design method.

## The Analytical Method

The analytical design method is aimed at closing the loop at a crossover frequency,  $\omega_c$ , with a phase margin PM. The system parameters are assumed known. The design procedure is best illustrated by a design example.

Consider a system with the following parameters:

| K <sub>t</sub>  | Nm/A           | Torque constant          |
|-----------------|----------------|--------------------------|
| $J = 2.10^{-4}$ | $kg \cdot m^2$ | System moment of inertia |
| R = 2           | Ω              | Motor resistance         |
| $K_a = 2$       | Amp/Volt       | Current amplifier gain   |
| N = 1000        | Counts/rev     | Encoder line density     |

The DAC of the DMC-14XX outputs +/-10V for a 14-bit command of +/-8192 counts.

The design objective is to select the filter parameters in order to close a position loop with a crossover frequency of  $\omega_c = 500 \text{ rad/s}$  and a phase margin of 45 degrees.

The first step is to develop a mathematical model of the system, as discussed in the previous system.

Motor

$$M(s) = P/I = K_t/Js^2 = 1000/s^2$$

Amp

$$K_a = 2$$
 [Amp/V]

DAC

$$K_d = 10/32768 = .0003$$

Encoder

$$K_f = 4N/2\pi = 636$$

ZOH

$$H(s) = 2000/(s+2000)$$

Compensation Filter

$$G(s) = P + sD$$

The next step is to combine all the system elements, with the exception of G(s), into one function, L(s).

$$L(s) = M(s) K_a K_d K_f H(s) = 3.17*10^6/[s^2(s+2000)]$$

Then the open loop transfer function, A(s), is

$$A(s) = L(s) G(s)$$

Now, determine the magnitude and phase of L(s) at the frequency  $\omega_c = 500$ .

$$L(j500) = 3.17*10^{6}/[(j500)^{2}(j500+2000)]$$

This function has a magnitude of

$$|L(j500)| = 0.00625$$

and a phase

$$Arg[L(j500)] = -180^{\circ} - tan^{-1}(500/2000) = -194^{\circ}$$

G(s) is selected so that A(s) has a crossover frequency of 500 rad/s and a phase margin of 45 degrees. This requires that

$$|A(j500)| = 1$$

$$Arg [A(j500)] = -135^{\circ}$$

However, since

$$A(s) = L(s) G(s)$$

then it follows that G(s) must have magnitude of

$$|G(j500)| = |A(j500)/L(j500)| = 160$$

and a phase

$$arg [G(j500)] = arg [A(j500)] - arg [L(j500)] = -135^{\circ} + 194^{\circ} = 59^{\circ}$$

In other words, we need to select a filter function G(s) of the form

$$G(s) = P + sD$$

so that at the frequency  $\omega_c$  =500, the function would have a magnitude of 160 and a phase lead of 59 degrees.

These requirements may be expressed as:

$$|G(j500)| = |P + (j500D)| = 160$$

and

$$arg [G(j500)] = tan^{-1}[500D/P] = 59^{\circ}$$

The solution of these equations leads to:

$$P = 160\cos 59^{\circ} = 82.4$$

$$500D = 160\sin 59^{\circ} = 137$$

Therefore.

$$D = 0.274$$

and

$$G = 82.4 + 0.2744s$$

The function G is equivalent to a digital filter of the form:

$$D(z) = 4KP + 4KD(1-z^{-1})$$

where

$$P = 4 * KP$$

$$D = 4 * KD * T$$

and

$$4 * KD = D/T$$

Assuming a sampling period of T=1ms, the parameters of the digital filter are:

$$KP = 20.6$$

$$KD = 68.6$$

The DMC-14XX can be programmed with the instruction:

KP 20.6

KD 68.6

In a similar manner, other filters can be programmed. The procedure is simplified by the following table, which summarizes the relationship between the various filters.

### **Equivalent Filter Form**

DMC-14XX

Digital D(z) = K((z-A)/z) + Cz/(z-1)

Digital 
$$D(z) = 4 \text{ KP} + 4 \text{ KD}(1-z^{-1}) + \text{KI}/2(1-z^{-1})$$

$$KP, KD, KI, K = (KP + KD) \cdot 4$$

$$A = KD/(KP+KD)$$

C = KI/2

Continuous 
$$G(s) = (P + Ds + I/s)$$

$$PID, T$$
  $P = 4 KP$ 

$$D = 4 T*KD$$

$$I = KI/2T$$

### THIS PAGE LEFT BLANK INTENTIONALLY

# **Appendices**

# **Electrical Specifications**

### **Servo Control**

ACMD Amplifier Command: +/-10 Volts analog signal. Resolution 16-bit DAC

or .0003 Volts. 3 mA maximum

A+,A-,B+,B-,IDX+,IDX- Encoder and Auxiliary TTL compatible, but can accept up to +/-12 Volts.

Quadrature phase on CHA,CHB. Can accept singleended (A+,B+ only) or differential (A+,A-,B+,B-). Maximum A,B edge rate: 12MHz. Minimum IDX

pulse width: 80 nsec.

**Stepper Control** 

Pulse TTL (0-5 Volts) level at 50% duty cycle. 3MHz

maximum step output frequency.

Direction TTL (0-5 Volts)

Input/Output

Uncommitted Inputs, Limits, Home, Abort Inputs: TTL Can accept up to +12V signal.

OUT[1] thru OUT[3] Outputs: TTL.

**Power Requirements** 

+5V 400 mA +12V 40 mA\* -12V 40mA

\*The +12V DC-to-DC converter on the DMC-1416 is maxed out at 40mA. Do not attempt to draw any more current out of the +12V pins

+5V: .5A available -12v: 100mA available

# **Performance Specifications**

Minimum Servo Loop Update Time: Normal Firmware Fast Firmware

DMC-1415, 1425, 1416 250 μsec 125 μsec

Position Accuracy: +/-1 quadrature count

Velocity Accuracy:

Long Term Phase-locked, better than .005%

Short Term System dependent

Position Range: +/-2147483647 counts per move

Velocity Range: Up to 12,000,000 counts/sec servo;

3,000,000 pulses/sec-stepper

Velocity Resolution: 2 counts/sec

Motor Command Resolution: 16 bit or 0.0003 V Variable Size: 126 user variables

Variable Range:  $\pm -2$  billion Variable Resolution:  $\pm 1.10^{-4}$ 

Array Size: 2000 elements, 14 arrays
Program Size: 500 lines x 80 characters

# **Fast Update Rate Mode**

The DMC-14x5/6 can operate with much faster servo update rates. This mode is known as 'fast mode' and allows the controller to operate with the following update rates:

1-2 axis 125 usec

In order to run the motion controller in fast mode, the fast firmware must be uploaded. This can be done through the Galil terminal software such as Galil SmartTerminal and WSDK. The fast firmware can be downloaded from the Galil website. To set the update rate use command TM.

When the controller is operating with the fast firmware, the following functions are disabled:

Gearing mode

Ecam mode

Stepper Motor Operation (MT 2,-2,2.5,-2.5)
Trippoints in thread 2-8
Tell Velocity Interrogation Command (TV)

# **Connectors for DMC-14XX**

# J3 DMC-1415 General I/O; 37- PIN D-type (Female)

| 1 Reset <sup>1</sup>                          | 20 Error                             |
|-----------------------------------------------|--------------------------------------|
| 2 Amp Enable                                  | 21 ACMD (also PWM when JP3 jumpered) |
| 3 Output 3                                    | 22 Output 2                          |
| 4 Output 1                                    | 23 Circular Compare                  |
| 5 Analog 1                                    | 24 Analog 2                          |
| 6 Input 7 <sup>1</sup>                        | 25 Input 6 <sup>1</sup>              |
| 7 Input 5 <sup>1</sup>                        | 26 Input 4 <sup>1</sup>              |
| 8 Input 3 <sup>1</sup>                        | 27 Input 2 <sup>1</sup>              |
| 9 Input 1 (and latch) <sup>1</sup>            | 28 Forward Limit <sup>1</sup>        |
| 10 + 5V                                       | 29 Reverse Limit <sup>1</sup>        |
| 11 Ground                                     | 30 Home <sup>1</sup>                 |
| 12 +12V                                       | 31 –12V                              |
| 13 Ground                                     | 32 Main A+                           |
| 14 Main A-                                    | 33 Main B+                           |
| 15 Main B-                                    | 34 Main Index +                      |
| 16 Main Index-                                | 35 Auxiliary A +                     |
| 17 Auxiliary A -                              | 36 Auxiliary B +                     |
| 18 Auxiliary B -                              | 37 Abort <sup>1</sup>                |
| 19 ACMD Phase B (also Sign when JP3 jumpered) |                                      |

<sup>&</sup>lt;sup>1</sup> These inputs are TTL active low and will be activated when set to 0V.

# J3 DMC-1425 General I/O; 37- PIN D-type (Female)

| 1 Reset <sup>1</sup>               | 20 Error (Y step) <sup>4</sup> |
|------------------------------------|--------------------------------|
| 2 Amp Enable (sign Y) <sup>4</sup> | 21 ACMDX (X step) <sup>4</sup> |
| 3 Output 3                         | 22 Output 2                    |
| 4 Output 1                         | 23 Circular Compare            |
| 5 Analog 1                         | 24 Analog 2                    |

| 6 Y Encoder Index + (Input 7) <sup>1,2</sup> | 25 Home Y (Input 6) <sup>1,2</sup>    |
|----------------------------------------------|---------------------------------------|
| 7 Reverse Limit Y (Input 5) 1,2              | 26 Forward Limit Y (Input 4) 1,2      |
| 8 Input 3 (Y Encoder Index- <sup>3</sup> )   | 27 Input 2 (and Y latch) <sup>1</sup> |
| 9 Input 1 (and X latch) 1                    | 28 Forward Limit X <sup>1</sup>       |
| 10 + 5V                                      | 29 Reverse Limit X <sup>1</sup>       |
| 11 Ground                                    | 30 Home X <sup>1</sup>                |
| 12 +12V                                      | 31 -12v                               |
| 13 Ground                                    | 32 X Encoder A+                       |
| 14 X Encoder A-                              | 33 X Encoder B+                       |
| 15 X Encoder B-                              | 34 X Encoder Index+                   |
| 16 X Encoder Index-                          | 35 Y Encoder A+                       |
| 17 Y Encoder A-                              | 36 Y Encoder B+                       |
| 18 Y Encoder B-                              | 37 Abort <sup>1</sup>                 |
| 19 ACMDY (sign X) <sup>4</sup>               |                                       |

## J3 DMC-1416 General I/O; 37- PIN D-type (Female)

| 1 Reset <sup>2</sup>               | 20 Error                      |
|------------------------------------|-------------------------------|
| 2 Amp Enable                       | 21 NC                         |
| 3 Output 3                         | 22 Output 2                   |
| 4 Output 1                         | 23 Circular Compare           |
| 5 Analog 1                         | 24 Analog 2                   |
| 6 Input 7 <sup>2</sup>             | 25 Input 6 <sup>2</sup>       |
| 7 Input 5 <sup>2</sup>             | 26 Input 4 <sup>2</sup>       |
| 8 Input 3 <sup>2</sup>             | 27 Input 2 <sup>2</sup>       |
| 9 Input 1 (and latch) <sup>2</sup> | 28 Forward Limit <sup>2</sup> |
| 10 + 5V                            | 29 Reverse Limit <sup>2</sup> |
| 11 Ground                          | 30 Home <sup>2</sup>          |
| 12 +12V                            | 31 -12v                       |
| 13 Ground                          | 32 MA + <sup>1</sup>          |
| 14 MA- <sup>1</sup>                | 33 MB + <sup>1</sup>          |

 $<sup>^1</sup>$  These inputs are TTL active low and will be activated when set to 0V.  $^2$  Pins 6, 7, 25 and 26 represent Index Y, Home Y, Reverse Limit Y and Forward Limit Y. The states of these inputs are mapped to inputs 7, 6, 5 and 4 respectively. Standard input interrogation commands can be used to read these inputs (TI, MG@IN[n]), as well as the TS and MG\_LFY or MG\_LRY switch

<sup>&</sup>lt;sup>3</sup> Pin 8 has the option to be used as Y Encoder – instead of Input 3

<sup>&</sup>lt;sup>4</sup>When configured for stepper mode.

| 15 MB- <sup>1</sup>  | 34 IDX + 1       |
|----------------------|------------------|
| 16 IDX- <sup>1</sup> | 35 Auxiliary A + |
| 17 Auxiliary A -     | 36 Auxiliary B + |
| 18 Auxiliary B -     | 37 Abort         |
| 19 NC                |                  |

<sup>&</sup>lt;sup>1</sup> If the controller is older than Rev C. These pins will have no connection. To add encoder signals in this case, contact Galil.

## J4 DMC-1416 Encoders; 15-Pin D-type

| 1 A+     | 9 VCC     |
|----------|-----------|
| 2 GROUND | 10 NC     |
| 3 A-     | 11 A+     |
| 4 B-     | 12 B+     |
| 5 I-     | 13 I+     |
| 6 HALL 1 | 14 HALL 2 |
| 7 HALL 3 | 15 GROUND |
| 8 NC     |           |

# J5 DMC-1416 Power; 5-Pin MOLEX; Brushless Config. (Standard Servo)

| 1 MOTOR A (Motor +) |
|---------------------|
| 2 MOTOR B (Motor -) |
| 3 MOTOR C (Ground)  |
| 4 GROUND            |
| 5 V+ INPUT          |

# J1 RS232 Main port: DB-9 Pin Male:

| 1 RTS                  | 6 RTS        |  |
|------------------------|--------------|--|
| 2 Transmit data-output | 7 CTS        |  |
| 3 Receive Data-input   | 8 RTS        |  |
| 4 CTS                  | 9 No connect |  |
| 5 Ground               |              |  |

<sup>&</sup>lt;sup>2</sup> These inputs are active low and will be activated when set to 0V.

# **Pin-Out Description**

| OUTPUTS              |                                                                                                    |
|----------------------|----------------------------------------------------------------------------------------------------|
| Analog Motor Command | +/- 10 Volt range signal for driving amplifier. In servo mode, motor command output is updated at the controller sample rate. In the motor off mode, this output is held at the OF command level.                                                                                                    |
| Amp Enable           | Signal to disable and enable an amplifier. Amp Enable goes low on Abort and OE1.                                                                                                    |
| PWM/STEP OUT         | PWM/STEP OUT is used for directly driving power bridges for DC servo motors or for driving step motor amplifiers.                                                                                                    |
|                      | For servo motors: If you are using a conventional amplifier that accepts a +/-10 Volt analog signal, this pin is not used and should be left open. The PWM output is available in two formats: Inverter and Sign Magnitude. In the Inverter mode, the PWM signal is .2% duty cycle for full negative voltage, 50% for 0 Voltage and 99.8% for full positive voltage (24kHz switching frequency). In the Sign Magnitude Mode (Jumper SM), the PWM signal is 0% for 0 Voltage, 99.6% for full voltage and the sign of the Motor Command is available at the sign output (50kHz switching frequency). |
| PWM/STEP OUT         | For step motors: The STEP OUT pin produces a series of pulses for input to a step motor driver. The pulses may either be low or high. The pulse width is 50%. Upon Reset, the output will be low if the SM jumper is on. If the SM jumper is not on, the output will be tristate.                                                                                                    |
| Sign/Direction       | Used with PWM signal to give the sign of the motor command for servo amplifiers or direction for step motors.                                                                                                    |
| Error                | The signal goes low when the position error on any axis exceeds the value specified by the error limit command, ER.                                                                                                    |
| Output 1-Output 3    | These 3 TTL outputs are uncommitted and may be designated by the user to toggle relays and trigger external events. The output lines are toggled by Set Bit, SB, and Clear Bit, CB, instructions. The OP instruction is used to define the state of all the bits of the Output port.                                                                                                    |

| INPUTS                      |                                                                                                    |
|-----------------------------|----------------------------------------------------------------------------------------------------|
| Main Encoder, A+, B+        | Position feedback from incremental encoder with two channels in quadrature, CHA and CHB. The encoder may be analog or TTL. Any resolution encoder may be used as long as the maximum frequency does not exceed 12,000,000 quadrature states/sec. The controller performs quadrature decoding of the encoder signals resulting in a resolution of quadrature counts (4 x encoder cycles). Note: Encoders that produce outputs in the format of pulses and direction may also be used by inputting the pulses into CHA and direction into Channel B and using the CE command to configure this mode. |
| Main Encoder Index, I+      | Once-Per-Revolution encoder pulse. Used in Homing sequence or Find Index command to define home on an encoder index.                                                                                                    |
| Main Encoder, A-, B-, I-    | Differential inputs from encoder. May be input along with CHA, CHB for noise immunity of encoder signals. The CHA- and CHB- inputs are optional.                                                                                                    |
| Aux Encoder, A+, B+, A-, B- | Inputs for additional encoder. Used when an encoder on both the motor and the load is required. Not available on DMC-1425.                                                                                                    |
| Abort input                 | A low input stops commanded motion instantly without a controlled deceleration. Also aborts motion program.                                                                                                    |

| Reset input          | A low input resets the state of the processor to its power-on condition. The previously saved state of the controller, along with parameter values, and saved sequences are restored.                                                                            |
|----------------------|----------------------------------------------------------------------------------------------------|
| Forward Limit Switch | When active, inhibits motion in forward direction. Also causes execution of limit switch subroutine, #LIMSWI. The polarity of the limit switch may be set with the CN command.                                                                                   |
| Reverse Limit Switch | When active, inhibits motion in reverse direction. Also causes execution of limit switch subroutine, #LIMSWI. The polarity of the limit switch may be set with the CN command.                                                                                   |
| Home Switch          | Input for Homing (HM) and Find Edge (FE) instructions. Upon BG following HM or FE, the motor accelerates to slew speed. A transition on this input will cause the motor to decelerate to a stop. The polarity of the Home Switch may be set with the CN command. |
| Input 1 - Input 7    | Uncommitted inputs. May be defined by the user to trigger events. Inputs are checked with the Conditional Jump instruction and After Input instruction or Input Interrupt. Input 1 is used for the high-speed latch. Only 3 inputs for the DMC-1425.             |
| Latch input          | High speed position latch to capture axis position in less than 1 µsec on occurrence of latch signal. AL command arms latch. Input 1 is latch for X axis. Input 2 is latch for Y axis if using DMC-1425                                                          |
| Analog input         | 12 bit resolution                                                                                                    |

# **ICM-1460 Interconnect Module**

The ICM-1460, Rev C Interconnect Module provides easy connections between the DMC-14XX series controllers and other system elements, such as amplifiers, encoders, and external switches. The ICM-1460 accepts the 37-pin cable from the DMC-1415, DMC-1425 or DMC-1416 and breaks the pins out to screw-type terminals. Each screw terminal is labeled for quick connection of system elements.

The ICM-1460 is packaged as a circuit board mounted to a metal enclosure. A version of the ICM-1460 is also available with a servo amplifier (see AMP-1460).

### Features

- Breaks out 37-pin ribbon cable into individual screw-type terminals.
- Clearly identifies all terminals
- Available with on-board servo drive (see AMP-1460).
- 10-pin IDC connectors for main encoder.

### **Specifications**

| Rev A-F<br>Terminal# | Rev G<br>Terminal<br># | Label                    | I/O | Description                                               |
|----------------------|------------------------|--------------------------|-----|-----------------------------------------------------------|
| 1                    | 1                      | +12V <sup>4</sup>        | О   | +12 Volts                                                 |
| 2                    | 2                      | -12V <sup>4</sup>        | 0   | -12 Volts                                                 |
| 3                    | 3                      | AMPEN/SIGNY <sup>5</sup> | 0   | Amplifier enable X axis or Y Axis Sign Output for Stepper |
| 4                    | 4                      | ACMDX/PULSE(X)           | 0   | X Axis Motor command or Pulse Output for Stepper          |
| 5                    | 5                      | AN1                      | 0   | Analog Input 1                                            |
| 6                    | 6                      | AI2                      | О   | Analog Input 2                                            |
| 7                    | 7                      | GND                      |     | Signal Ground                                             |

| 8  | 8  | RESET                       | I | Reset                                                             |
|----|----|-----------------------------|---|-------------------------------------------------------------------|
| 9  | 9  | ERROR/PULSE(Y) <sup>6</sup> | 0 | Error signal or Y Axis Pulse Output for Stepper                   |
| 10 | 10 | OUT3                        | 0 | Output 3                                                          |
| 11 | 11 | OUT2                        | 0 | Output 2                                                          |
| 12 | 12 | OUT1                        | О | Output 1                                                          |
| 13 | 13 | CMP/ICOM 7                  | О | Circular Compare / Input common for Opto option                   |
| 14 | 14 | 5V                          | 0 | + 5 Volts                                                         |
| 15 | 15 | GND                         |   | Signal Ground                                                     |
| 16 | 16 | IN7/INDY+                   | I | Input 7 (Y Axis Main Encoder Index + for DMC-1425)                |
| 17 | 17 | IN6/HOMY                    | I | Input 6 (Y Axis Home input for DMC-1425)                          |
| 18 | 18 | IN5/RLSY                    | I | Input 5 (Y axis reverse limit on DMC-1425)                        |
| 19 | 19 | IN4/FLSY                    | I | Input 4 (Y axis forward limit on DMC-1425)                        |
| 20 | 20 | IN3/IDY-                    | I | Input 3 (Y axis main encoder index for DMC-1425)                  |
| 21 | 21 | IN2                         | I | Input 2                                                           |
| 22 | 22 | IN1/LTCH                    | I | Input 1 / Input for Latch Function                                |
| 23 | 23 | FLSX                        | I | Forward limit switch input                                        |
| 24 | 24 | RLSX                        | I | Reverse limit switch input                                        |
| 25 | 25 | HOMX                        | I | Home input                                                        |
| 26 | 26 | ABORT                       | I | Abort Input                                                       |
| 27 | 27 | GND                         |   | Signal Ground                                                     |
| 28 | 28 | MA+                         | I | X Axis Main Encoder A+ <sup>5</sup>                               |
| 29 | 29 | MA-                         | I | X Axis Main Encoder A-5                                           |
| 30 | 30 | MB+                         | I | X Axis Main Encoder B+ <sup>5</sup>                               |
| 31 | 31 | MB-                         | I | X Axis Main Encoder B- <sup>5</sup>                               |
| 32 | 32 | IDX+                        | I | X Axis Main Encoder Index + <sup>5</sup>                          |
| 33 | 33 | IDX-                        | I | X Axis Main Encoder Index – <sup>5</sup>                          |
| 34 | 34 | AA+                         | I | X Axis Auxiliary Encoder A+ (Y Axis Main Encoder A+ for DMC-1425) |
| 35 | 35 | AA-                         | I | X Axis Auxiliary Encoder A- (Y Axis Main Encoder A- for DMC-1425) |
| 36 | 36 | AB+                         | I | X Axis Auxiliary Encoder B+ (Y Axis Main Encoder B+ for DMC-1425) |
| 37 | 37 | AB-                         | I | X Axis Auxiliary Encoder B- (Y Axis Main Encoder B- for DMC-1425) |
| 8  | 38 | ACMD2/SIGNX                 | О | 2nd Motor command Signal for Sine Amplifier or SIGNX for stepper  |
| 39 | 39 | 5V                          | О | + 5 Volts                                                         |
| 40 | 40 | GND                         |   | Signal Ground                                                     |

- 4 The screw terminals for +/-12V can be configured as opto-input/output common. See next section for detail.
- 5 The screw terminal for amplifier enable output can be configured as the stepper motor direction output for Y axis for DMC1425 controller.
- **6** The error ouput is the pulse Y when Y is configured for stepper output. Note: Red LED will always be on when Y is in stepper mode.

7 The screw terminal for CMP can be configured as input/output common for opto-isolated I/O. Please see next section for detail.

# **Opto-Isolation Option for ICM-1460 (rev F and above)**

The ICM-1460 module from Galil has an option for opto-isolated inputs and outputs. Any of the following pins can be chosen to be the input/output common: pin 1 (labeled as +12V), pin 2 (labeled as -12V) and pin 13 (labeled as CMP/ICOM). When pin 1 is used as input/output common, the +12V output be comes inaccessible, when pin 2 is used, the -12V becomes inaccessible, and when pin13 is used, the output compare function is not available. The common point need to be specified at the time of ordering.

The ICM-1460 can also be configured so that the opto common is jumped with Vcc (+5V), in this case, no screw connections is needed, and the internal 5V will be used for powering the input/output.

Option for separate input/output commons is also available, this will require the use of both pin 1 and pin 2 on the screw connection. When selecting this option, both +12V and -12V becomes inaccessible.

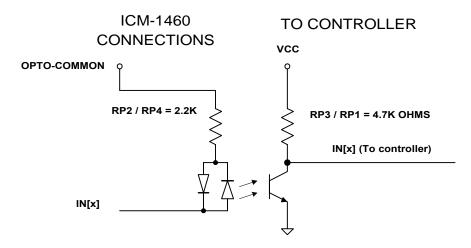

Figure A-1 – Opto-isolated Inputs

The signal "IN[x]" is one of the isolated digital outputs where x stands for the digital input terminals.

The OPTO COMMON point should be connected to an isolated power supply in order to obtain isolation from the controller. By connecting the OPTO-COMMON to the + side of the power supply, the inputs will be activated by sinking current. By connecting the OPTO-COMMON to the GND side of the power supply, the inputs will be activated by sourcing current.

The opto-isolation circuit requires 1ma drive current with approximately 400 µsec response time. The voltage should not exceed 24V without placing additional resistance to limit the current to 11 ma.

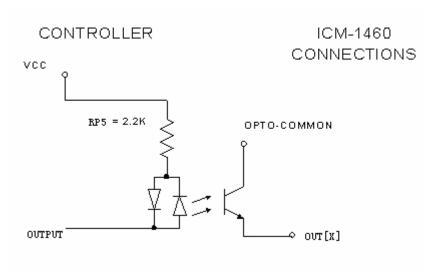

Figure A-2 – Opto-isolated Outputs

The signal "OUT[x]" is one of the isolated digital outputs where x stands for the digital output terminals.

The OPTO-COMMON needs to be connected to an isolated power supply. The OUT[x] can be used to source current from the power supply. The maximum sourcing current for the OUT[x] is 25 ma. Sinking configuration can also be specified. Please contact Galil for detail.

When opto-isolated outputs are used, either a pull-up or pull-down resistor needs to be provided by the user depending upon whether the signal is sinking or sourcing.

## 64 Extended I/O of the DMC-1415/1416/1425 Controller

The DMC-1415/1416/1425 controller offers 64 extended I/O points, which can be interfaced to Grayhill and OPTO-22 I/O mounting racks. These I/O points can be configured as inputs or outputs in 8 bit increments through software. The I/O points are accessed through two 50-pin IDC connectors, each with 32 I/O points.

## Configuring the I/O of the DMC-1415/1416/1425 with DB-14064

The 64 extended I/O points of the DMC-1415/1416/1425 series controller with the DB-14064 daughter board module can be configured in blocks of 8. The extended I/O is denoted as blocks 2-9 or bits 17-80.

The command, CO, is used to configure the extended I/O as inputs or outputs. The CO command has one field:

### CO<sub>n</sub>

Where, n is a decimal value, which represents a binary number. Each bit of the binary number represents one block of extended I/O. When set to 1, the corresponding block is configured as an output.

The least significant bit represents block 2 and the most significant bit represents block 9. The decimal value can be calculated by the following formula.  $n = n_2 + 2*n_3 + 4*n_4 + 8*n_5 + 16*n_6 + 32*n_7 + 64*n_8 + 128*n_9$  where  $n_x$  represents the block. If the  $n_x$  value is a one, then the block of 8 I/O points is to be configured as an output. If the  $n_x$  value is a zero, then the block of 8 I/O points will be configured as an input. For example, if block 4 and 5 is to be configured as an output, CO 12 is issued.

| 8-Bit I/O Block | Block | Binary Representation | Decimal Value for Block |
|-----------------|-------|-----------------------|-------------------------|
| 17-24           | 2     | 20                    | 1                       |
| 25-32           | 3     | 21                    | 2                       |
| 33-40           | 4     | 2 <sup>2</sup>        | 4                       |
| 41-48           | 5     | 2 <sup>3</sup>        | 8                       |
| 49-56           | 6     | 24                    | 16                      |
| 57-64           | 7     | 2 <sup>5</sup>        | 32                      |
| 65-72           | 8     | 26                    | 64                      |
| 73-80           | 9     | 2 <sup>7</sup>        | 128                     |

The simplest method for determining n:

Step 1. Determine which 8-bit I/O blocks to be configured as outputs.

Step 2. From the table, determine the decimal value for each I/O block to be set as an output.

Step 3. Add up all of the values determined in step 2. This is the value to be used for n.

For example, if blocks 2 and 3 are to be outputs, then n is 3 and the command, CO3, should be issued. Note: This calculation is identical to the formula:  $n = n_2 + 2*n_3 + 4*n_4 + 8*n_5 + 16*n_6 + 32*n_7 + 64*n_8 + 128*n_9$  where  $n_x$  represents the block.

#### Saving the State of the Outputs in Non-Volatile Memory

The configuration of the extended I/O and the state of the outputs can be stored in the EEPROM with the BN command. If no value has been set, the default of CO 0 is used (all blocks are inputs).

#### Accessing extended I/O

When configured as an output, each I/O point may be defined with the SBn and CBn commands (where n=1 through 8 and 17 through 80). Outputs may also be defined with the conditional command, OBn (where n=1 through 8 and 17 through 80).

The command, OP, may also be used to set output bits, specified as blocks of data. The OP command accepts 5 parameters. The first parameter sets the values of the main output port of the controller (Outputs 1-8, block 0). The additional parameters set the value of the extended I/O as outlined:

### OP m,a,b,c,d

where m is the decimal representation of the bits 1-8 (values from 0 to 255) and a,b,c,d represent the extended I/O in consecutive groups of 16 bits. (values from 0 to 65535). Arguments which are given for I/O points which are configured as inputs will be ignored. The following table describes the arguments used to set the state of outputs.

| Argument | Blocks | Bits  | Description     |
|----------|--------|-------|-----------------|
| m        | 0      | 1-8   | General Outputs |
| a        | 2,3    | 17-32 | Extended I/O    |
| b        | 4,5    | 33-48 | Extended I/O    |
| С        | 6,7    | 49-64 | Extended I/O    |
| d        | 8,9    | 65-80 | Extended I/O    |

For example, if block 8 is configured as an output, the following command may be issued:

OP 7,,,,7

This command will set bits 1,2,3 (block 0) and bits 65,66,67 (block 8) to 1. Bits 4 through 8 and bits 68 through 80 will be set to 0. All other bits are unaffected.

When accessing I/O blocks configured as inputs, use the TIn command. The argument 'n' refers to the block to be read (n=0,2,3,4,5,6,7,8 or 9). The value returned will be a decimal representation of the corresponding bits.

Individual bits can be queried using the @IN[n] function (where n=1 through 8 or 17 through 80). If the following command is issued;

the controller will return the state of the least significant bit of block 2 (assuming block 2 is configured as an input).

## **Connector Description:**

The DB-14064 has two 50 Pin IDC header connectors. The connectors are compatible with I/O mounting racks such as Grayhill 70GRCM32-HL and OPTO-22 G4PB24.

**Note for interfacing to OPTO-22 G4PB24:** When using the OPTO-22 G4PB24 I/O mounting rack, the user will only have access to 48 of the 64 I/O points available on the controller. Block 5 and Block 9 must be configured as inputs and will be grounded by the I/O rack.

| <b>J6</b> | 50-PIN | IDC    |       |                        |        |
|-----------|--------|--------|-------|------------------------|--------|
|           | Pin    | Signal | Block | Bit @IN[n],<br>@OUT[n] | Bit No |
|           | 1.     | I/O    | 4     | 40                     | 7      |
|           | 3.     | I/O    | 4     | 39                     | 6      |
|           | 5      | I/O    | 4     | 38                     | 5      |
|           | 7.     | I/O    | 4     | 37                     | 4      |
|           | 9.     | I/O    | 4     | 36                     | 3      |
|           | 11.    | I/O    | 4     | 35                     | 2      |
|           | 13.    | I/O    | 4     | 34                     | 1      |
|           | 15.    | I/O    | 4     | 33                     | 0      |
|           | 17.    | I/O    | 3     | 32                     | 7      |
|           | 19.    | I/O    | 3     | 31                     | 6      |
|           | 21.    | I/O    | 3     | 30                     | 5      |
|           | 23.    | I/O    | 3     | 29                     | 4      |
|           | 25.    | I/O    | 3     | 28                     | 3      |
|           | 27.    | I/O    | 3     | 27                     | 2      |
|           | 29.    | I/O    | 3     | 26                     | 1      |
|           | 31.    | I/O    | 3     | 25                     | 0      |
|           | 33.    | I/O    | 2     | 24                     | 7      |
|           | 35.    | I/O    | 2     | 23                     | 6      |
|           | 37.    | I/O    | 2     | 22                     | 5      |
|           | 39.    | I/O    | 2     | 21                     | 4      |
|           | 41.    | I/O    | 2     | 20                     | 3      |

| 43. | I/O | 2 | 19 | 2 |
|-----|-----|---|----|---|
| 45. | I/O | 2 | 18 | 1 |
| 47. | I/O | 2 | 17 | 0 |
| 49. | +5V | - | -  | - |
| 2.  | I/O | 5 | 48 | 0 |
| 4.  | I/O | 5 | 47 | 1 |
| 6.  | I/O | 5 | 46 | 2 |
| 8.  | I/O | 5 | 45 | 3 |
| 10. | I/O | 5 | 44 | 4 |
| 12. | I/O | 5 | 43 | 5 |
| 14. | I/O | 5 | 42 | 6 |
| 16. | I/O | 5 | 41 | 7 |
| 18. | GND | - | -  | - |
| 20. | GND | - | -  | - |
| 22. | GND | - | -  | - |
| 24. | GND | - | -  | - |
| 26. | GND | - | -  | - |
| 28. | GND | - | -  | - |
| 30. | GND | - | -  | - |
| 32. | GND | - | -  | - |
| 34. | GND | - | -  | - |
| 36. | GND | - | -  | - |
| 38. | GND | - | -  | - |
| 40. | GND | - | -  | - |
| 42. | GND | - | -  | - |
| 44. | GND | - | -  | - |
| 46. | GND | - | -  | - |
| 48. | GND | - | -  | - |
| 50. | GND | - | -  | - |
|     |     |   |    |   |

| J8 50-PIN IDC |        |       |                        |        |
|---------------|--------|-------|------------------------|--------|
| Pin           | Signal | Block | Bit @IN[n],<br>@OUT[n] | Bit No |
| 1.            | I/O    | 8     | 72                     | 7      |
| 3.            | I/O    | 8     | 71                     | 6      |
| 5             | I/O    | 8     | 70                     | 5      |
| 7.            | I/O    | 8     | 69                     | 4      |
| 9.            | I/O    | 8     | 68                     | 3      |
| 11.           | I/O    | 8     | 67                     | 2      |
| 13.           | I/O    | 8     | 66                     | 1      |
| 15.           | I/O    | 8     | 65                     | 0      |
| 17.           | I/O    | 7     | 64                     | 7      |
| 19.           | I/O    | 7     | 63                     | 6      |
| 21.           | I/O    | 7     | 62                     | 5      |
| 23.           | I/O    | 7     | 61                     | 4      |
| 25.           | I/O    | 7     | 60                     | 3      |
| 27.           | I/O    | 7     | 59                     | 2<br>1 |
| 29.           | I/O    | 7     | 58                     |        |
| 31.           | I/O    | 7     | 57                     | 0      |
| 33.           | I/O    | 6     | 56                     | 7      |
| 35.           | I/O    | 6     | 55                     | 6      |
| 37.           | I/O    | 6     | 54                     | 5      |
| 39.           | I/O    | 6     | 53                     | 4      |
| 41.           | I/O    | 6     | 52                     | 3      |
| 43.           | I/O    | 6     | 51                     | 2<br>1 |
| 45.           | I/O    | 6     | 50                     |        |
| 47.           | I/O    | 6     | 49                     | 0      |
| 49.           | +5V    | -     | -                      | -      |
| 2.            | I/O    | 9     | 80                     | 7      |
| 4.            | I/O    | 9     | 79                     | 6      |
| 6.            | I/O    | 9     | 78                     | 5      |

| 8.  | I/O | 9 | 77 | 4 |
|-----|-----|---|----|---|
| 10. | I/O | 9 | 76 | 3 |
| 12. | I/O | 9 | 75 | 2 |
| 14. | I/O | 9 | 74 | 1 |
| 16. | I/O | 9 | 73 | 0 |
| 18. | GND | - | -  | - |
| 20. | GND | - | -  | - |
| 22. | GND | - | -  | - |
| 24. | GND | - | -  | - |
| 26. | GND | - | -  | - |
| 28. | GND | - | -  | - |
| 30. | GND | - | -  | - |
| 32. | GND | - | -  | - |
| 34. | GND | - | -  | - |
| 36. | GND | - | -  | - |
| 38. | GND | - | -  | - |
| 40. | GND | - | -  | - |
| 42. | GND | - | -  | - |
| 44. | GND | - | -  | - |
| 46. | GND | - | -  | - |
| 48. | GND | - | -  | - |
| 50. | GND | - | -  | - |
|     |     |   |    |   |

# IOM-1964 Opto-Isolation Module for Extended I/O Controllers

## **Description:**

- Provides 64 optically isolated inputs and outputs, each rated for 2mA at up to 28 VDC
- Configurable as inputs or outputs in groups of eight bits
- Provides 16 high power outputs capable of up to 500mA each
- Connects to controller via 80 pin shielded cable
- All I/O points conveniently labeled
- Each of the 64 I/O points has status LED
- Dimensions 6.8" x 11.4"
- Works with extended I/O controllers

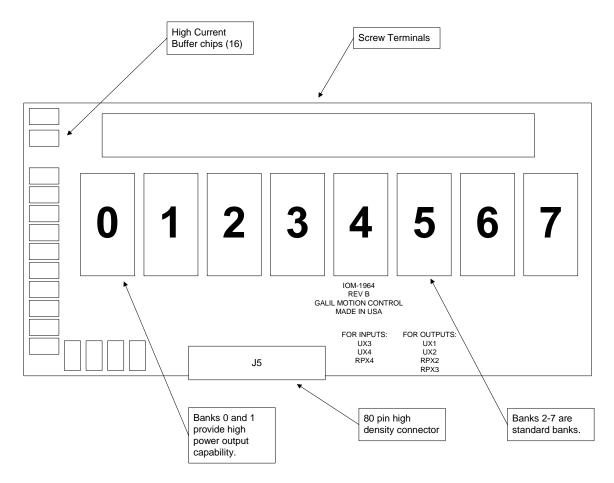

*Figure A-3 – IOM-1964* 

### **Overview**

The IOM-1964 is an input/output module that connects to the DB-14064 extended I/O daughter board cards from Galil, providing optically isolated buffers for the extended inputs and outputs of the controller. The IOM-1964 also provides 16 high power outputs capable of 500mA of current per output point. The IOM-1964 splits the 64 I/O points into eight banks of eight I/O points each, corresponding to the eight banks of extended I/O on the controller. Each bank is individually configured as an input or output bank by inserting the appropriate integrated circuits and resistor packs. The hardware configuration of the IOM-1964 must match the software configuration of the controller card.

All DMC-1415/1416/1425 controllers have general purpose I/O connections. On the DMC-1415 and DMC-1416 there are 7 TTL inputs and 3 TTL outputs. On the DMC-1425 there are 3 TTL inputs and 3 TTL outputs

The DMC-1415/1416/1425 and DB-14064, however, has an additional 64 digital input/output points. The 64 I/O points on the DB-14064 are attached via two 50 pin ribbon cable header connectors. A CB-50-80 adapter card is used to connect the two 50 pin ribbon cables to a 80 pin high density connector. A 80 pin shielded cable connects from the 80 pin connector of the CB-50-80 board to the 80 pin high density connector J5 on the IOM-1964.

## **Configuring Hardware Banks**

The extended I/O on the DMC-1415/1416/1425 and DB-14064 is configured using the CO command. The banks of buffers on the IOM-1964 are configured to match by inserting the appropriate IC's and resistor packs. The layout of each of the I/O banks is identical.

For example, here is the layout of bank 0:

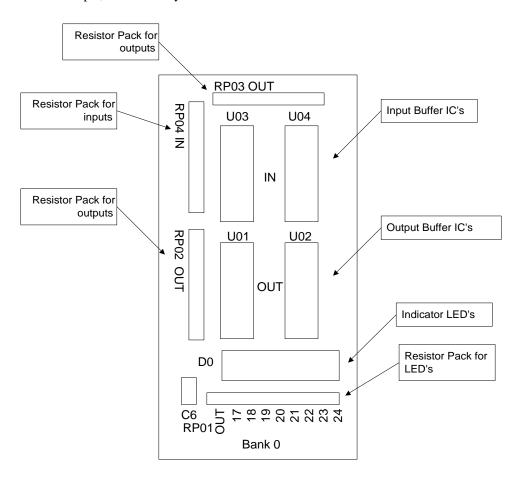

Figure A-4 - Bank 0 Layout

All of the banks have the same configuration pattern as diagrammed above. For example, all banks have Ux1 and Ux2 output optical isolator IC sockets, labeled in bank 0 as U01 and U02, in bank 1 as U11 and U12, and so on. Each bank is configured as inputs or outputs by inserting optical isolator IC's and resistor packs in the appropriate sockets. A group of eight LED's indicates the status of each I/O point. The numbers above the Bank 0 label indicate the number of the I/O point corresponding to the LED above it.

## **Digital Inputs**

Configuring a bank for inputs requires that the Ux3 and Ux4 sockets be populated with NEC2505 optical isolation integrated circuits. The IOM-1964 is shipped with a default configuration of banks 2-7 configured as inputs. The output IC sockets Ux1 and Ux2 must be empty. The input IC's are labeled Ux3 and Ux4. For example, in bank 0 the IC's are U03 and U04, bank 1 input IC's are labeled U13

and U14, and so on. Also, the resistor pack RPx4 must be inserted into the bank to finish the input configuration.

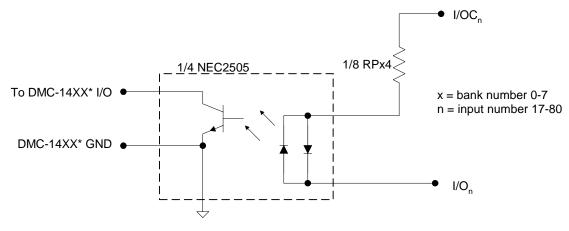

Figure A-5 – Input Circuit

Connections to this optically isolated input circuit are done in a sinking or sourcing configuration, referring to the direction of current. Some example circuits are shown below:

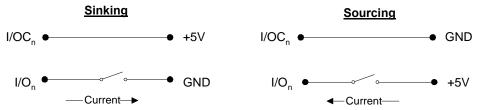

Figure A-6 – Optically Isolated Inputs Connected to Switches

There is one I/OC connection for each bank of eight inputs. Whether the input is connected as sinking or sourcing, when the switch is open no current flows and the digital input function @IN[n] returns 1. This is because of an internal pull up resistor on the DMC-14XX/DB-14064\*. When the switch is closed in either circuit, current flows. This pulls the input on the DMC-14XX/DB-14064 to ground, and the digital input function @IN[n] returns 0. Note that the external +5V in the circuits above is for example only. The inputs are optically isolated and can accept a range of input voltages from 4 to 28 VDC.

Active outputs are connected to the optically isolated inputs in a similar fashion with respect to current. An NPN output is connected in a sinking configuration, and a PNP output is connected in the sourcing configuration.

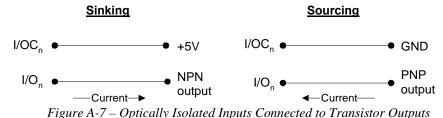

Whether connected in a sinking or sourcing circuit, only two connections are needed in each case. When the NPN output is 5 volts, then no current flows and the input reads 1. When the NPN output goes to 0 volts, then it sinks current and the input reads 0. The PNP output works in a similar fashion, but the voltages are reversed i.e. 5 volts on the PNP output sources current into the digital input and the input reads 0. As before, the 5 volt is an example, the I/OC can accept between 4-28 volts DC.

Note that the current through the digital input should be kept below 3 mA in order to minimize the power dissipated in the resistor pack. This will help prevent circuit failures. The resistor pack RPx4 is standard 1.5k ohm that is suitable for power supply voltages up to 5.5 VDC. However, use of 24 VDC for example would require a higher resistance such as a 10k ohm resistor pack.

## **High Power Digital Outputs**

The first two banks on the IOM-1964, banks 0 and 1, have high current output drive capability. The IOM-1964 is shipped with banks 0 and 1 configured as outputs. Each output can drive up to 500mA of continuous current. Configuring a bank of I/O as outputs is done by inserting the optical isolator NEC2505 IC's into the Ux1 and Ux2 sockets. The digital input IC's Ux3 and Ux4 are removed. The resistor packs RPx2 and RPx3 are inserted, and the input resistor pack RPx4 is removed.

Each bank of eight outputs shares one I/OC connection, which is connected to a DC power supply between 4 and 28 VDC. A 10k ohm resistor pack should be used for RPx3. Here is a circuit diagram:

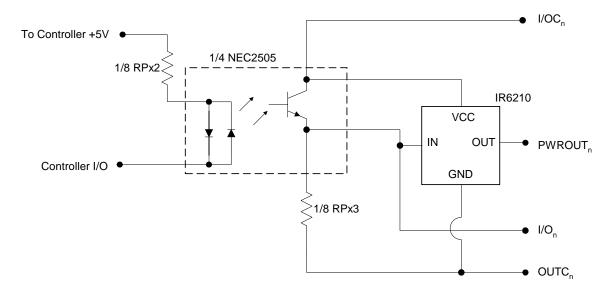

Figure A-8 – IOM-1964 High Power Digital Output

The load is connected between the power output and output common. The I/O connection is for test purposes, and would not normally be connected. An external power supply is connected to the I/OC and OUTC terminals, which isolates the circuitry of the DMC-14XX controller/DB-14064 daughter board from the output circuit.

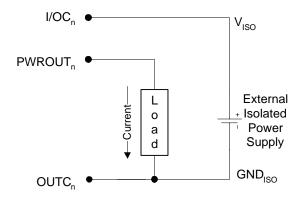

Figure A-9 - IOM-1964 High Power Output Load and Power Supply Connections

The power outputs must be connected in a driving configuration as shown on the previous page. Here are the voltage outputs to expect after the Clear Bit and Set Bit commands are given:

| <b>Output Command</b> | Result                |
|-----------------------|-----------------------|
| $CB_n$                | $V_{pwr} = V_{iso}$   |
| $SB_n$                | $V_{pwr} = GND_{iso}$ |

## **Standard Digital Outputs**

The I/O banks 2-7 can be configured as optically isolated digital outputs, however these banks do not have the high power capacity as in banks 0-1. In order to configure a bank as outputs, the optical isolator chips Ux1 and Ux2 are inserted, and the digital input isolator chips Ux3 and Ux4 are removed. The resistor packs RPx2 and RPx3 are inserted, and the input resistor pack RPx4 is removed.

Each bank of eight outputs shares one I/OC connection, which is connected to a DC power supply between 4 and 28 VDC. The resistor pack RPx3 is optional, used either as a pull up resistor from the output transistor's collector to the external supply connected to I/OC or the RPx3 is removed resulting in an open collector output. Here is a schematic of the digital output circuit:

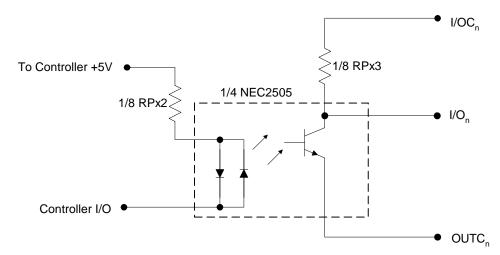

Figure A-10 – IOM-1964 Digital Output with Internal Pullup Resistor

The resistor pack RPx3 limits the amount of current available to source, as well as affecting the low level voltage at the I/O output. The maximum sink current is 2mA regardless of RPx3 or I/OC voltage, determined by the NEC2505 optical isolator IC. The maximum source current is determined by dividing the external power supply voltage by the resistor value of RPx3.

The high level voltage at the I/O output is equal to the external supply voltage at I/OC. However, when the output transistor is on and conducting current, the low level output voltage is determined by three factors. The external supply voltage, the resistor pack RPx3 value, and the current sinking limit of the NEC2505 all determine the low level voltage. The sink current available from the NEC2505 is between 0 and 2mA. Therefore, the maximum voltage drop across RPx3 is calculated by multiplying the 2mA maximum current times the resistor value of RPx3. For example, if a 10k ohm resistor pack is used for RPx3, then the maximum voltage drop is 20 volts. The digital output will never drop below the voltage at OUTC, however. Therefore, a 10k ohm resistor pack will result in a low level voltage of .7 to 1.0 volts at the I/O output for an external supply voltage between 4 and 21 VDC. If a supply voltage greater than 21 VDC is used, a higher value resistor pack will be required.

## **Output Command**

### Result

$$\begin{aligned} CB_n & V_{out} = GND_{iso} \\ SB_n & V_{out} = V_{iso} \end{aligned}$$

The resistor pack RPx3 is removed to provide open collector outputs. The same calculations for maximum source current and low level voltage applies as in the above circuit. The maximum sink current is determined by the NEC2505, and is approximately 2mA.

#### **Open Collector**

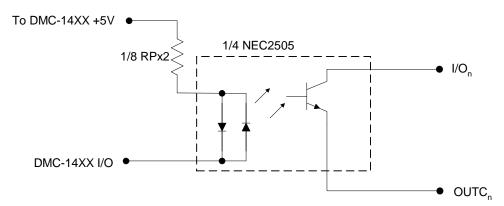

Figure A-11 – IOM-1964 Digital Output Configured as Open Collector

## **Electrical Specifications**

• I/O points, configurable as inputs or outputs in groups of 8

## **Digital Inputs**

• Maximum voltage: 28 VDC

• Minimum input voltage: 4 VDC

• Maximum input current: 3 mA

### **High Power Digital Outputs**

Maximum external power supply voltage: 28 VDC

• Minimum external power supply voltage: 4 VDC

• Maximum source current, per output: 500mA

Maximum sink current: sinking circuit inoperative

### **Standard Digital Outputs**

Maximum external power supply voltage: 28 VDC

Minimum external power supply voltage: 4 VDC

• Maximum source current: limited by pull up resistor value

Maximum sink current: 2mA

### **Relevant DMC Commands**

Configures the 64 bits of extended I/O in 8 banks of 8 bits each. CO n  $n = n_2 + 2 \cdot n_3 + 4 \cdot n_4 + 8 \cdot n_5 + 16 \cdot n_6 + 32 \cdot n_7 + 64 \cdot n_8 + 128 \cdot n_9$ where  $n_x$  is a 1 or 0, 1 for outputs and 0 for inputs. The x is the bank number OP m,n,o,p,q m = 8 standard digital outputs n = extended I/O banks 0 & 1, outputs 17-32 o = extended I/O banks 2 & 3, outputs 33-48 p = extended I/O banks 4 & 5, outputs 49-64 q = extended I/O banks 6 & 7, outputs 65-80 SB n Sets the output bit to a logic 1, n is the number of the output from 1 to 80. CB n Clears the output bit to a logic 0, n is the number of the output from 1 to 80. OB n.m Sets the state of an output as 0 or 1, also able to use logical conditions. TI n Returns the state of 8 digital inputs as binary converted to decimal, n is the bank number \_TI n Operand (internal variable) that holds the same value as that returned by TI n. @IN[n] Function that returns state of individual input bit, n is number of the input from 1 to 80.

## J5 80-pin Connector Pin out

| Pin | Signal | Block | Bit @IN[n], @OUT[n] | Bit No |
|-----|--------|-------|---------------------|--------|
| 1   | I/O    | 8     | 72                  | 7      |
| 2   | I/O    | 9     | 73                  | 0      |
| 3   | I/O    | 8     | 71                  | 6      |
| 4   | I/O    | 9     | 74                  | 1      |
| 5   | I/O    | 8     | 70                  | 5      |
| 6   | I/O    | 9     | 75                  | 2      |
| 7   | I/O    | 8     | 69                  | 4      |
| 8   | I/O    | 9     | 76                  | 3      |
| 9   | I/O    | 8     | 68                  | 3      |
| 10  | I/O    | 9     | 77                  | 4      |
| 11  | I/O    | 8     | 67                  | 2      |
| 12  | I/O    | 9     | 78                  | 5      |
| 13  | I/O    | 8     | 66                  | 1      |
| 14  | I/O    | 9     | 79                  | 6      |
| 15  | I/O    | 8     | 65                  | 0      |
| 16  | I/O    | 9     | 80                  | 7      |
| 17  | I/O    | 7     | 64                  | 7      |
| 18  | GND    |       |                     | GND    |
| 19  | I/O    | 7     | 63                  | 6      |
| 20  | GND    |       |                     | GND    |
| 21  | I/O    | 7     | 62                  | 5      |
| 22  | GND    |       |                     | GND    |
| 23  | I/O    | 7     | 61                  | 4      |
|     |        |       |                     |        |

| 24 | GND |   |    | GND |
|----|-----|---|----|-----|
| 25 | I/O | 7 | 60 | 3   |
| 26 | GND |   |    | GND |
| 27 | I/O | 7 | 59 | 2   |
| 28 | GND |   |    | GND |
| 29 | I/O | 7 | 58 | 1   |
| 30 | GND |   |    | GND |
| 31 | I/O | 7 | 57 | 0   |
| 32 | I/O | 6 | 56 | 7   |
| 33 |     |   | 55 |     |
|    | I/O | 6 |    | 6   |
| 34 | I/O | 6 | 54 | 5   |
| 35 | I/O | 6 | 53 | 4   |
| 36 | I/O | 6 | 52 | 3   |
| 37 | I/O | 6 | 51 | 2   |
| 38 | I/O | 6 | 50 | 1   |
| 39 | I/O | 6 | 49 | 0   |
| 40 | +5V |   |    | +5V |
| 41 | I/O | 4 | 40 | 7   |
| 42 | I/O | 5 | 41 | 0   |
| 43 | I/O | 4 | 39 | 6   |
| 44 | I/O | 5 | 42 | 1   |
| 45 | I/O | 4 | 38 | 5   |
| 46 | I/O | 5 | 43 | 2   |
| 47 | I/O | 4 | 37 | 4   |
| 48 | I/O | 5 | 44 | 3   |
| 49 | I/O | 4 | 36 | 3   |
| 50 | I/O | 5 | 45 | 4   |
| 51 | I/O | 4 | 35 | 2   |
| 52 | I/O | 5 | 46 | 5   |
| 53 | I/O | 4 | 34 | 1   |
| 54 | I/O | 5 | 47 | 6   |
| 55 | I/O | 4 | 33 | 0   |
| 56 | I/O | 5 | 48 | 7   |
| 57 | I/O | 3 | 32 | 7   |
| 58 | GND |   |    | GND |
| 59 | I/O | 3 | 31 | 6   |
| 60 | GND |   |    | GND |
| 61 | I/O | 3 | 30 | 5   |
| 62 | GND | _ |    | GND |
| 63 | I/O | 3 | 29 | 4   |
| 64 | GND |   |    | GND |
| 65 | I/O | 3 | 28 | 3   |
| 66 | GND |   |    | GND |
| 67 | I/O | 3 | 27 | 2   |
| 68 | GND | 5 |    | GND |
| UO | UND |   |    | GND |

| 69 | I/O | 3 | 26 | 1   |
|----|-----|---|----|-----|
| 70 | GND |   |    | GND |
| 71 | I/O | 3 | 25 | 0   |
| 72 | I/O | 2 | 24 | 7   |
| 73 | I/O | 2 | 23 | 6   |
| 74 | I/O | 2 | 22 | 5   |
| 75 | I/O | 2 | 21 | 4   |
| 76 | I/O | 2 | 20 | 3   |
| 77 | I/O | 2 | 19 | 2   |
| 78 | I/O | 2 | 18 | 1   |
| 79 | I/O | 2 | 17 | 0   |
| 80 | +5V |   |    | +5V |

# **Screw Terminal Listing**

Rev A+B boards (orange) and Rev C boards (black) have the pinouts listed below

| REV A+B<br>TERMINAL # | REV C<br>TERMINAL # | LABEL     | DESCRIPTION              | BANK |
|-----------------------|---------------------|-----------|--------------------------|------|
| 1                     |                     | GND       | Ground                   | N/A  |
| 2                     | 2                   | 5V        | 5V DC out                | N/A  |
| 3                     | 1                   | GND       | Ground                   | N/A  |
| 4                     | 4                   | 5V        | 5V DC out                | N/A  |
| 5                     | 3                   | I/O80     | I/O bit 80               | 7    |
| 6                     | 6                   | I/O79     | I/O bit 79               | 7    |
| 7                     | 5                   | I/O78     | I/O bit 78               | 7    |
| 8                     | 8                   | I/O77     | I/O bit 77               | 7    |
| 9                     | 7                   | I/O76     | I/O bit 76               | 7    |
| 10                    | 10                  | I/O75     | I/O bit 75               | 7    |
| 11                    | 9                   | I/O74     | I/O bit 74               | 7    |
| 12                    | 12                  | I/O73     | I/O bit 73               | 7    |
| 13                    | 11                  | OUTC73-80 | Out common for I/O 73-80 | 7    |
| 14                    | 14                  | I/OC73-80 | I/O common for I/O 73-80 | 7    |
| 15                    | 13                  | I/O72     | I/O bit 72               | 6    |
| 16                    | 16                  | I/O71     | I/O bit 71               | 6    |
| 17                    | 15                  | I/O70     | I/O bit 70               | 6    |
| 18                    | 18                  | I/O69     | I/O bit 69               | 6    |
| 19                    | 17                  | I/O68     | I/O bit 68               | 6    |
| 20                    | 20                  | I/O67     | I/O bit 67               | 6    |
| 21                    | 19                  | I/O66     | I/O bit 66               | 6    |
| 22                    | 22                  | I/O65     | I/O bit 65               | 6    |
| 23                    | 21                  | OUTC65-72 | Out common for I/O 65-72 | 6    |
| 24                    | 24                  | I/OC65-72 | I/O common for I/O 65-72 | 6    |
|                       |                     |           |                          |      |

| 25 | 23 | I/O64     | I/O bit 64               | 5 |
|----|----|-----------|--------------------------|---|
| 26 | 26 | I/O63     | I/O bit 63               | 5 |
| 27 | 25 | I/O62     | I/O bit 62               | 5 |
| 28 | 28 | I/O61     | I/O bit 61               | 5 |
| 29 | 27 | I/O60     | I/O bit 60               | 5 |
| 30 | 30 | I/O59     | I/O bit 59               | 5 |
| 31 | 29 | I/O58     | I/O bit 58               | 5 |
| 32 | 32 | I/O57     | I/O bit 57               | 5 |
| 33 | 31 | OUTC57-64 | Out common for I/O 57-64 | 5 |
| 34 | 34 | I/OC57-64 | I/O common for I/O 57-64 | 5 |
| 35 | 33 | I/O56     | I/O bit 56               | 4 |
| 36 | 36 | I/O55     | I/O bit 55               | 4 |
| 37 | 35 | I/O54     | I/O bit 54               | 4 |
| 38 | 38 | I/O53     | I/O bit 53               | 4 |
| 39 | 37 | I/O52     | I/O bit 52               | 4 |
| 40 | 40 | I/O51     | I/O bit 51               | 4 |
| 41 | 39 | I/O50     | I/O bit 50               | 4 |
| 42 | 42 | I/O49     | I/O bit 49               | 4 |
| 43 | 41 | OUTC49-56 | Out common for I/O 49-56 | 4 |
| 44 | 44 | I/OC49-56 | I/O common for I/O 49-56 | 4 |
| 45 | 43 | I/O48     | I/O bit 48               | 3 |
| 46 | 46 | I/O47     | I/O bit 47               | 3 |
| 47 | 45 | I/O46     | I/O bit 46               | 3 |
| 48 | 48 | I/O45     | I/O bit 45               | 3 |
| 49 | 47 | I/O44     | I/O bit 44               | 3 |
| 50 | 50 | I/O43     | I/O bit 43               | 3 |
| 51 | 49 | I/O42     | I/O bit 42               | 3 |
| 52 | 52 | I/O41     | I/O bit 41               | 3 |
| 53 | 51 | OUTC41-48 | Out common for I/O 41-48 | 3 |
| 54 | 54 | I/OC41-48 | I/O common for I/O 41-48 | 3 |
| 55 | 53 | I/O40     | I/O bit 40               | 2 |
| 56 | 56 | I/O39     | I/O bit 39               | 2 |
| 57 | 55 | I/O38     | I/O bit 38               | 2 |
| 58 | 58 | I/O37     | I/O bit 37               | 2 |
| 59 | 57 | I/O36     | I/O bit 36               | 2 |
| 60 | 60 | I/O35     | I/O bit 35               | 2 |
| 61 | 59 | I/O34     | I/O bit 34               | 2 |
| 62 | 62 | I/O33     | I/O bit 33               | 2 |
| 63 | 61 | OUTC33-40 | Out common for I/O 33-40 | 2 |
| 64 | 64 | I/OC33-40 | I/O common for I/O 33-40 | 2 |
| 65 | 63 | I/O32     | I/O bit 32               | 1 |
| 66 | 66 | I/O31     | I/O bit 31               | 1 |
| 67 | 65 | I/O30     | I/O bit 30               | 1 |
| 68 | 68 | I/O29     | I/O bit 29               | 1 |
| 69 | 67 | I/O28     | I/O bit 28               | 1 |
|    |    |           |                          |   |

| 70  | 70  | I/O27     | I/O bit 27               | 1 |
|-----|-----|-----------|--------------------------|---|
| 71  | 69  | I/O26     | I/O bit 26               | 1 |
| 72  | 72  | I/O25     | I/O bit 25               | 1 |
| 73  | 71  | OUTC25-32 | Out common for I/O 25-32 | 1 |
| 74  | 74  | I/OC25-32 | I/O common for I/O 25-32 | 1 |
| 75  | 73  | OUTC25-32 | Out common for I/O 25-32 | 1 |
| 76  | 76  | I/OC25-32 | I/O common for I/O 25-32 | 1 |
| 77  | 75  | PWROUT32  | Power output 32          | 1 |
| 78  | 78  | PWROUT31  | Power output 31          | 1 |
| 79  | 77  | PWROUT30  | Power output 30          | 1 |
| 80  | 80  | PWROUT29  | Power output 29          | 1 |
| 81  | 79  | PWROUT28  | Power output 28          | 1 |
| 82  | 82  | PWROUT27  | Power output 27          | 1 |
| 83  | 81  | PWROUT26  | Power output 26          | 1 |
| 84  | 84  | PWROUT25  | Power output 25          | 1 |
| 85  | 83  | I/O24     | I/O bit 24               | 0 |
| 86  | 86  | I/O23     | I/O bit 23               | 0 |
| 87  | 85  | I/O22     | I/O bit 22               | 0 |
| 88  | 88  | I/O21     | I/O bit 21               | 0 |
| 89  | 87  | I/O20     | I/O bit 20               | 0 |
| 90  | 90  | I/O19     | I/O bit 19               | 0 |
| 91  | 89  | I/O18     | I/O bit 18               | 0 |
| 92  | 92  | I/O17     | I/O bit 17               | 0 |
| 93  | 91  | OUTC17-24 | Out common for I/O 17-24 | 0 |
| 94  | 94  | I/OC17-24 | I/O common for I/O 17-24 | 0 |
| 95  | 93  | OUTC17-24 | Out common for I/O 17-24 | 0 |
| 96  | 96  | I/OC17-24 | I/O common for I/O 17-24 | 0 |
| 97  | 95  | PWROUT24  | Power output 24          | 0 |
| 98  | 98  | PWROUT23  | Power output 23          | 0 |
| 99  | 97  | PWROUT22  | Power output 22          | 0 |
| 100 | 100 | PWROUT21  | Power output 21          | 0 |
| 101 | 99  | PWROUT20  | Power output 20          | 0 |
| 102 | 102 | PWROUT19  | Power output 19          | 0 |
| 103 | 101 | PWROUT18  | Power output 18          | 0 |
| 104 | 104 | PWROUT17  | Power output 17          | 0 |
|     | 103 | GND       | Ground                   |   |

<sup>\*</sup>Silkscreen on Rev A board is incorrect for these terminals.

# CB-50-80 Adapter Board

The CB-50-80 adapter board can be used to convert the (2) 50 Pin Ribbon Cables from a DB-14064 to a CABLE-80. The CABLE-80 is used to connect to the IOM-1964.

## **Connectors:**

JC8 and JC6: 50 Pin Male IDC

J9: 80 Pin High Density Connector, AMP PART #3-178238-0

| JC8 | J9  | JC8 | J9  |
|-----|-----|-----|-----|
| 1   | 1   | 38  | GND |
| 2   | 2   | 39  | 35  |
| 3   | 3   | 40  | GND |
| 4   | 4   | 41  | 36  |
| 5   | 5   | 42  | GND |
| 6   | 6   | 43  | 37  |
| 7   | 7   | 44  | GND |
| 8   | 8   | 45  | 38  |
| 9   | 9   | 46  | GND |
| 10  | 10  | 47  | 39  |
| 11  | 11  | 48  | GND |
| 12  | 12  | 49  | +5V |
| 13  | 13  | 50  | GND |
| 14  | 14  |     |     |
| 15  | 15  |     |     |
| 16  | 16  |     |     |
| 17  | 17  |     |     |
| 18  | GND |     |     |
| 19  | 19  |     |     |
| 20  | GND |     |     |
| 21  | 21  |     |     |
| 22  | GND |     |     |
| 23  | 23  |     |     |
| 24  | GND |     |     |
| 25  | 25  |     |     |
| 26  | GND |     |     |
| 27  | 27  |     |     |
| 28  | GND |     |     |
| 29  | 29  |     |     |
| 30  | GND |     |     |
| 31  | 31  |     |     |
| 32  | GND |     |     |
| 33  | 32  |     |     |
| 34  | GND |     |     |
| 35  | 33  |     |     |
| 36  | GND |     |     |
| 37  | 34  |     |     |

| JC6      | J9 (Continued) |  |
|----------|----------------|--|
| 1        | 41             |  |
| 2        | 42             |  |
| 3        | 43             |  |
| 4        | 44             |  |
| 5        | 45             |  |
| 6        | 46             |  |
| 7        | 47             |  |
| 8        | 48             |  |
| 9        | 49             |  |
| 10       | 50             |  |
| 11       | 51             |  |
| 12       | 52             |  |
|          |                |  |
| 13       | 53             |  |
| 14       | 54             |  |
| 15       | 55             |  |
| 16       | 56             |  |
| 17       | 57             |  |
| 18       | GND            |  |
| 19       | 59             |  |
| 20       | GND            |  |
| 21       | 61             |  |
| 22       | GND            |  |
| 23       | 63             |  |
| 24       | GND            |  |
| 25       | 65             |  |
| 26       | GND            |  |
| 27       | 67             |  |
| 28       | GND            |  |
| 29       | 69             |  |
| 30       | GND            |  |
| 31       | 71             |  |
| 32       | GND            |  |
| 33       | 72             |  |
| 34<br>35 | GND            |  |
| 35       | 73             |  |
| 36       | GND            |  |
| 37       | 74             |  |
| 38       | GND            |  |
| 39       | 75             |  |
| 40       | GND            |  |
| 41       | 76             |  |
| 42       | GND            |  |
| 43       | 77             |  |
| 44       | GND            |  |
| 45       | 78             |  |
| 46       | GND            |  |
| 47       | 79             |  |
| 48       | GND            |  |
| 49       | +5V            |  |
| 50       | GND            |  |
| JU       | UND            |  |

# CB-50-80 Drawing:

### CB-50-80 Outline

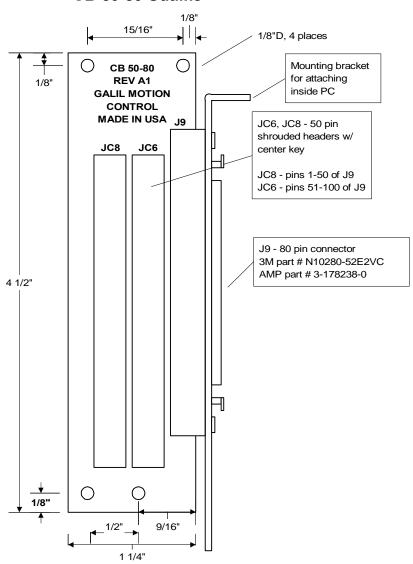

 $Figure \ A\text{-}12-CB\text{-}50\text{-}80 \ Outline$ 

#### CB-50-80 Layout

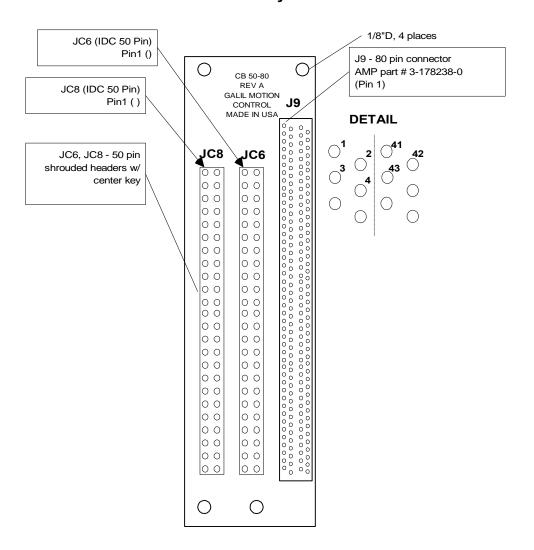

Figure A-13 - CB-50-80 Layout

# **Coordinated Motion - Mathematical Analysis**

The terms of coordinated motion are best explained in terms of the vector motion. The vector velocity, Vs, which is also known as the feed rate, is the vector sum of the velocities along the X and Y axes, Vx and Vy.

$$Vs = \sqrt{Vx^2 + Vy^2}$$

The vector distance is the integral of Vs, or the total distance traveled along the path. To illustrate this further, suppose that a string was placed along the path in the X-Y plane. The length of that string represents the distance traveled by the vector motion.

The vector velocity is specified independently of the path to allow continuous motion. The path is specified as a collection of segments. For the purpose of specifying the path, define a special X-Y coordinate system whose origin is the starting point of the sequence. Each linear segment is specified

by the X-Y coordinate of the final point expressed in units of resolution, and each circular arc is defined by the arc radius, the starting angle, and the angular width of the arc. The zero angle corresponds to the positive direction of the X-axis and the CCW direction of rotation is positive. Angles are expressed in degrees, and the resolution is 1/256th of a degree. For example, the path shown in Fig. A-14 is specified by the instructions:

| VP | 0,10000         |
|----|-----------------|
| CR | 10000, 180, -90 |
| VP | 20000, 20000    |

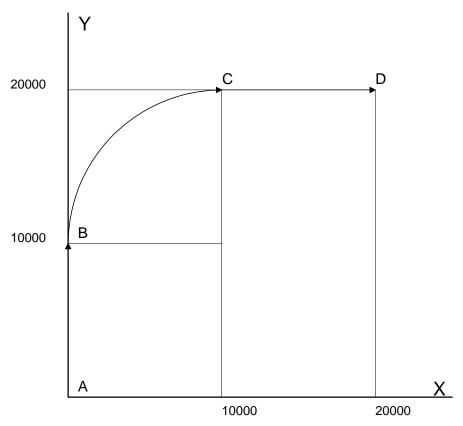

Figure A-14 - X-Y Motion Path

The first line describes the straight line vector segment between points A and B. The next segment is a circular arc, which starts at an angle of 180° and traverses -90°. Finally, the third line describes the linear segment between points C and D. Note that the total length of the motion consists of the segments:

| A-B | Linear   | 10000 units                               |
|-----|----------|-------------------------------------------|
| В-С | Circular | $\frac{R \Delta\theta 2\pi}{360} = 15708$ |
| C-D | Linear   | 10000                                     |
|     | Total    | 35708 counts                              |

In general, the length of each linear segment is

$$L_k = \sqrt{Xk^2 + Yk^2}$$

Where Xk and Yk are the changes in X and Y positions along the linear segment. The length of the circular arc is

$$L_k = R_k |\Delta\Theta_k| 2\pi/360$$

The total travel distance is given by

$$D = \sum_{k=1}^{n} L_k$$

The velocity profile may be specified independently in terms of the vector velocity and acceleration.

For example, the velocity profile corresponding to the path of Fig. A-14 may be specified in terms of the vector speed and acceleration.

VS 100000 VA 2000000

The resulting vector velocity is shown in Fig. A-15.

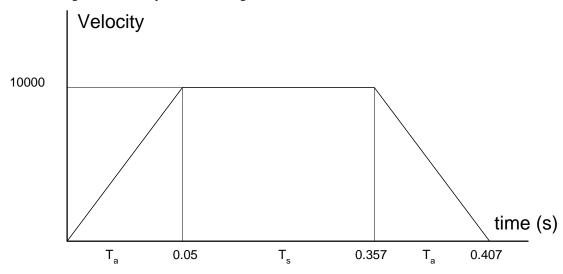

Figure A-15 - Vector Velocity Profile

The acceleration time, Ta, is given by

$$T_a = \frac{VS}{VA} = \frac{100000}{2000000} = 0.05s$$

The slew time, Ts, is given by

$$T_s = \frac{D}{VS} - T_a = \frac{35708}{100000} - 0.05 = 0.307s$$

The total motion time, Tt, is given by

$$T_t = \frac{D}{VS} + T_a = 0.407s$$

The velocities along the X and Y axes are such that the direction of motion follows the specified path, yet the vector velocity fits the vector speed and acceleration requirements.

For example, the velocities along the X and Y axes for the path shown in Fig. A-14 are given in Fig. A-16.

Fig. A-16(a) shows the vector velocity. It also indicates the position point along the path starting at A and ending at D. Between the points A and B, the motion is along the Y axis. Therefore,

$$Vy = Vs$$

and

$$Vx = 0$$

Between the points B and C, the velocities vary gradually and finally, between the points C and D, the motion is in the X direction.

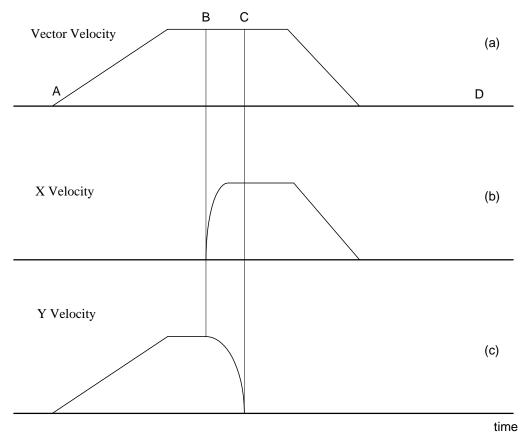

Figure A-16 - Vector and Axes Velocities

## **List of Other Publications**

"Step by Step Design of Motion Control Systems"

by Dr. Jacob Tal

"Motion Control Applications"

by Dr. Jacob Tal

"Motion Control by Microprocessors"

by Dr. Jacob Tal

# **Training Seminars**

Galil, a leader in motion control with over 250,000 controllers working worldwide, has a proud reputation for anticipating and setting the trends in motion control. Galil understands your need to keep abreast with these trends in order to remain resourceful and competitive. Through a series of seminars and workshops held over the past 15 years, Galil has actively shared their market insights in a no-nonsense way for a world of engineers on the move. In fact, over 10,000 engineers have attended Galil seminars. The tradition continues with three different seminar, each designed for your particular skill set-from beginner to the most advanced.

#### MOTION CONTROL MADE EASY

#### WHO SHOULD ATTEND

Those who need a basic introduction or refresher on how to successfully implement servo motion control systems.

TIME: 4 hours (8:30 am-12:30 pm)

#### ADVANCED MOTION CONTROL

#### WHO SHOULD ATTEND

Those who consider themselves a "servo specialist" and require an in-depth knowledge of motion control systems to ensure outstanding controller performance. Also, prior completion of "Motion Control Made Easy" or equivalent is required. Analysis and design tools as well as several design examples will be provided.

TIME: 8 hours (8:00 am-5:00 pm)

#### PRODUCT WORKSHOP

#### WHO SHOULD ATTEND

Current users of Galil motion controllers. Conducted at Galil's headquarters in Rocklin, CA, students will gain detailed understanding about connecting systems elements, system tuning and motion programming. This is a "hands-on" seminar and students can test their application on actual hardware and review it with Galil specialists.

TIME: Two days (8:30 am-5:00 pm)

# Contacting Us

## **Galil Motion Control**

270 Technology Way

Rocklin, California 95765

Phone: 916-626-0101 Fax: 916-626-0102

Internet address: support@galilmc.com

URL: www.galilmc.com

FTP: galilmc.com

# **WARRANTY**

All products manufactured by Galil Motion Control are warranted against defects in materials and workmanship. The warranty period for controller boards is 1 year. The warranty period for all other products is 180 days.

In the event of any defects in materials or workmanship, Galil Motion Control will, at its sole option, repair or replace the defective product covered by this warranty without charge. To obtain warranty service, the defective product must be returned within 30 days of the expiration of the applicable warranty period to Galil Motion Control, properly packaged and with transportation and insurance prepaid. We will reship at our expense only to destinations in the United States.

Any defect in materials or workmanship determined by Galil Motion Control to be attributable to customer alteration, modification, negligence or misuse is not covered by this warranty.

EXCEPT AS SET FORTH ABOVE, GALIL MOTION CONTROL WILL MAKE NO WARRANTIES EITHER EXPRESSED OR IMPLIED, WITH RESPECT TO SUCH PRODUCTS, AND SHALL NOT BE LIABLE OR RESPONSIBLE FOR ANY INCIDENTAL OR CONSEQUENTIAL DAMAGES.

COPYRIGHT (3-97)

The software code contained in this Galil product is protected by copyright and must not be reproduced or disassembled in any form without prior written consent of Galil Motion Control, Inc.

# **Index**

|                                                        | Bit-Wise 103, 111                            |
|--------------------------------------------------------|----------------------------------------------|
| A                                                      | Burn                                         |
| <b>Abort</b> 33–34, 60, 66, 131, 133, 151              | EEPROM 3                                     |
| <b>Off-On-Error</b> 19, 34, 35, 131, 133               |                                              |
| Stop Motion 60, 66, 108, 134                           | С                                            |
| Absolute Position 56–57, 100, 104                      | _                                            |
| Absolute Value 71, 104, 112, 132                       | Capture Data                                 |
| Acceleration 101–2, 118, 123, 181                      | Record 56, 76, 80, 115, 117                  |
| Address 115–17, 184                                    | Circle 127–28                                |
| Jumpers 39                                             | Circular Interpolation 65–67, 116, 127       |
| Ampflier Gain 4                                        | Clear Sequence 60, 62, 66, 67                |
| Amplifier                                              | Clock 114                                    |
| AMP-1460 8                                             | CMDERR 107, 109                              |
| Amplifier Enable 35, 131                               | Code 107, 114, 117–19, 126–27                |
| Amplifier Gain 141, 145, 147                           | Command                                      |
| Amplifiers 8, 156                                      | Syntax 49–50                                 |
| Connections 157                                        | Command Summary 54, 57, 59, 62, 67, 114, 116 |
| Analog Input 115                                       | Commanded Position 69–70, 109, 117, 137–39   |
| Analysis  Analysis                                     | Communication 3, 8                           |
| SDK 27                                                 | Baud Rate 15, 39                             |
| WSDK 152                                               | Handshake 39                                 |
| Arithmetic Functions 91, 103, 111, 113, 123            | Serial Ports 12                              |
| Array 3, 56, 65, 77–80, 91, 96, 103, 111, 114–22, 123, | Compensation                                 |
| 152                                                    | Backlash 56                                  |
| Automatic Subroutine 106, 107                          | Conditional jump 91, 98, 101–4, 125          |
| CMDERR 107, 109                                        | Configuring                                  |
| LIMSWI 33, 106–7, 132–34                               | Encoders 84                                  |
| MCTIME 99, 107, 108                                    | Contour Mode 55–56, 75–80                    |
| POSERR 106–8, 132–33                                   | Control Filter                               |
| Auxiliary Encoder 80–85                                | Damping 27, 136, 140                         |
| Dual Encoder 53, 117                                   | Gain 119                                     |
| Duai Elicodel 33, 117                                  | Integrator 27, 140, 144–45                   |
|                                                        | Proportional Gain 27, 140                    |
| В                                                      | Coordinated Motion 50, 55, 65–67             |
| Backlash 56                                            | Circular 65–67, 116, 127                     |
| Backlash Compensation 83                               | Contour Mode 55–56, 75–80                    |
| Dual Loop 56, 80–85                                    | Ecam 71–72, 74                               |
| Baud Rate 15, 39                                       | Electronic Cam 55–56, 70, 73                 |
| Begin Motion 93–96, 100–101, 107–8, 117–19, 123,       | Electronic Gearing 55–56, 68–70              |
| 125                                                    | Gearing 55–56, 68–70                         |
| Binary 49, 52                                          | Linear Interpolation 55, 60–62, 64, 75       |
| Dinary 77, 34                                          |                                              |

186 • Index DMC-14x5/6

| Cosine 56, 111–12, 115              | <b>Off-On-Error</b> 19, 34, 35, 131, 133              |
|-------------------------------------|-------------------------------------------------------|
| Cycle Time                          | Example                                               |
| Clock 114                           | Wire Cutter 126                                       |
|                                     | Execute Program 31                                    |
| D                                   |                                                       |
| DAC 140, 144–45, 147                | F                                                     |
| Damping 27, 136, 140                | Feedrate 62, 66, 67, 101, 127–28                      |
| Data Capture 116–17                 | FIFO 48                                               |
| Data Record 44, 45, 46, 47          | Filter Parameter                                      |
| Debugging 96                        |                                                       |
| Deceleration 118                    | Damping 27, 136, 140<br>Gain 119                      |
|                                     |                                                       |
| Differential Encoder 19, 21, 136    | Integrator 27, 140, 144–45                            |
| Digital Filter 49, 144–45, 147–49   | PID 22, 140, 144, 149                                 |
| Gain 8                              | Proportional Gain 27, 140                             |
| Stability 83                        | Stability 135–36, 140, 146                            |
| Digital Input 33, 35, 112, 124      | Find Edge 34, 46                                      |
| Digital Output 112, 123             | Formatting 119, 120–22                                |
| Dip Switch                          | Variable 32                                           |
| Address 115–17, 184                 | Frequency 5, 86, 146–48                               |
| Download 49, 91, 116                | Function 34, 49, 60, 77–78, 91, 95–99, 101, 103, 107, |
| Dual Encoder 53, 83, 84, 117        | 110–15, 119–20                                        |
| Backlash 56                         | Functions                                             |
| Dual Loop 56, 80–85                 | Arithmetic 91, 103, 111, 113, 123                     |
| Dual Loop 56, 80–85, 84             |                                                       |
| Backlash 56                         | G                                                     |
| _                                   | Gain 8, 119                                           |
| E                                   | Proportional 27, 140                                  |
| Ecam 71–72, 74                      | Gear Ratio 69                                         |
| Electronic Cam 55–56, 70, 73        | Gearing 55–56, 68–70, 152                             |
| Echo 46, 47                         | Gearing 33 30, 00 70, 132                             |
| Edit Mode 97, 107                   |                                                       |
| Editor 30, 91–92                    | Н                                                     |
| EEPROM 3                            | Halt 61, 95–99, 101–2, 124                            |
| Electronic Cam 55–56, 70, 73        | <b>Abort</b> 33–34, 60, 66, 131, 133, 151             |
| Electronic Gearing 55–56, 68–70     | <b>Off-On-Error</b> 19, 34, 35, 131, 133              |
| Ellipse Scale 67                    | Stop Motion 60, 66, 108, 134                          |
| Enable                              | Hardware 33, 123, 131                                 |
| Amplifer Enable 35, 131             | Address 115–17, 184                                   |
| Encoder                             | Amplifier Enable 35, 131                              |
| Auxiliary Encoder 80–85             | Offset Adjustment 135                                 |
| Differential 19, 21, 136            | Output of Data 119                                    |
| Dual Encoder 53, 117                | TTL 5, 33, 35, 131                                    |
| Index Pulse 19, 34                  | Home Input 34, 114                                    |
| Quadrature 5, 123, 126, 132, 143    | Home Inputs 87                                        |
| Encoders 84                         | Homing 34                                             |
| Auxiliary Encoders 156              | Find Edge 34                                          |
| Dual Loop 84                        | Thid Edge 5 i                                         |
| Index 156                           |                                                       |
| Quadrature 156                      | 1                                                     |
|                                     | I/O                                                   |
| Error<br>Handling 93                | Amplifier Enable 35, 131                              |
| Error Code 107, 114, 117–19, 126–27 | Digital Input 33, 35, 112, 124                        |
| Error Handling 33, 106–7, 132–34    | Digital Output 112, 123                               |
| Error Limit 19, 20, 35, 107, 131–33 | Home Input 34, 114                                    |
| 121 O Limit 17, 20, 33, 107, 131–33 | mput 5 i, 11 i                                        |

DMC-14x5/6 Index • 187

| Output of Data 119                                    | M                                                   |
|-------------------------------------------------------|-----------------------------------------------------|
| TTL 5, 33, 35, 131                                    | Maskins                                             |
| ICB-1460 8                                            | Masking                                             |
| ICM-1100 18, 19, 35                                   | Bit-Wise 103, 111                                   |
| Independent Motion                                    | Math Function                                       |
| Jog 59, 69, 75, 100–101, 107–9, 133                   | Absolute Value 71, 104, 112, 132                    |
| Index 156                                             | Bit-Wise 103, 111                                   |
| Index Pulse 19, 34                                    | Cosine 56, 111–12, 115                              |
| ININT 107-8                                           | Logical Operator 103                                |
| Input Interrupt 101, 107–8, 125                       | Sine 56, 74, 112                                    |
| ININT 107–8                                           | Mathematical Expression 103, 110, 112               |
| Input of Data 118                                     | MCTIME 99, 107, 108                                 |
| Inputs                                                | Memory 30, 49, 79, 91, 96, 103, 107, 114, 116       |
| Analog 115                                            | Array 3, 56, 65, 77–80, 91, 96, 103, 111, 114–22,   |
| Index 156                                             | 123, 152                                            |
| Interconnect Module 157                               | Download 49, 91, 116                                |
| Installation 9, 135                                   | Message 47, 65, 96, 107–8, 111, 117–19, 125, 133–34 |
| Integrator 27, 140, 144–45                            | Modelling 137, 140–41, 144                          |
| Interconnect Board 8                                  | Motion Complete                                     |
| Interconnect Module 157                               | MCTIME 99, 107, 108                                 |
| ICM-1100 19, 35                                       | Motion Smoothing 56, 85, 86                         |
| Interface                                             | S-Curve 85                                          |
| Terminal 49                                           | Motor Command 21–22, 144                            |
|                                                       | Moving                                              |
| Internal Variable 103, 113, 114                       | Acceleration 101–2, 118, 123, 181                   |
| Interrogation 27, 53–54, 62, 68, 119, 120, 153        | Begin Motion 93–96, 100–101, 107–8, 117–19, 123     |
| Interrupt 93, 101, 106–8, 125, 157                    | 125                                                 |
| Invert 136                                            | Circular 65–67, 116, 127                            |
|                                                       | Home Inputs 87                                      |
| J                                                     | Slew Speed 157                                      |
| Y 50 50 55 400 404 405 0 400                          | Multitasking 95                                     |
| Jog 59, 69, 75, 100–101, 107–9, 133                   | Halt 61, 95–99, 101–2, 124                          |
| Jumpers 39                                            | Trait 01, 75 77, 101 2, 12+                         |
|                                                       | •                                                   |
| K                                                     | 0                                                   |
| Kovword 102 111 112 114 15                            | OE                                                  |
| Keyword 103, 111, 113, 114–15<br>TIME 114–15          | Off-On-Error 131, 133                               |
| 11WIE 114–13                                          | <b>Off-On-Error</b> 19, 34, 35, 46, 131, 133        |
|                                                       | Offset Adjustment 135                               |
| L                                                     | Operand                                             |
| Lobol 65, 72, 74, 90, 01, 07, 100, 109, 119, 120, 122 | Internal Variable 103, 113, 114                     |
| Label 65, 73–74, 80, 91–97, 100–108, 118, 120, 123–   | Operators                                           |
| 25, 128, 133<br>LIMEWI 122, 24                        | Bit-Wise 103, 111                                   |
| LIMSWI 132–34                                         | Optoisolation                                       |
| POSERR 132–33                                         | Home Input 34, 114                                  |
| Special Label 93, 133                                 | Output                                              |
| Latch 53                                              | Amplifier Enable 35, 131                            |
| Data Capture 116–17                                   | ICM-1100 19, 35                                     |
| Record 56, 76, 80, 115, 117                           | <b>Motor Command</b> 21–22, 144                     |
| Teach 80                                              | Output of Data 119                                  |
| Limit                                                 | Outputs                                             |
| Torque Limit 21                                       | 1                                                   |
| Limit Switch 33–34, 107, 114, 132–34, 136             | Interconnect Module 157                             |
| LIMSWI 33, 106–7, 132–34                              |                                                     |
| Linear Interpolation 55, 60–62, 64, 75                | P                                                   |
| Clear Sequence 60, 62, 66, 67                         | DID 22 140 144 140                                  |
| Logical Operator 103                                  | PID 22, 140, 144, 149                               |

188 • Index DMC-14x5/6

| Play Back 56, 117                                         | SDK 27                                           |
|-----------------------------------------------------------|--------------------------------------------------|
| POSERR 106–8, 132–33                                      | Terminal 49                                      |
| Position Error 107–8, 114, 116–17                         | WSDK 152                                         |
| Position Capture 90                                       | Special Label 93, 133                            |
| Latch 53                                                  | Specification 60–62, 67                          |
| Teach 80                                                  | Stability 83, 135–36, 140, 146                   |
| <b>Position Error</b> 19, 35, 107–8, 114, 116–17, 131–33, | Stack 106, 109, 125                              |
| 136, 139                                                  | Zero Stack 109, 125                              |
| POSERR 106–8                                              | Status 49, 53, 62, 96–98, 114, 117               |
| Position Latch 90, 157                                    | Interrogation 27, 53–54, 62, 68, 119, 120        |
| Position Limit 132                                        | Stop Code 53, 117, 136                           |
| Program Flow 92, 98                                       | Tell Code 53                                     |
| Interrupt 101, 106–8, 125                                 | Step Motor 86                                    |
| Stack 106, 109, 125                                       | KS, Smoothing 56, 61, 62, 66, 67, 85–86          |
| Programmable 113–14, 123, 132                             | Step Motors 8–11, 156                            |
| EEPROM 3                                                  | PWM 155–56, 155–56, 155–56, 155–56               |
| Programming                                               | Stop                                             |
| Halt 61, 95–99, 101–2, 124                                | <b>Abort</b> 33–34, 60, 66, 131, 133, 151        |
| Proportional Gain 27, 140                                 | Stop Code 53, 107, 114, 117–19, 117, 126–27, 136 |
| Protection                                                | Stop Motion 60, 66, 108, 134                     |
| <b>Error Limit</b> 19, 20, 35, 107, 131–33                | Stop Motion or Program 157                       |
| Torque Limit 21                                           | Subroutine 33, 65, 93, 102–8, 125, 132–33, 157   |
| PWM 4, 155–56, 155–56, 155–56, 155–56                     | Automatic Subroutine 106, 107                    |
|                                                           | Synchronization 5, 70                            |
| 0                                                         | Syntax 49–50                                     |
| Q                                                         | •                                                |
| Quadrature 5, 123, 126, 132, 143, 156                     | Т                                                |
| Quit                                                      | · ·                                              |
| <b>Abort</b> 33–34, 60, 66, 131, 133, 151                 | Tangent 56                                       |
| Stop Motion 60, 66, 108, 134                              | Teach 80                                         |
|                                                           | Data Capture 116–17                              |
| R                                                         | Latch 53                                         |
| N .                                                       | Play-Back 56, 117                                |
| Record 56, 76, 80, 115, 117                               | Record 56, 76, 80, 115, 117                      |
| Latch 53                                                  | Tell Code 53                                     |
| Teach 80                                                  | Tell Error 53                                    |
| Register 114                                              | Position Error 107–8, 114, 116–17                |
| Reset 33, 36, 47, 102, 131, 133, 153, 154, 155            | Tell Position 47, 53                             |
|                                                           | Tell Torque 53                                   |
| S                                                         | Terminal 33, 49, 114                             |
|                                                           | Theory 28, 137                                   |
| Scaling                                                   | Damping 27, 136, 140                             |
| Ellipse Scale 67                                          | Digital Filter 49, 144–45, 147–49                |
| S-Curve 85                                                | Modelling 137, 140–41, 144                       |
| Motion Smoothing 56, 85, 86                               | PID 22, 140, 144, 149                            |
| SDK 27                                                    | Stability 135–36, 140, 146                       |
| Selecting Address 115–17, 184                             | Time                                             |
| Serial Port 12                                            | Clock 114                                        |
| Servo Design Kit 8                                        | TIME 114–15                                      |
| SDK 27                                                    | Time Interval 75–76, 80, 116                     |
| Sine 56, 74, 112                                          | Timeout 13, 99, 107, 108                         |
| Single-Ended 5, 19, 21                                    | MCTIME 99, 107, 108                              |
| Slew 56, 99, 101, 126                                     | Torque Limit 21                                  |
| Slew Speed 157                                            | Trigger 91, 98, 100–102, 139                     |
| Smoothing 56, 61, 62, 66, 67, 85–86                       | Trippoint 57, 61–62, 67, 76, 100, 105, 106, 153  |
| Software                                                  | Trippoints 31                                    |
|                                                           |                                                  |

DMC-14x5/6 Index • 189

Troubleshooting 135 TTL 5, 33, 35, 131 Tuning SDK 27 Stability 135–36, 140, 146 WSDK 152

### U

Upload 152 User Unit 123

## ٧

Variable 32 Internal 103, 113, 114 Vector Acceleration 62–63, 67, 128 Vector Deceleration 62–63, 67 Vector Mode Circle 127–28 Circular Interpolation 65–67, 116, 127 Clear Sequence 60, 62, 66, 67 Ellipse Scale 67 Feedrate 62, 66, 67, 101, 127–28 Tangent 56 Vector Speed 60–66, 67, 101, 128

#### W

Wire Cutter 126 WSDK 152

## Ζ

Zero Stack 109, 125

190 • Index DMC-14x5/6